SpeedShop User's Guide

Document Number 007-3311-002

#### **CONTRIBUTORS**

Written by Janet Home-Lorenzin and Wendy Ferguson. Updated by Renate Kempf and Sandra Motroni Illustrated by Dany Galgani Production by Kirsten Johnson Engineering contributions by Marty Itzkowitz, Pete Orelup, Alexandros Poulos, Jun Yu, Marco Zagha, Chris Hull, Zaineb Asaf, Aaron Schuman, and Brond Larson.

© Copyright 1997 Silicon Graphics, Inc.— All Rights Reserved

The contents of this document may not be copied or duplicated in any form, in whole or in part, without the prior written permission of Silicon Graphics, Inc.

#### RESTRICTED RIGHTS LEGEND

Use, duplication, or disclosure of the technical data contained in this document by the Government is subject to restrictions as set forth in subdivision (c) (1) (ii) of the Rights in Technical Data and Computer Software clause at DFARS 52.227-7013 and/or in similar or successor clauses in the FAR, or in the DOD or NASA FAR Supplement. Unpublished rights reserved under the Copyright Laws of the United States. Contractor/manufacturer is Silicon Graphics, Inc., 2011 N. Shoreline Blvd., Mountain View, CA 94039-7311.

Silicon Graphics is a registered trademark of Silicon Graphics, Inc. ProDev and IRIX are trademarks of Silicon Graphics, Inc. Ada is a registered trademark of the Ada Joint Program Office, U.S. Government. OSF/Motif is a trademark of the Open Software Foundation. POSIX is a registered trademark of the Institute of Electrical and Electronic Engineers, Inc. Purify is a registered trademark of Pure Software, Inc. R10000 and R4000 are trademarks of MIPS Technologies, Inc. UNIX is a registered trademark of X/Open Company. Ltd. X Window System is a trademark of the Massachusetts Institute of Technology.

SpeedShop User's Guide Document Number 007-3311-002

# **Contents**

**List of Figures** ix **List of Tables** xi **About This Guide** xiii About This Revision xiv **1. Introduction to Performance Analysis** 1 Sources of Performance Problems 2 CPU-Bound Processes 2 I/O-Bound Processes 3 Memory-Bound Processes 3 Bugs 3 Fixing Performance Problems 4 SpeedShop Tools 4 Main Commands 5 Additional Commands 5 Experiment Types 6 SpeedShop Libraries 7 API 7 Supported Programming Models and Languages 8 Using SpeedShop Tools for Performance Analysis 9 Using ssusage to Evaluate Machine Resource Use 10 Using ssrun and prof to Gather and Analyze Performance Data 10 Collecting Data for Part of a Program 13

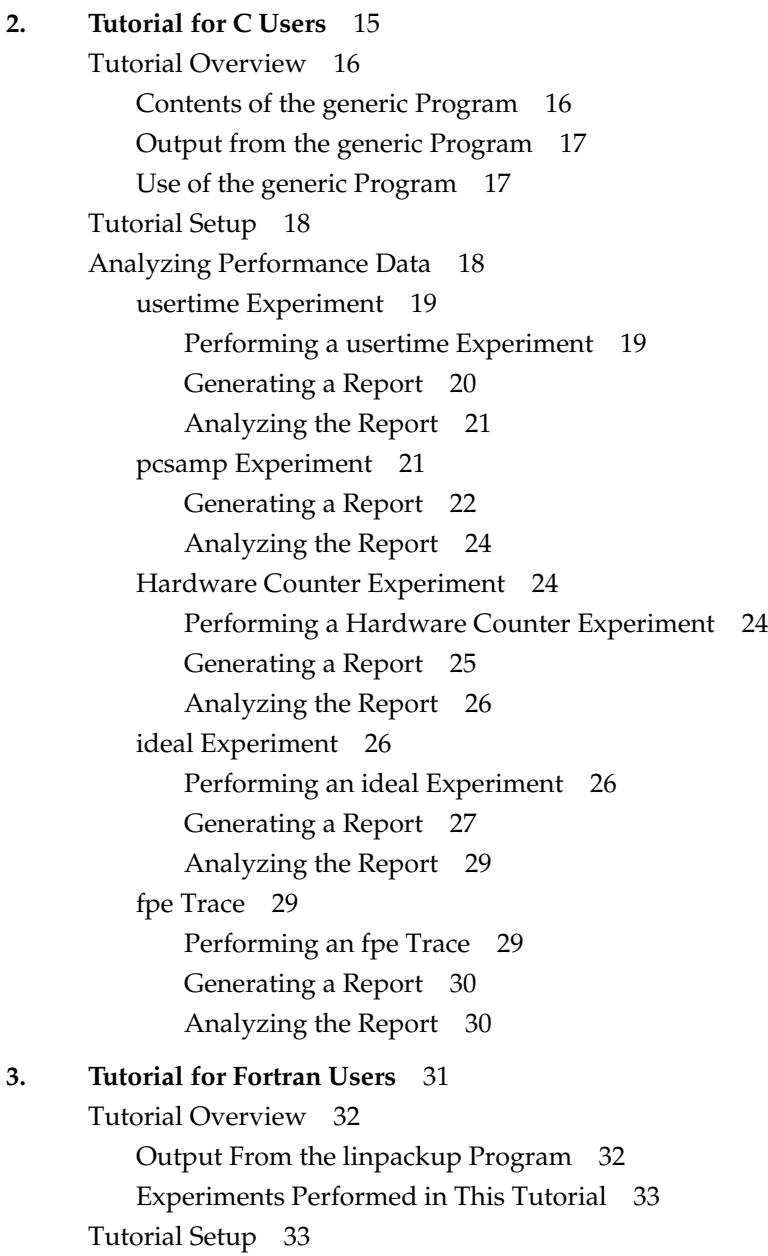

Analyzing Performance Data 34 usertime Experiment 34 Performing a usertime Experiment 34 Generating a Report 36 Analyzing the Report 37 pcsamp Experiment 38 Performing a pcsamp Experiment 38 Generating a Report 39 Analyzing the Report 40 Hardware Counter Experiment 40 Performing a hardware counter Experiment 40 Generating a Report 41 Analyzing the Report 42 ideal Experiment 42 Performing an ideal Experiment 42 Generating a Report 43 Analyzing the Report 45 **4. Experiment Types** 47 Selecting an Experiment 48 usertime Experiment 49 pcsamp Experiment 50 ideal Experiment 51

How SpeedShop Prepares Files 51 How SpeedShop Calculates CPU Time 51 Inclusive Basic Block Counting 52 Using pcsamp and ideal Together 53

Hardware Counter Experiments 54 Two Tools for Hardware Counter Experiments 54 SpeedShop Hardware Counter Experiments 54 [f]gi\_hwc 55 [f]cy\_hwc 55 [f]ic\_hwc 55 [f]isc\_hwc 55 [f]dc\_hwc 56 [f]dsc\_hwc 56 [f]tlb\_hwc 56 [f]gfp\_hwc 56 prof\_hwc 57 Hardware Counter Numbers 58 fpe Trace 59 **5. Collecting Data on Machine Resource Usage** 61 ssusage Syntax 61 ssusage Results 61 **6. Setting Up and Running Experiments: ssrun** 63 Building Your Executable 64 Special Information for MP Fortran Programs 65 Setting Up Output Directories and Files 66 Using Runtime Environment Variables 67 User Environment Variables 67 Process Tracking Environment Variables 69 Expert-Mode Environment Variables 70 Running Experiments 71 ssrun Syntax 71 *ssrun* Examples 72 Example Using the pcsampx Experiment 72 Example Using the -v Option 74 Using ssrun With a Debugger 74

Running Experiments on MPI Programs 75 Running Experiments on Programs Using Pthreads 76 Using Calipers 77 Setting Calipers With ssrt\_caliper\_point 78 Setting Calipers With Signals 79 Setting Calipers With a Debugger 79 Effects of ssrun 80 Effects of ssrun -ideal 80 **7. Analyzing Experiment Results: prof** 81 Using prof to Generate Performance Reports 82 prof Syntax 82 prof Options 83 prof Output 87 Using prof With ssrun 87 usertime Experiment Reports 88 pcsamp Experiment Reports 89 Hardware Counter Experiment Reports 90 ideal Experiment Reports 91 FPE Trace Reports 94 Using prof Options 95 Using the -dis Option 95 Using the -S Option 98 Using the -calipers Option 102 Using the -gprof Option 102 Generating Reports for Different Machine Types 107 Generating Reports for Multiprocessed Executables 107 Generating Compiler Feedback Files 108 Interpreting Reports 108

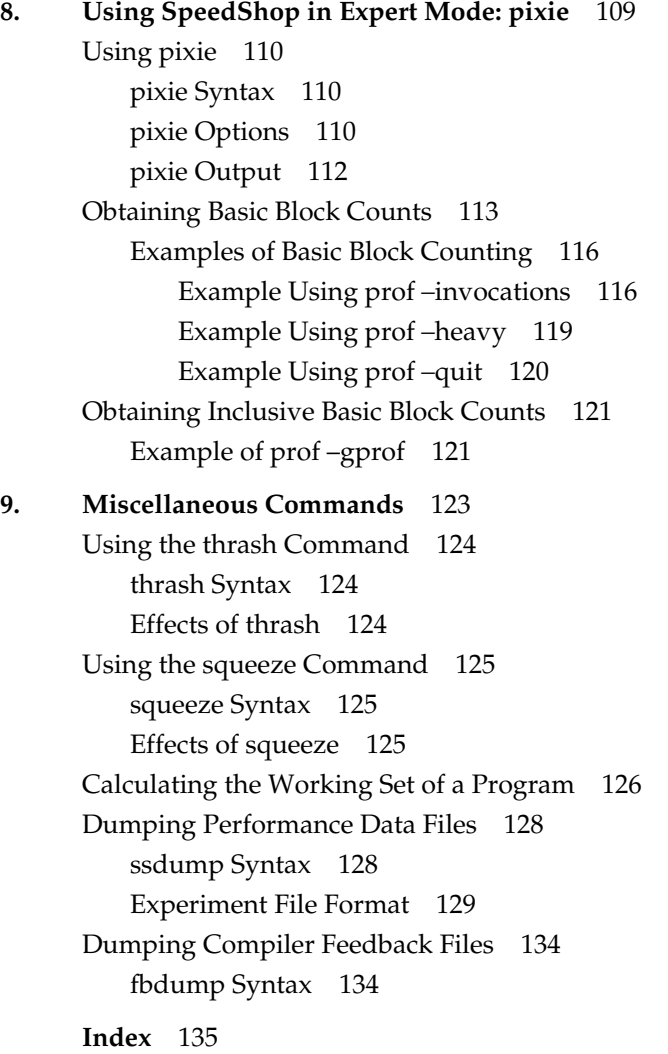

# List of Figures

**Figure 8-1** How Basic Block Counting Works 115

# List of Tables

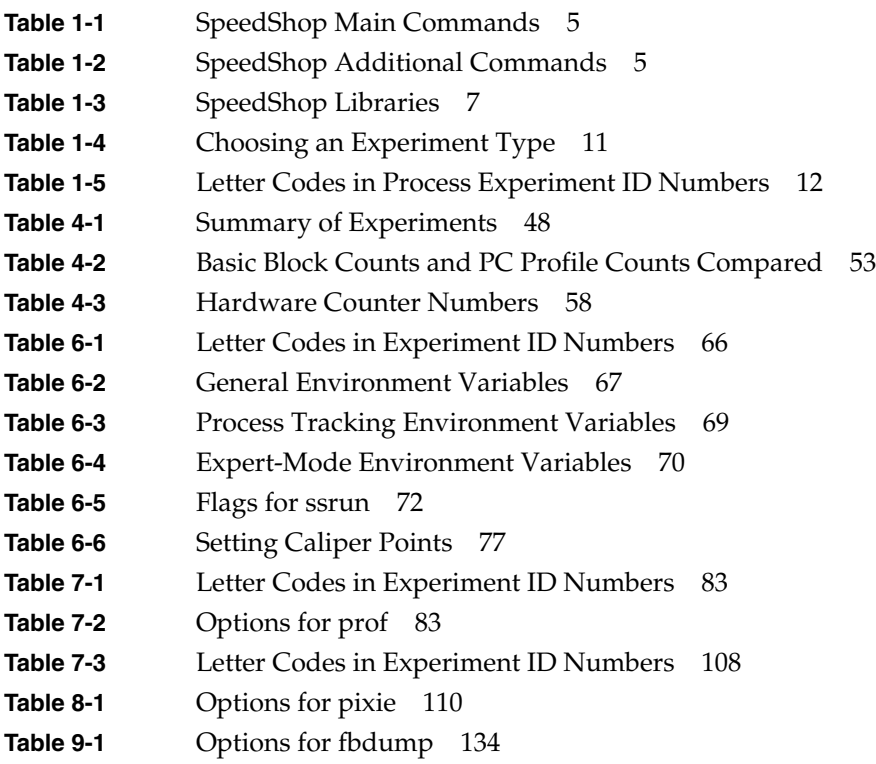

# About This Guide

This manual is a user's guide for the SpeedShop performance tools, Release 1.2. It contains the following chapters:

- Chapter 1, "Introduction to Performance Analysis," provides a general introduction to performance analysis concepts and techniques, plus an overview of the SpeedShop tools.
- Chapter 2, "Tutorial for C Users," provides a tutorial on how to collect performance data and generate reports for a C program.
- Chapter 3, "Tutorial for Fortran Users," provides a tutorial on how to collect performance data and generate reports for Fortran programs running on single-processor machines.
- Chapter 4, "Experiment Types," describes the types of experiments that can be performed using SpeedShop tools.
- Chapter 5, "Collecting Data on Machine Resource Usage," describes how to use the *ssusage* command to collect information about a program's machine resource usage.
- Chapter 6, "Setting Up and Running Experiments: ssrun," explains in detail how to set up and run experiments using *ssrun*, and explains how to use caliper points to generate reports for part of a program.
- Chapter 7, "Analyzing Experiment Results: prof," explains how to generate reports from performance data using *prof*.
- Chapter 8, "Using SpeedShop in Expert Mode: pixie," explains how to use *pixie* and *prof* directly, without invoking *ssrun*.
- Chapter 9, "Miscellaneous Commands," explains how to use the *thrash* and *squeeze* commands to determine the memory usage, or working set, of your application. It also covers commands to print performance data files.

# **About This Revision**

This revision of the manual was prepared in the spring of 1997. It includes bug fixes and updates for the Speedshop 1.2 release.

# Introduction to Performance Analysis

This chapter provides a brief introduction to performance analysis techniques for Silicon Graphic® systems and describes how to use them to solve performance problems. It includes the following sections:

- "Sources of Performance Problems" provides a general overview of potential performance problems.
- "Fixing Performance Problems" discusses how you can use SpeedShop to determine what the problems are.
- "SpeedShop Tools" lists SpeedShop commands, experiment types, and libraries.
- "Using SpeedShop Tools for Performance Analysis" steps you through the general steps to take when using SpeedShop.

## **Sources of Performance Problems**

To tune a program's performance, you need to determine its consumption of machine resources. At any point (or phase) in a process, there is one limiting resource controlling the speed of execution. Processes can be slowed down by any of the following:

- CPU speed and availability
- I/O processing
- memory size and availability

Performance problems may span the entire run of a process, or they may occur in just a small portion of the program. For example, a function that performs a lot of  $I/O$ processing might be called regularly as the program runs, or a particularly CPU-intensive calculation might occur in just one portion of the program. When there are performance problems in a small portion of the program, collect data for just that part of the program.

Because programs exhibit different behavior during different phases of operation, you need to identify the limiting resource for each phase. A program can be I/O-bound while it reads in data, CPU-bound while it performs computation, and I/O-bound again in its final stage while it writes out data. Once you've identified the limiting resource in a phase, you can perform an in-depth analysis to find the problem. After you have solved that problem, you can check for other problems within the same or other phases performance analysis is an iterative process.

#### **CPU-Bound Processes**

A *CPU-bound* process spends its time in the CPU and is limited by CPU speed and availability. To improve performance on CPU-bound processes, streamline your code using one or more of the following techniques:

- modifying algorithms
- reordering code to avoid interlocks
- removing nonessential steps
- blocking to keep data in cache and registers
- using alternative algorithms

## **I/O-Bound Processes**

An *I/O-bound* process has to wait for I/O to complete and may be limited by disk access speeds or memory caching. To improve the performance of I/O-bound processes, try one of the following techniques:

- improving overlap of I/O with computation
- optimizing data usage to minimize disk access
- using data compression

### **Memory-Bound Processes**

A *memory-bound* program continuously swaps out pages of memory. Page thrashing is often due to accessing virtual memory on a haphazard rather than strategic basis. One telltale indication of page-thrashing with paging to a local disk is noise during disk accesses. To fix a memory-bound process, try to improve the memory reference patterns or, if possible, decrease the memory used by the program.

### **Bugs**

Certain bugs can cause performance problems. Examples include:

- The program is unnecessarily reading from the same file twice in different parts.
- Floating point exceptions are slowing down the program.
- Old code has not been completely removed.
- The program is leaking memory (making **malloc()** calls without the corresponding calls to **free()**).

#### **Fixing Performance Problems**

The SpeedShop performance tools described in this manual can help you to identify specific performance problems described later in this chapter. However, the techniques described in this manual are only a part of performance tuning. Other areas that you can tune, but that are outside the scope of this document, include graphics, I/O, the kernel, system parameters, memory, and real-time system calls.

Although it may be possible to obtain short-term speed increases by relying on unsupported or undocumented quirks of the compiler, it's a bad idea to do so. Any such "features" may break in future compiler releases. The best way to produce efficient code that can be trusted to remain efficient is to follow good programming practices. In particular, choose good algorithms and leave the details to the compiler.

### **SpeedShop Tools**

The SpeedShop tools allow you to run experiments and generate reports to track down the sources of performance problems. SpeedShop consists of a set of commands that can be run in a shell, an API, and a number of libraries to support the commands.

This section provides an overview of the tools by first discussing the main commands, then providing more detail on additional commands, experiment types, libraries, and supported programs and languages.

# **Main Commands**

SpeedShop provides the commands listed in Table 1-1.

Table 1-1 SpeedShop Main Commands

| Command | <b>Description</b>                                                                                                    |
|---------|----------------------------------------------------------------------------------------------------|
| ssusage | Collects information about your program's use of machine resources. Output from<br>ssusage can be used to determine where most resources are being spent.                                                                                                    |
| ssrun   | Allows you to run experiments on a program to collect performance data. It<br>establishes the environment to capture performance data for an executable, creates a<br>process from the executable (or from an instrumented version of the executable) and<br>runs it. Input to ssrun consists of an experiment type, control flags, the name of the<br>target, and the arguments to be used in executing the target. |
| prof    | Analyzes the performance data you have recorded using ssrun and provides<br>formatted reports. prof detects the type of experiment you have run, and generates a<br>report specific to the experiment type.                                                                                                    |

## **Additional Commands**

SpeedShop provides the additional commands shown in Table 1-2.

| Command | <b>Description</b>                                                                                                    |
|---------|----------------------------------------------------------------------------------------------------|
| pixie   | Instruments an executable to enable basic block counting experiments to be<br>performed. If you use <i>ssrun</i> , you will not normally need to call this program directly.      |
| fbdump  | Prints out the formatted contents of compiler feedback files generated by <i>prof.</i>                                                                                            |
| squeeze | Allocates a region of virtual memory and locks the virtual memory down into real<br>memory, making it unavailable to other processes.                                             |
| thrash  | Allows you to allocate a block of memory, then access the allocated memory to<br>explore paging behavior.                                                                         |
| ssdump  | Prints out formatted performance data that was collected while running ssrun. This<br>program is included for SpeedShop debugging purposes. You don't normally need<br>to use it. |

Table 1-2 SpeedShop Additional Commands

#### **Experiment Types**

You can conduct the following types of experiments using the *ssrun* command:

• Statistical PC sampling with **pcsamp** experiments**.**

Data is measured by periodically sampling the Program Counter (PC) of the target executable when it is executing in the CPU. The PC shows the address of the currently executing instruction in the program. The data that is obtained from the samples is translated to a time that can be displayed at the function, source line, and machine instruction levels. The actual CPU time is calculated by multiplying the number of times a specific address is found in the PC by the amount of time between samples.

• Statistical hardware counter sampling with **\_hwc** experiments.

Hardware counter experiments are available on R10000™ systems that have built-in hardware counters. Data is measured by collecting information each time the specified hardware counter overflows. You can specify the hardware counter and the overflow interval you want to use.

• Statistical call stack profiling with **usertime**.

Data is measured by periodically sampling the call stack. The program's call stack data is used to attribute exclusive user time to the function at the bottom of each call stack (that is, the function being executed at the time of the sample), and to attribute inclusive user time to all the functions above the one currently being executed.

• Basic block counting with **ideal**.

Data is measured by counting basic blocks and calculating an ideal CPU time for each function. This involves instrumenting the program to divide the code into basic blocks, which are sets of instructions with a single entry point, a single exit point, and no branches into or out of the set. Instrumentation also permits a count of all dynamic (function-pointer) calls to be recorded.

• Floating point exception trace with **fpe**.

A floating point exception trace collects each floating point exception with the exception type and the call stack at the time of the exception. *prof* generates a report showing inclusive and exclusive floating point exception counts.

#### **SpeedShop Libraries**

Versions of the SpeedShop libraries *libss.so* and *libssrt.so* are available to support applications built using shared libraries (DSOs) only and the old 32-bit, new 32-bit or 64-bit application binary interfaces (ABIs).

Table 1-3 provides information about the different SpeedShop libraries.

**Table 1-3** SpeedShop Libraries

| Library         | <b>Description</b>                                                                                                    |  |
|-----------------|----------------------------------------------------------------------------------------------------|--|
| libss.so        | A shared library (DSO) that supports libssrt.so. libss.so data normally appears<br>in experiment results generated with <i>prof.</i>                                                                                                    |  |
| libssrt.so      | A shared library (DSO) that is linked in to the program you specify when you<br>run an experiment. All the performance data collection with the SpeedShop<br>system is done within the target process(es), by exercising various pieces of<br>functionality using <i>libssrt</i> . Data from <i>libssrt.so</i> does not normally appear in<br>performance data reports generated with prof. |  |
| libfpe_ss.so    | Supplements the standard <i>libfpe.so</i> for the purposes of collecting floating point<br>exception data. See the fpe_ss reference page for more information.                                                                                                    |  |
| libmalloc ss.so | Inserts versions of <b>malloc</b> routines from <i>libc.so.1</i> that allow tracing all calls to<br>malloc, free, realloc, memalign, and valloc. See the malloc_ss reference page<br>for more information.                                                                                                    |  |
| libpixrt.so     | A shared library (DSO) used by pixified programs.                                                                                                    |  |

# **API**

The SpeedShop API is primarily available to allow you to use **ssrt\_caliper\_point** to set caliper points in your source code. See "Using Calipers" in Chapter 6 for information on using caliper points. For information on other API functions, see the ssapi reference page.

### **Supported Programming Models and Languages**

The SpeedShop tools support programs with the following characteristics:

- Shared libraries (DSOs.)
- Non-stripped executables.
- Executables containing *fork*, *sproc*, *system*, or *exec* commands.
- Executables using supported techniques for opening, closing, and/or delay-loading DSOs.
- C, C++, Fortran (Fortran-77, Fortran-90, and High-Performance Fortran), or Ada® 95 source code.
- Power Fortran and Power C source code.

*prof* understands the syntax and semantics of the multi-processing runtime and displays the data accordingly.

- *pthreads*, supported with data on a per-program basis.
- Message Passing Interface (MPI) or other message-passing paradigms. Currently supported by providing data on the behavior of each process. The behavior of the MPI library itself is monitored just like any other user-level code.

### **Using SpeedShop Tools for Performance Analysis**

Performance tuning typically consists of

- examining machine resource usage
- breaking down the process into phases
- identifying the resource bottleneck within each phase
- correcting the cause of the bottleneck

Generally, you run the first experiment to break your program down into phases and run subsequent experiments to examine each phase individually. After you have solved a problem in a phase, you should re-examine machine resource usage to see if there is further opportunity for performance improvement.

The general steps for a performance analysis cycle are:

- 1. Build the application.
- 2. Run experiments on the application to collect performance data.
- 3. Examine the performance data.
- 4. Generate an improved version of the program.
- 5. Repeat as needed.

To accomplish this using SpeedShop tools:

- Use *ssusage* to capture information on your program's use of machine resources.
- Use *ssrun* to capture different types of performance data over either your entire program or parts of the program. *ssrun* can be used in conjunction with dbx or WorkShop debuggers.
- Use *prof* to analyze the data and generate reports.

#### **Using ssusage to Evaluate Machine Resource Use**

To determine overall resource usage by your program, run the program with *ssusage*. The results of this command allow you to identify high user CPU time, high system CPU time, high I/O time, and a high degree of paging.

ssusage *prog\_name prog\_args*

From the *ssusage* output, you can decide which experiments to run to collect data for further study. For more information on *ssusage*, see Chapter 5, "Collecting Data on Machine Resource Usage," or see the ssusage reference page.

#### **Using ssrun and prof to Gather and Analyze Performance Data**

This section describes the steps involved in a performance analysis cycle when using the main interface to the SpeedShop tools: the *ssrun* command.

You can also call the commands individually. For example, if you are planning to perform basic block counting experiments that involve instrumenting the executable, you can either do this by calling *ssrun* with the appropriate experiment type, or you can set up your environment to call *pixie* directly to instrument your executable. Information on setting up your environment and running *pixie* directly can be found in Chapter 8, "Using SpeedShop in Expert Mode: pixie."

To perform a performance analysis, follow these general steps:

1. Build the executable.

You can usually build the executable as you would normally. See "Building Your Executable" in Chapter 6 for information on how to build the executable.

2. Specify caliper points if you want to collect data for only a portion of your program.

See "Collecting Data for Part of a Program" for more information. 3. To collect performance data, call *ssrun* with the parameters below. Use the

information in Table 1-4 to determine which experiments to run:

ssrun *flags exp\_type prog\_name prog\_args*

| One or more valid flags. For a complete list of flags, see the ssrun<br>reference page. |
|-----------------------------------------------------------------------------------------|
| Experiment name.                                                                        |
| Executable name.                                                                        |
| Arguments to the executable                                                             |
|                                                                                         |

**Table 1-4** Choosing an Experiment Type

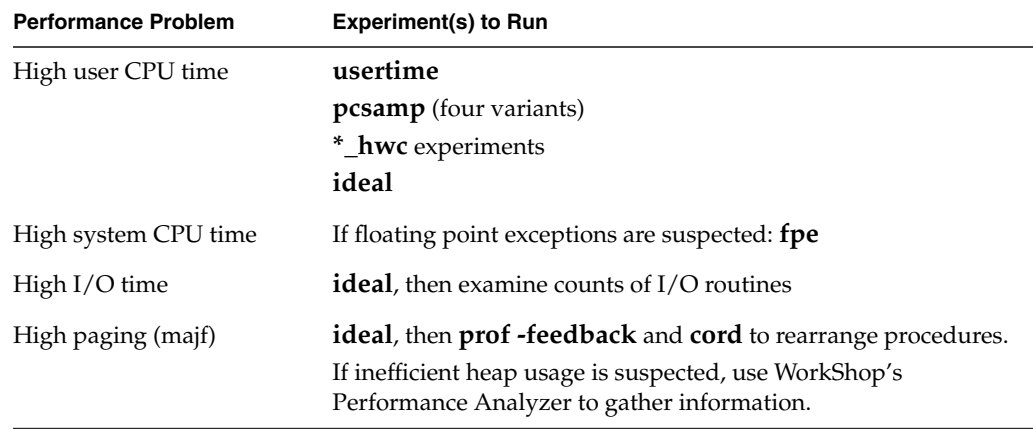

For each process of the executable, the experiment data is stored in a file with a name of the format *prog\_name.exp\_type.id*.

The experiment ID, *id,* consists of one or two letters (designating the process type) and the process ID number. See Table 1-5 for letter codes and descriptions.

| <b>Letter Codes</b> | <b>Description</b>                                             |
|---------------------|----------------------------------------------------------------|
| m                   | Master process created by <i>ssrun</i>                         |
|                     | Process created by a call to <b>sproc</b> ()                   |
|                     | Process created by a call to <b>fork</b> ()                    |
| s                   | Process created by a call to system()                          |
| e                   | Process created by a call to <b>exec</b> ()                    |
| fe                  | Process created by a call to <b>fork</b> () and <b>exec</b> () |
|                     |                                                                |

**Table 1-5** Letter Codes in Process Experiment ID Numbers

For more information on the *ssrun* command, see Chapter 6, "Setting Up and Running Experiments: ssrun," or view the ssrun reference page.

4. To generate a report of the experiment, call *prof* with the following parameters: prof *flags data\_file*

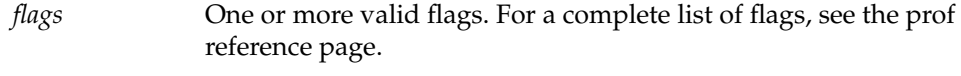

*data\_file* The name of the file in which the experiment data was recorded.

For more information on using *prof*, see Chapter 7, "Analyzing Experiment Results: prof," or see the prof reference page.

### **Collecting Data for Part of a Program**

If you have a performance problem in only one part of your program, consider collecting performance data for just that part. You can do this by setting caliper points around the problem area when running an experiment, then using the *prof -calipers* option to generate a report for the problem area.

You can set caliper points using one of the following:

- the SpeedShop API
- the caliper signal environment
- a debugger such as the ProDev WorkShop debugger

For more information on using calipers, see "Using Calipers" in Chapter 6.

*Chapter 2*

# Tutorial for C Users

This chapter presents a tutorial for using the SpeedShop tools to gather and analyze performance data in a C program, and covers these topics:

- "Tutorial Overview" introduces the sample program and explains the different scenarios in which it will be used.
- "Tutorial Setup" steps you through the necessary setup for running the experiment.
- "Analyzing Performance Data" steps you through five different experiments, discussing first how to do the experiments, then how to interpret the results.

**Note:** Because of inherent differences between systems and because of concurrent processes that may be running on your system, your experiment will produce different results from the one in this tutorial. However, the basic form of the results should be the same.

# **Tutorial Overview**

This tutorial uses a sample program called *generic.* There are three versions of the program:

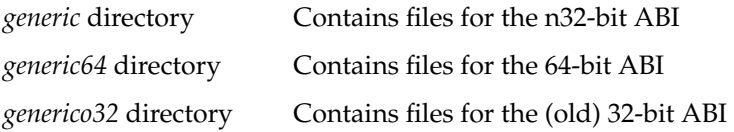

When you work with the tutorial, choose the version of *generic* most appropriate for your system. A good guideline is to choose the version that corresponds to the way you expect to develop your programs.

This tutorial was written and tested using the version of *generic* in the *generic* directory.

### **Contents of the generic Program**

*generic* was designed as a test and demonstration application. It contains code to run scenarios that each test a different area of SpeedShop. The version of *generic* used in this tutorial performs scenarios that:

- build a linked list of structures
- use a lot of usertime
- scan a directory and run the *stat* command on each file
- perform file I/O
- generate a number of floating point exceptions
- link and call a routine in a DSO

#### **Output from the generic Program**

Output from the program looks like the following:

0:00:00.000 ======== (24479) Begin script Fri 03 May 96 10:17:13. begin script `ll.u.d.i.f.dso' 0:00:00.032 ======== (24479) start of linklist Sun 03 May 96 10:17:13. linklist completed. 0:00:00.002 ======== (24479) start of usrtime Fri 03 May 96 10:17:13. usertime completed. 0:00:10.824 ======== (24479) start of dirstat Fri 03 May 96 10:17:24. dirstat of /usr/include completed, 242 files. 0:00:10.844 ======== (24479) start of iofile Fri 03 May 96 10:17:24. iofile on /unix completed, 4221656 chars. 0:00:11.036 ======== (24479) start of fpetraps Fri 03 May 96 10:17:24. fpetraps completed. 0:00:11.038 ======== (24479) start of libdso Fri 03 May 96 10:17:24. dlslave\_init executed dlslave\_routine executed slaveusertime completed,  $x = 5000000.000000$ . libdso: dynamic routine returned 13 end of script `u.d.i.f.dso' 0:00:11.930 ======== (24479) End script Fri 03 May 96 10:17:25.

#### **Use of the generic Program**

The tutorial shows you how to perform the following experiments using *ssrun*, and how to interpret experiment-specific reports generated by *prof*:

- **usertime**
- **pcsamp**
- **dsc\_hwc**
- **ideal**
- **fpe**

## **Tutorial Setup**

Copy the program to a directory where you have write permission and compile it so that you can use it in the tutorial.

- 1. Change to the */usr/demos/SpeedShop* directory.
- 2. Copy the appropriate *generic* directory and its contents to a directory where you have write permission:

cp -r generic\_*version your\_dir*

3. Change to the directory you just created:

cd *your\_dir*/generic\_*version*

4. Compile the program by entering

make all

This provides an executable for the experiment.

5. Set the library path so that the program can find shared libraries in the *generic* directory:

setenv LD\_LIBRARY\_PATH *your\_dir*/generic\_*version*

#### **Analyzing Performance Data**

This section explains how to run the following experiments on the *generic* program and generate and interpret the results:

- "usertime Experiment"
- "pcsamp Experiment"
- "Hardware Counter Experiment"
- "ideal Experiment"
- "fpe Trace"

You can follow the tutorial from start to finish, or you can choose the experiment(s) you want to perform.

#### **usertime Experiment**

This section explains how to perform a **usertime** experiment. The **usertime** experiment allows you to gather data on the amount of user time spent in each function in your program. For more information on **usertime**, see the "usertime Experiment" section in Chapter 4, "Experiment Types."

#### **Performing a usertime Experiment**

From the command line, enter

ssrun -usertime generic

This starts the experiment. Output from *generic* and from *ssrun* is printed to *stdout,* as shown in the following example. A data file is also generated. The name consists of the process name (*generic*), the experiment type, *usertime*, and the experiment ID. In this example, the filename is *generic.usertime.m24479*.

0:00:00.000 ======== (24479) Begin script Fri 03 May 96 10:17:13. begin script `ll.u.d.i.f.dso' 0:00:00.032 ======== (24479) start of linklist Sun 03 May 96 10:17:13. linklist completed. 0:00:00.002 ======== (24479) start of usrtime Fri 03 May 96 10:17:13. usertime completed. 0:00:10.824 ======== (24479) start of dirstat Fri 03 May 96 10:17:24. dirstat of /usr/include completed, 242 files. 0:00:10.844 ======== (24479) start of iofile Fri 03 May 96 10:17:24. iofile on /unix completed, 4221656 chars. 0:00:11.036 ======== (24479) start of fpetraps Fri 03 May 96 10:17:24. fpetraps completed. 0:00:11.038 ======== (24479) start of libdso Fri 03 May 96 10:17:24. dlslave\_init executed dlslave routine executed slaveusertime completed,  $x = 5000000.000000$ . libdso: dynamic routine returned 13 end of script `u.d.i.f.dso' 0:00:11.930 ======== (24479) End script Fri 03 May 96 10:17:25.

#### **Generating a Report**

To generate a report on the data collected, enter at the command line:

prof *your\_output\_file\_name* > usertime.results

*prof* prints results to *stdout*. Note that the *prof* output below is a partial listing.

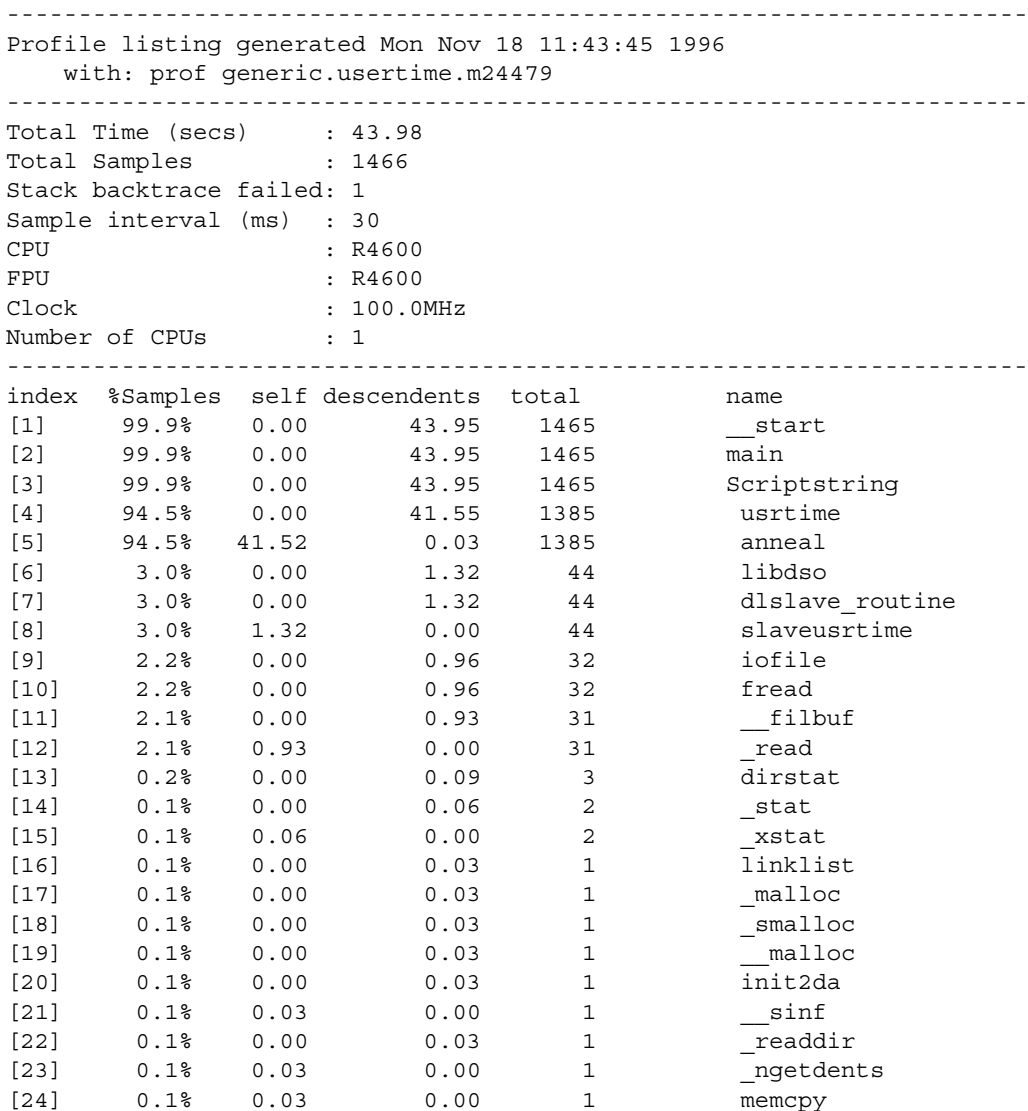

#### **Analyzing the Report**

The report shows information for each function. The remaining columns are described below:

- The index column provides an index number for reference.
- The %Samples column shows the cumulative percentage of inclusive time spent in each function and its descendents. For example, 99.9% of the time was spent in **Scriptstring()** and all functions listed below it.
- The self column shows how much time, in seconds, was spent in the function itself (exclusive time). For example, less than one hundredth of a second was spent in **\_\_start()**, but 0.03 of a second was spent in **memcpy()**.
- The descendents columns shows how much time, in seconds, was spent in callees of the function. For example, 43.95 seconds were spent in the callees of **main()**.
- The total column provides information on the number of samples of the function and all of its descendants.

#### **pcsamp Experiment**

This section explains how to perform a **pcsamp** experiment. The **pcsamp** experiment allows you to gather information on actual CPU time for each source code line, machine instruction, and function in your program. For more information on **pcsamp**, see the "pcsamp Experiment" section in Chapter 4, "Experiment Types."

From the command line, enter

ssrun -fpcsamp generic

This starts the experiment. The **f** option is used with **pcsamp** for this program because the program runs quickly and does not gather much data using the default **pcsamp** experiment. Output from *generic* and from *ssrun* is printed to *stdout* as shown in the example below.

A data file is also generated. The name consists of the process name (*generic*), the experiment type, *fpcsamp*, and the experiment ID. In this example, the filename is *generic.fpcsamp.m14480*.

0:00:00.000 ======== (14480) Begin script Sun 19 May 96 17:18:33. begin script `ll.u.d.i.f.dso' 0:00:00.074 ======== (14480) start of linklist Sun 19 May 96 17:18:33. linklist completed. 0:00:00.085 ======== (14480) start of usrtime Sun 19 May 96 17:18:33. usertime completed. 0:00:17.985 ======== (14480) start of dirstat Sun 19 May 96 17:18:51. dirstat of /usr/include completed, 230 files. 0:00:18.008 ======== (14480) start of iofile Sun 19 May 96 17:18:51. iofile on /unix completed, 4221656 chars. 0:00:20.321 ======== (14480) start of fpetraps Sun 19 May 96 17:18:54. fpetraps completed. 0:00:20.323 ======== (14480) start of libdso Sun 19 May 96 17:18:54. dlslave\_init executed dlslave\_routine executed slaveusertime completed,  $x = 5000000.000000$ . libdso: dynamic routine returned 13 end of script `ll.u.d.i.f.dso' 0:00:21.394 ======== (14480) End script Sun 19 May 96 17:18:55.

#### **Generating a Report**

To generate a report on the data collected, and to redirect the output to a file, enter the following at the command line:

prof *your\_output\_file\_name* > pcsamp.results

Output similar to the following is generated:
```
-------------------------------------------------------------------------------
Profile listing generated Sun May 19 17:21:27 1996
   with: prof generic.fpcsamp.m14480
-------------------------------------------------------------------------------
samples time CPU FPU Clock N-cpu S-interval Countsize
  19077 19s R4000 R4010 150.0MHz 1 1.0ms 2(bytes)
Each sample covers 4 bytes for every 1.0ms ( 0.01% of 19.0770s)
-------------------------------------------------------------------------------
  -p[rocedures] using pc-sampling.
  Sorted in descending order by the number of samples in each procedure.
  Unexecuted procedures are excluded.
-------------------------------------------------------------------------------
samples time(%) cum time(%) procedure (dso:file)
  17794 18s( 93.3) 18s( 93.3) anneal (/usr/demos/SpeedShop/
         generic/generic:/usr/demos/SpeedShop/generic/generic.c)
   1046 1s( 5.5) 19s( 98.8) slaveusrtime (/usr/demos/SpeedShop/generic/
         dlslave.so:/usr/demos/SpeedShop/generic/dlslave.c)
    163 0.16s( 0.9) 19s( 99.6) _read (/usr/lib32/libc.so.1:
         /work/irix/lib/libc/libc_n32_M3/sys/read.s)
     34 0.034s( 0.2) 19s( 99.8) memcpy (/usr/lib32/libc.so.1:
         /work/irix/lib/libc/libc_n32_M3/strings/bcopy.s)
     20 0.02s( 0.1) 19s( 99.9) _xstat (/usr/lib32/libc.so.1:
         /work/irix/lib/libc/libc_n32_M3/sys/xstat.s)
      8 0.008s( 0.0) 19s( 99.9) fread (/usr/lib32/libc.so.1:
         /work/irix/lib/libc/libc_n32_M3/stdio/fread.c)
      3 0.003s( 0.0) 19s(100.0) iofile (/usr/demos/SpeedShop/generic/
         generic:/usr/demos/SpeedShop/generic/generic.c)
      3 0.003s( 0.0) 19s(100.0) _doprnt (/usr/lib32/libc.so.1:
         /work/irix/lib/libc/libc_n32_M3/print/doprnt.c)
      1 0.001s( 0.0) 19s(100.0) __sinf (/usr/lib32/libm.so:
         /work/cmplrs/libm/fsin.c)
      1 0.001s( 0.0) 19s(100.0) init2da (/usr/demos/SpeedShop/generic/
         generic:/usr/demos/SpeedShop/generic/generic.c)
      1 0.001s( 0.0) 19s(100.0) _write (/usr/lib32/libc.so.1:
         /work/irix/lib/libc/libc_n32_M3/sys/write.s)
     1 0.001s( 0.0) 19s(100.0) drand48 (/usr/lib32/libc.so.1:
         /work/irix/lib/libc/libc_n32_M3/math/drand48.c)
     1 0.001s( 0.0) 19s(100.0) morecore (/usr/lib32/libc.so.1:
         /work/irix/lib/libc/libc_n32_M3/gen/malloc.c)
      1 0.001s( 0.0) 19s(100.0) fwrite (/usr/lib32/libc.so.1:
         /work/irix/lib/libc/libc_n32_M3/stdio/fwrite.c)
  19077 19s(100.0) 19s(100.0) TOTAL
```
The report has the following columns:

- The samples columns shows how many samples were taken when the process was executing in the function.
- The  $\tt time$  ( $\cdot$ ) column shows the amount of time, and the percentage of that time over the total time that was spent in the function.
- The cum time (%) column shows how much time has been spent in the function up to and including the procedure in the list.
- The procedure  $(dsof)$  column lists the procedure, its DSO name and file name. For example, the first line reports statistics for the procedure **anneal()** in the file *generic.c* in the generic executable.

# **Hardware Counter Experiment**

**Note:** This experiment can be performed only on systems that have built-in hardware counters (the R10000 class of machines).

This section takes you through the steps to perform a hardware counter experiment. There are a number of hardware counter experiments, but this tutorial describes the steps involved in performing the **dsc\_hwc** experiment. This experiment allows you to capture information about secondary data cache misses. For more information on hardware counter experiments, see "ideal Experiment" in Chapter 4, "Experiment Types."

#### **Performing a Hardware Counter Experiment**

From the command line, enter

ssrun -dsc\_hwc generic

This starts the experiment. Output from *generic* and from *ssrun* is printed to *stdout*. A data file is also generated. The name consists of the process name (*generic*), the experiment type, *dsc\_hwc*, and the experiment ID. In this example, the filename is *generic.dsc\_hwc.m5999*.

# **Generating a Report**

To generate a report on the data collected and redirect the output to a file, enter the following at the command line:

prof *your\_output\_file\_name* > *dsc\_hwc.results*

The report should look similar to the following partial listing:

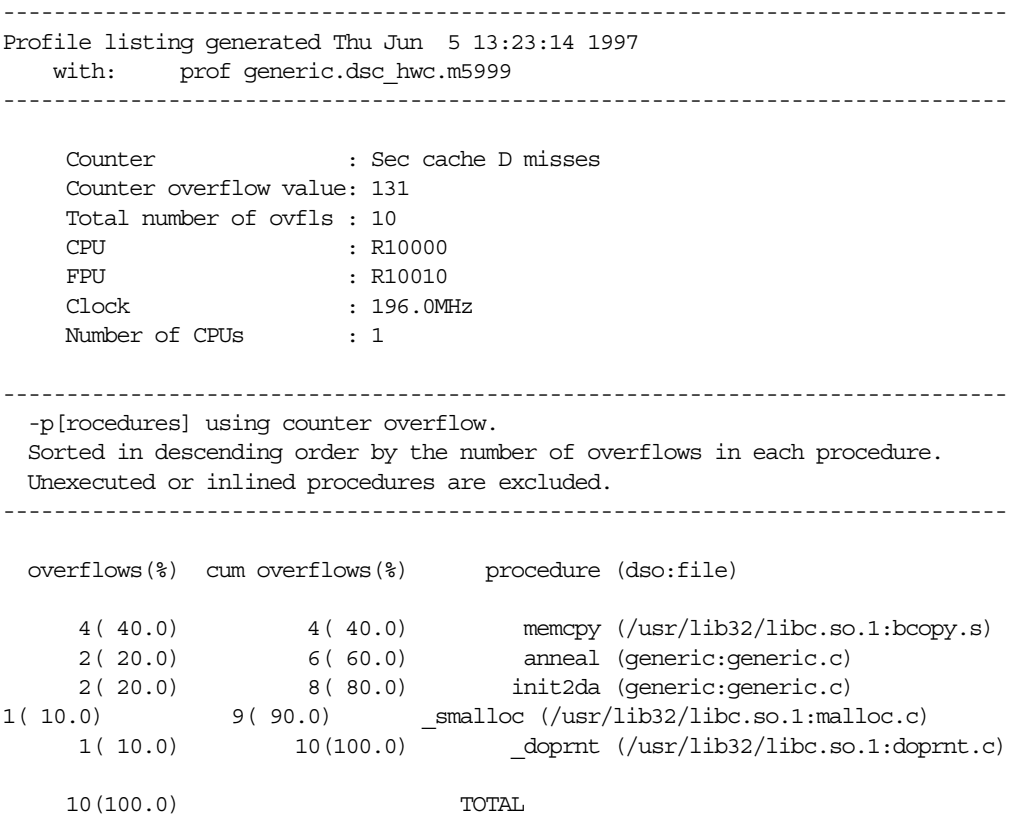

The columns in the report provide the following information:

- The overflows (%) column shows the number of overflows caused by the function, and the percentage of that number over the total number of overflows in the program.
- The cum overflows(%) column shows a cumulative number and percentage of overflows. For example, the **anneal()** function shows two overflows, but the cumulative number of overflows is six. Two overflows come from **anneal()** and four come from **memcpy()**.
- The procedure (dso:file) column shows the procedure name and the DSO and filename that contain the procedure.

## **ideal Experiment**

This section takes you through the steps to perform an **ideal** experiment. For more information on ideal, see the "ideal Experiment" section in Chapter 4, "Experiment Types."

## **Performing an ideal Experiment**

From the command line, enter

```
ssrun -ideal generic
```
This starts the experiment. First the executable and libraries are instrumented using *pixie*. This entails making copies of the libraries and executables, giving the copies an extension that depends on the ABI, and inserting information into the copies. The extension is .pixie for the executable, .pix32 for all 32 libraries, .pixn32 for all n32 libraries, and .pix64 for all 64 libraries.

Output from *generic* and from *ssrun* is printed to *stdout*. A data file is also generated. The name consists of the process name (*generic*), the experiment type, *ideal*, and the experiment ID. In this example, the filename is *generic.ideal.m14517*, and the output to *stdout* looks like the following:

```
Beginning libraries
         /usr/lib32/libssrt.so
         /usr/lib32/libss.so
         /usr/lib32/libm.so
         /usr/lib32/libc.so.1
Ending libraries, beginning "generic"
...
Beginning libraries
Ending libraries, beginning "dlslave.so"
...
```
The output section that starts with Beginning libraries and ends with Ending libraries, beginning 'generic' tells you that *ssrun* is instrumenting first the libraries listed in the executable, then the *generic* executable itself. The section that starts Beginning libraries and ends with Ending libraries, beginning 'dlslave.so' is added when the DSO *dlslave.so* is dlopen'd.

#### **Generating a Report**

To generate a report on the data collected, enter the following at the command line:

prof *your\_output\_file\_name* > ideal.results

This command redirects output to a file called *ideal.results*. The file contains results that look similar to the following partial listing:

Prof run at: Sun May 19 17:49:10 1996 Command line: prof generic.ideal.m14517 2662778531: Total number of cycles 17.75186s: Total execution time 1875323907: Total number of instructions executed 1.420: Ratio of cycles / instruction 150: Clock rate in MHz R4000: Target processor modelled ---------------------------------------------------------

```
Procedures sorted in descending order of cycles executed.
Unexecuted procedures are not listed. Procedures
beginning with *DF* are dummy functions and represent
init, fini and stub sections.
---------------------------------------------------------
        cycles(%) cum % secs instrns calls procedure(dso:file)
2524610038(94.81) 94.81 16.83 1797940023 1 anneal(generic.pixie:/usr
        /demos/SpeedShop/generic/generic.c)
 135001332( 5.07) 99.88 0.90 75000822 1 slaveusrtime
         (./dlslave.so.pixn32:/usr/demos/SpeedShop/generic/dlslave.c)
   1593422( 0.06) 99.94 0.01 1378737 4382 memcpy(./libc.so.1.pixn32:
         /work/irix/lib/libc/libc_n32_M3/strings/bcopy.s)
    735797( 0.03) 99.97 0.00 506627 4123 fread(./libc.so.1.pixn32:
         /work/irix/lib/libc/libc_n32_M3/stdio/fread.c)
    187200( 0.01) 99.98 0.00 124800 1600 next(./libc.so.1.pixn32:
         /work/irix/lib/libc/libc_n32_M3/math/drand48.c)
    136116( 0.01) 99.98 0.00 82498 1 iofile(generic.pixie:
         /usr/demos/SpeedShop/generic/generic.c)
     91200( 0.00) 99.98 0.00 62400 1600 _drand48(./libc.so.1.pixn32:
         /work/irix/lib/libc/libc_n32_M3/math/drand48.c)
     85497( 0.00) 99.99 0.00 56518 1 init2da(generic.pixie:
         /usr/demos/SpeedShop/generic/generic.c)
    74095( 0.00) 99.99    0.00    28063    628    sinf(./libm.so.pixn32:
         /work/cmplrs/libm/fsin.c)
     56192( 0.00) 99.99 0.00 9360 16 offtime(./libc.so.1.pixn32:
         /work/irix/lib/libc/libc_n32_M3/gen/time_comm.c)
     51431( 0.00) 99.99 0.00 36405 35 _doprnt(./libc.so.1.pixn32:
         /work/irix/lib/libc/libc_n32_M3/print/doprnt.c)
     27951( 0.00) 100.00 0.00 19670 259 __filbuf(./libc.so.1.pixn32:
         /work/irix/lib/libc/libc_n32_M3/stdio/_filbuf.c)
     21392( 0.00) 100.00 0.00 10136 58 fwrite(./libc.so.1.pixn32:
         /work/irix/lib/libc/libc_n32_M3/stdio/fwrite.c)
     12744( 0.00) 100.00 0.00 9497 231 _readdir(./libc.so.1.pixn32:
         /work/irix/lib/libc/libc_n32_M3/gen/readdir.c)
      9960( 0.00) 100.00 0.00 7536 96 _xflsbuf(./libc.so.1.pixn32:
         /work/irix/lib/libc/libc_n32_M3/stdio/flush.c)
      7211( 0.00) 100.00 0.00 3959 1 dirstat(generic.pixie:
         /usr/demos/SpeedShop/generic/generic.c)
```
The columns in the report provide the following information

- The cycles(%) column reports the number and percentage of machine cycles used for the procedure. For example, 2524610038 cycles, or 94.81% of cycles were spent in the **anneal()** procedure.
- The cum% column shows the cumulative percentage of cycles. For example, 99.88% of all cycles were spent between the top two functions in the listing: **anneal()** and **slaveusrtime()**.
- The secs column shows the number of seconds spent in the procedure. For example, 16.83 seconds were spent in the **anneal()** procedure. The time represents an idealized computation based on modelling the machine. It ignores potential floating point interlocks and memory latency time (cache misses and memory bus contention).
- The instrns column shows the number of instructions executed for a procedure. For example, there were 1797940023 instructions devoted to the **anneal()** procedure.
- The calls column reports the number of calls to the procedure. For example, there was just one call to the **anneal()** procedure.
- The procedure (dso:file) column lists the procedure, its DSO name and filename. For example, the first line reports statistics for the procedure **anneal()** in the file *generic.c* in the generic executable.

# **fpe Trace**

This section takes you through the steps to perform an fpe trace. For more information on the fpe trace, see the "fpe Trace" section in Chapter 4, "Experiment Types."

#### **Performing an fpe Trace**

From the command line, enter

```
ssrun -fpe generic
```
This starts the experiment. Output from *generic* and from *ssrun* is printed to *stdout*. A data file with a name generated by concatenating the process name, *generic*, the experiment type, *fpe*, and the experiment ID is also generated. In this example, the filename is *generic.fpe.m18823*.

#### **Generating a Report**

To generate a report on the data collected, enter the following at the command line:

prof *your\_output\_file\_name* > fpe.results

The report should look similar to the following partial listing:

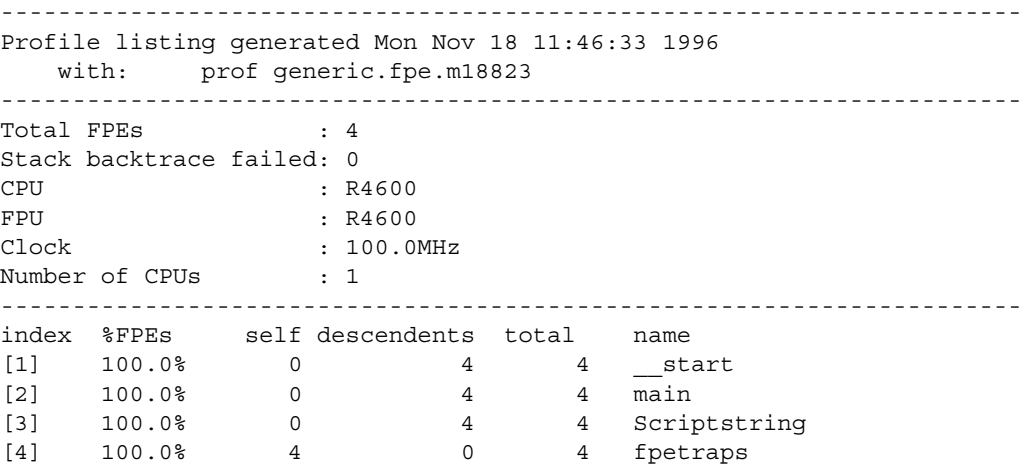

## **Analyzing the Report**

The report shows information for each function. The function names are shown in the right-hand column of the report. The remaining columns are described below:

- The index column provides an index number for reference.
- The *\*FPEs* column shows the percentage of the total number of floating point exceptions that were found in the function.
- The self column shows how many floating point exceptions were found in the function. For example, four floating point exceptions were found in **fpetraps**.
- The descendents columns shows how many floating point exceptions were found in the descendents of the function. For example, four floating point exceptions were found in the descendents of **main()**.
- The total column provides information on the number of floating point exceptions out of the total that were found.

This concludes the tutorial.

*Chapter 3*

# Tutorial for Fortran Users

This chapter presents a tutorial for using the SpeedShop tools to gather and analyze performance data in a Fortran program, and covers these topics:

- "Tutorial Overview" introduces the sample program and explains the different scenarios in which it will be used.
- "Tutorial Setup" steps you through the necessary setup for running the experiment.
- "Analyzing Performance Data" steps you through five different experiments, discussing first how to do the experiments, then how to interpret the results.

**Note:** Because of inherent differences between systems and also due to concurrent processes that may be running on your system, your experiment will produce different results from the one in this tutorial. However, the basic form of the results should be the same.

# **Tutorial Overview**

This tutorial is based on a standard benchmark program called *linpackup.* There are three versions of the program: the *linpack* directory contains files for the n32-bit ABI, the *linpack64* directory contains files for the 64-bit ABI and the *linpacko32* directory contains files for the 32-bit ABI. Each *linpack* directory contains versions of the program for a single processor (*linpackup*) and for multiple processors (*linpackd*). When you work with the tutorial, choose the version of the program that is most appropriate for your system. A good guideline is to choose whichever version corresponds to the way you expect to develop your programs.

This tutorial was written and tested using the single-processor version of the program (*linpackup*) in the *linpack* directory.

The *linpack* program is a standard benchmark designed to measure CPU performance in solving dense linear equations. The program focuses primarily on floating point performance.

## **Output From the linpackup Program**

...

Output from the *linpackup* program looks like the following:

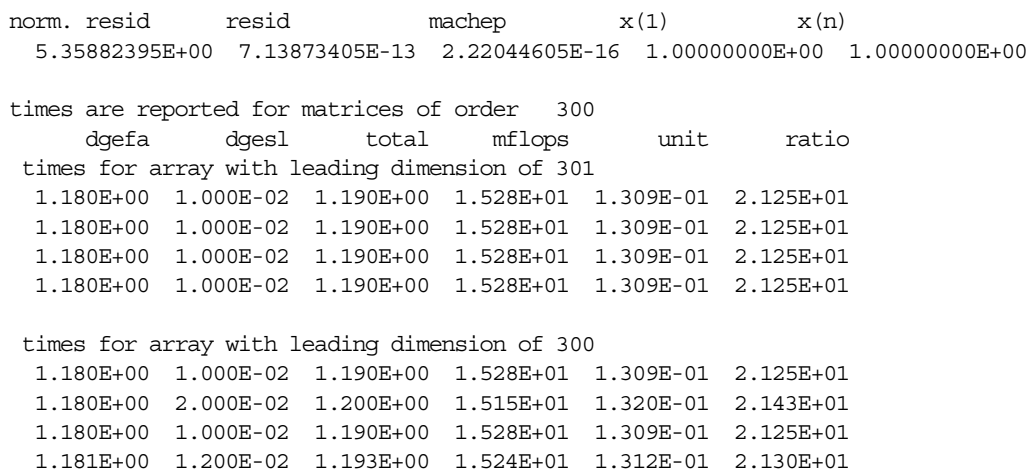

# **Experiments Performed in This Tutorial**

The tutorial shows you how to perform the following experiments using *ssrun*, and how to interpret experiment-specific reports generated by *prof*:

- **• usertime**
- **• pcsamp**
- **• dsc\_hwc**
- **• ideal**

# **Tutorial Setup**

Copy the program to a directory where you have write permission and compile it so that you can use it in the tutorial.

- 1. Change to the */usr/demos/SpeedShop* directory.
- 2. Copy the appropriate *linpack* directory and its contents to a directory where you have write permission:

cp -r *linpack\_version your\_dir*

- 3. Change to the directory you just created: cd *your\_dir/linpack\_version*
- 4. Compile the program by entering

make all

This provides an executable for the experiment.

# **Analyzing Performance Data**

This section provides steps on how to run the following experiments on the *linpackup* program and generate and interpret the results:

- "usertime Experiment"
- "Hardware Counter Experiment"
- "pcsamp Experiment"
- "ideal Experiment"

You can follow the tutorial from start to finish, or you can follow steps for just the experiment(s) you want.

## **usertime Experiment**

This section takes you through the steps to perform a **usertime** experiment. The **usertime** experiment allows you to gather data on the amount of user time spent in each function in your program. For more information on **usertime**, see the "usertime Experiment" section in Chapter 4, "Experiment Types."

#### **Performing a usertime Experiment**

From the command line, enter

ssrun -v -usertime linpackup

This starts the experiment. The **-v** flag tells *ssrun* to print a log to *stderr*.

Output from *linpackup* and from *ssrun* is printed to *stdout* as shown in the example below. A data file is also generated. The name consists of the process name (*linpackup*), the experiment type, *usertime*, and the experiment ID. In this example, the filename is *linpackup.usertime.m17566*.

```
ssrun: target PID 17566
ssrun: setenv _SPEEDSHOP_MARCHING_ORDERS ut:cu
ssrun: setenv _SPEEDSHOP_EXPERIMENT_TYPE usertime
ssrun: setenv _SPEEDSHOP_TARGET_FILE linpackup
ssrun: setenv_RLD_LIST_libss.so:libssrt.so:DEFAULT
 Please send the results of this run to:
 Jack J. Dongarra
 Mathematics and Computer Science Division
 Argonne National Laboratory
 Argonne, Illinois 60439
 Telephone: 312-972-7246
 ARPAnet: DONGARRA@ANL-MCS
    norm. resid resid machep x(1) x(n) 5.35882395E+00 7.13873405E-13 2.22044605E-16 1.00000000E+00 1.00000000E+00
    times are reported for matrices of order 300
      dgefa dgesl total mflops unit ratio
  times for array with leading dimension of 301
  3.050E+00 3.000E-02 3.080E+00 5.903E+00 3.388E-01 5.500E+01
  3.030E+00 3.000E-02 3.060E+00 5.941E+00 3.366E-01 5.464E+01
  3.030E+00 3.000E-02 3.060E+00 5.941E+00 3.366E-01 5.464E+01
  3.030E+00 3.000E-02 3.060E+00 5.941E+00 3.366E-01 5.464E+01
 times for array with leading dimension of 300
  3.030E+00 3.000E-02 3.060E+00 5.941E+00 3.366E-01 5.464E+01
  3.040E+00 3.000E-02 3.070E+00 5.922E+00 3.377E-01 5.482E+01
  3.040E+00 3.000E-02 3.070E+00 5.922E+00 3.377E-01 5.482E+01
  3.034E+00 3.000E-02 3.064E+00 5.933E+00 3.371E-01 5.471E+01
```
## **Generating a Report**

To generate a report on the data collected, enter the following at the command line:

prof *your\_output\_file\_name* > usertime.results

*prof* interprets the type of experiment you have performed and prints results to *stdout*. The report below shows partial *prof* output:

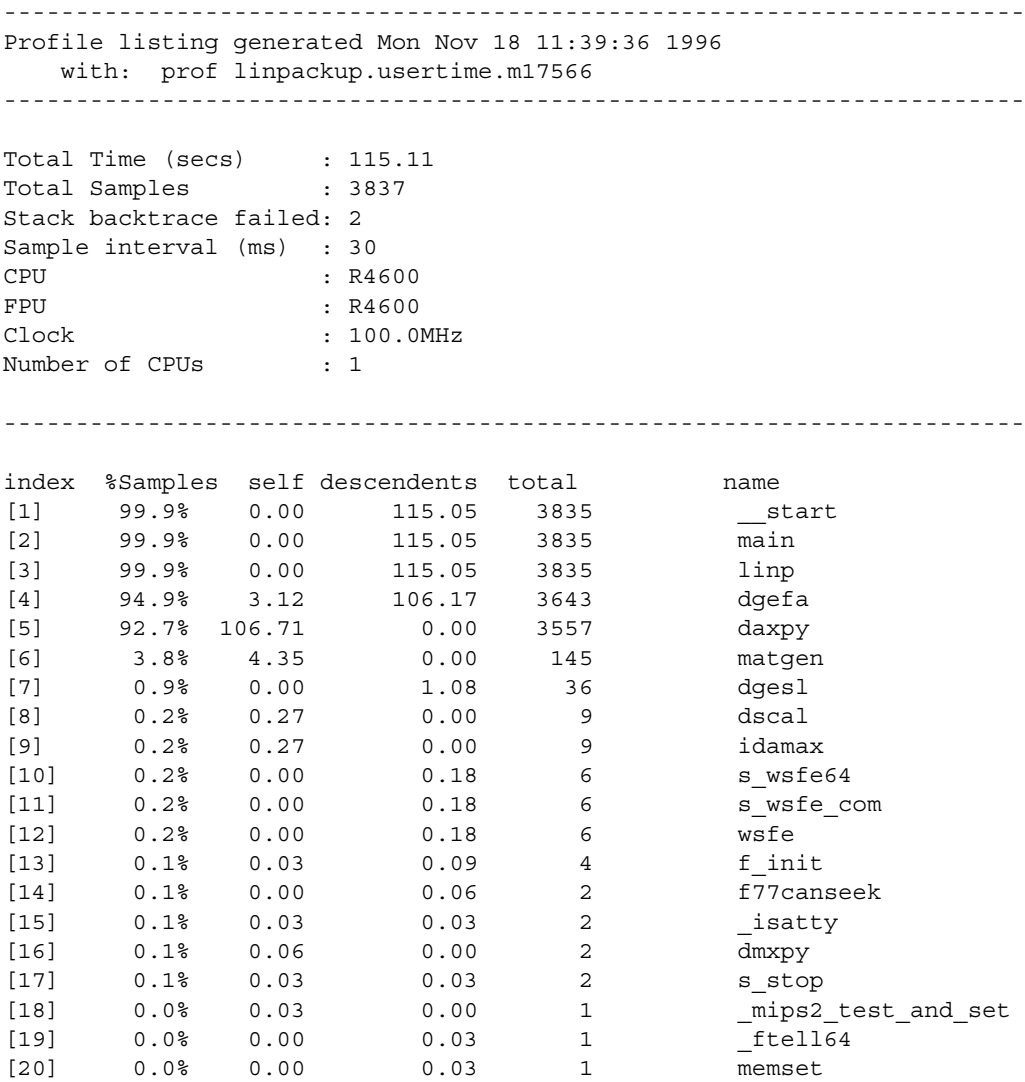

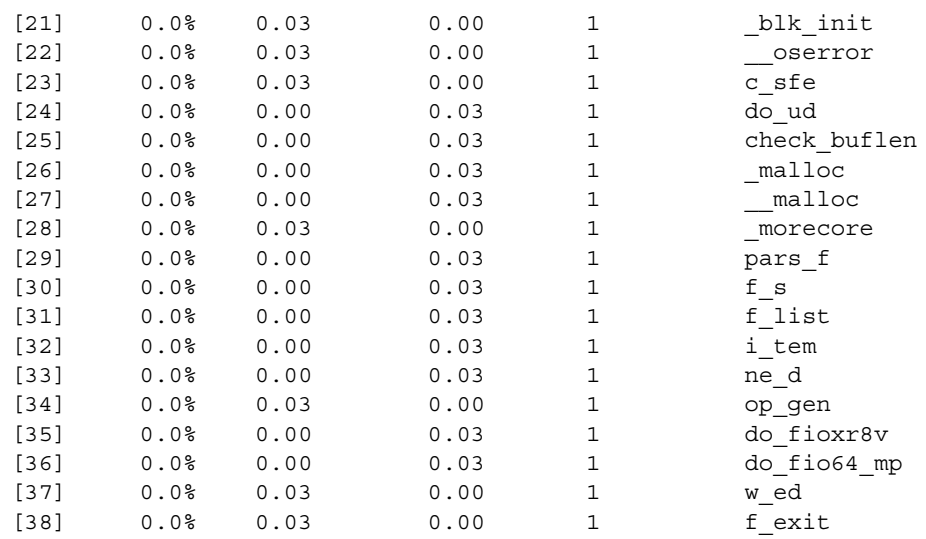

The report shows information for each function. The function names are show in the right-hand column of the report. The remaining columns are described below:

- The index column provides an index number for reference.
- The  $\ast$  time column shows the cumulative percentage of inclusive time spent in each function and its descendents. For example, in the third row, 99.9% of the time was spent in **linp** and all functions listed below it.
- The self column shows how much time, in seconds, was spent in the function itself (exclusive time). For example, less than one hundredth of a second was spent in **linp**, but 3.12 seconds were spent in **dgefa**.
- The descendents columns shows how much time, in seconds, was spent in callees of the function. For example, in the third row, 115.05 seconds were spent in callees of **linp**.
- The total column provides information on the number of cycles out of the total spent on the function.

**Note:** Many functions shown here have only one or two "hits." The data for those functions is not statistically significant.

## **pcsamp Experiment**

This section takes you through the steps to perform a **pcsamp** experiment. The **pcsamp** experiment allows you to gather information on actual CPU time for each source code line, machine line, and function in your program. For more information on **pcsamp**, see the "pcsamp Experiment" section in Chapter 4, "Experiment Types."

#### **Performing a pcsamp Experiment**

From the command line, enter

ssrun -pcsamp linpackup

This starts the experiment.

Output from *linpackup* and from *ssrun* is printed to *stdout* as shown in the example below. A data file is also generated. The name consists of the process name (*linpackup*), the experiment type, *pcsamp*, and the experiment ID. In this example, the filename is *linpackup.pcsamp.m17576*.

norm. resid resid machep  $x(1)$   $x(n)$  5.35882395E+00 7.13873405E-13 2.22044605E-16 1.00000000E+00 1.00000000E+00 ...

# **Generating a Report**

To generate a report on the data collected, enter the following at the command line:

prof *your\_output\_file\_name* > pcsamp.results

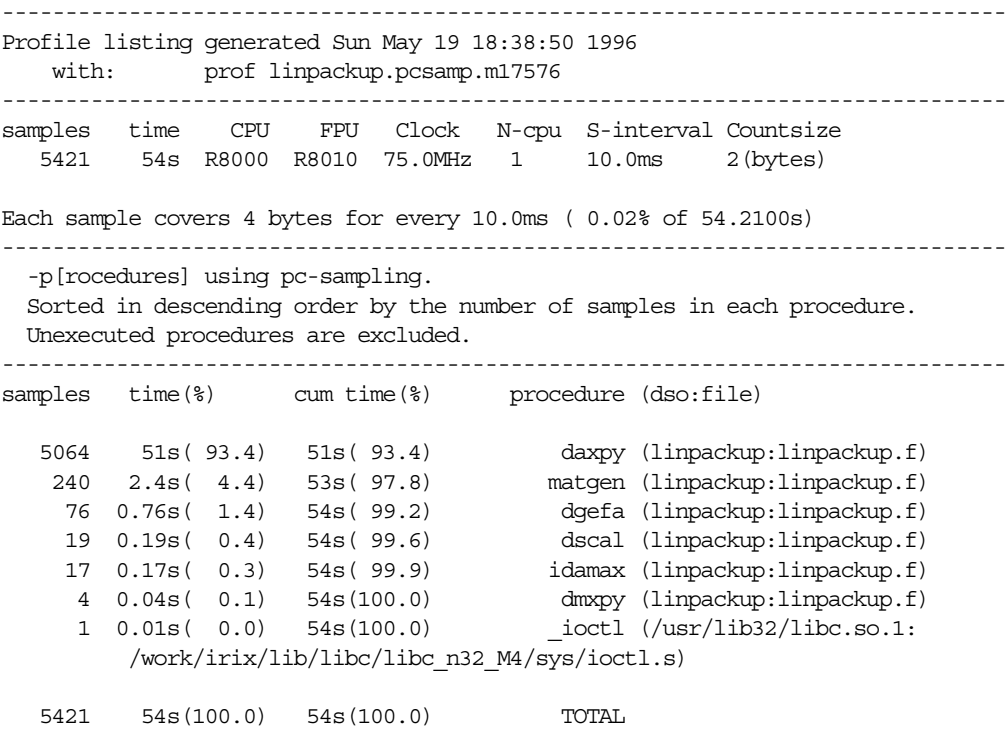

The report has the following columns:

- The samples column shows how many samples were taken when the process was executing in the function.
- The  $\tt time$  ( $\cdot$ ) column shows the amount of time, and the percentage of that time over the total time that was spent in the function.
- The cum time( $\frac{1}{2}$ ) column shows how much time has been spent in the function up to and including the procedure in the list.
- The procedure (dso:file) column lists the procedure, its DSO name and filename. For example, the first line reports statistics for the procedure **daxpy** in the file *linpackup.f* in the *linpackup* executable.

# **Hardware Counter Experiment**

**Note:** This experiment can be performed only on systems that have built-in hardware counters (the R10000 class of machines).

This section takes you through the steps to perform a hardware counter experiment. There are a number of hardware counter experiments, but this tutorial describes the steps involved in performing the **dsc\_hwc** experiment. This experiment allows you to capture information about secondary data cache misses. For more information on hardware counter experiments, see the"ideal Experiment" section in Chapter 4, "Experiment Types."

#### **Performing a hardware counter Experiment**

From the command line, enter

ssrun -dsc\_hwc linpackup

This starts the experiment. Output from *linpackup* and from *ssrun* will be printed to *stdout*. A data file is also generated. The name consists of the process name (*linpackup*), the experiment type, *dsc\_hwc*, and the experiment ID. In this example, the filename is *linpackup.dsc\_hwc.m6180*.

# **Generating a Report**

To generate a report on the data collected, enter the following at the command line:

prof *your\_output\_file\_name* > dsc\_hwc.results

Output similar to the following is generated:

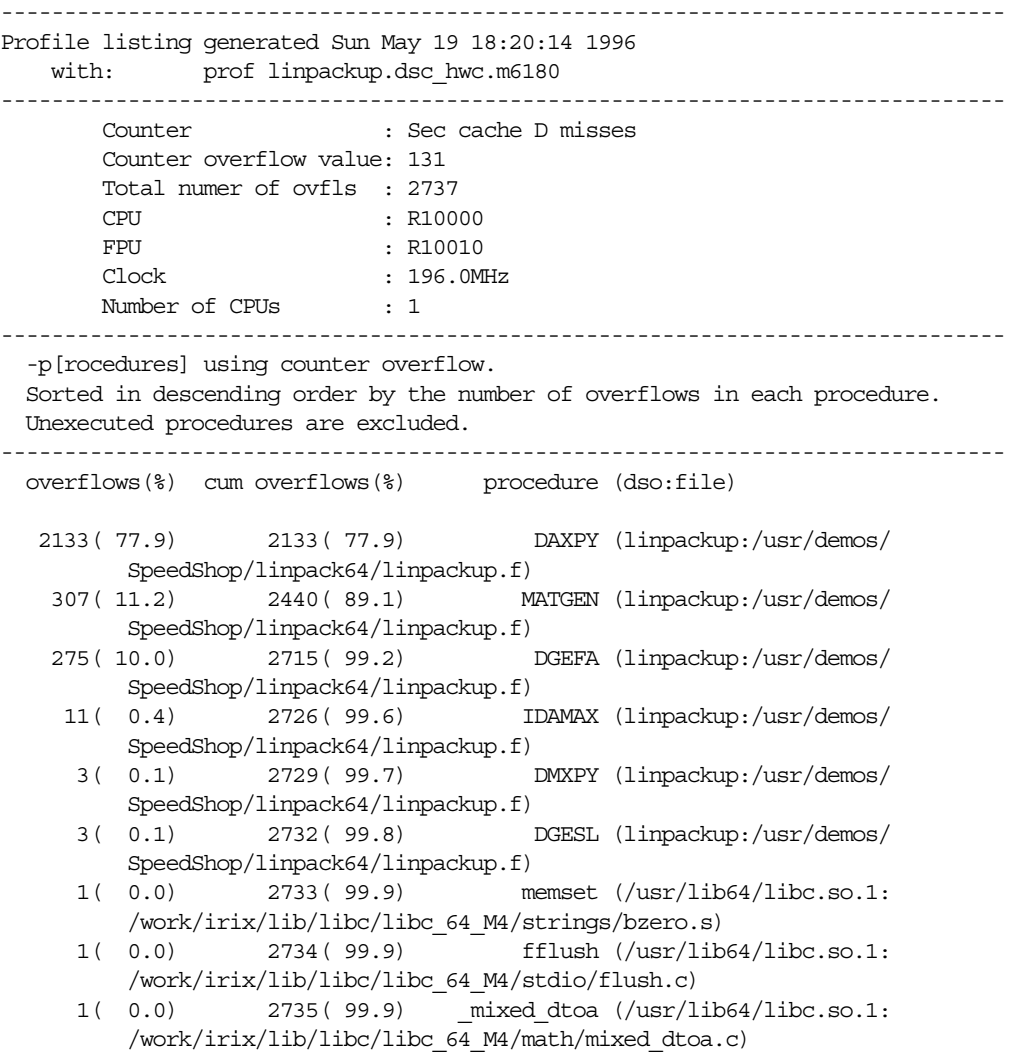

```
 1( 0.0) 2736(100.0) wsfe (/usr/lib64/libftn.so:
     /work/cmplrs/libI77/wsfe.c)
  1( 0.0) 2737(100.0) f_exit (/usr/lib64/libftn.so:
     /work/cmplrs/libI77/close.c)
 2737(100.0) TOTAL
```
The report has the following columns:

- The overflows (%) column shows the number of overflows caused by the function, and the percentage of that number over the total number of overflows in the program.
- The cum overflows(%) column shows a cumulative number and percentage of overflows. For example, the **MATGEN** function shows 307 overflows, but the cumulative number of overflows is 2440.
- The procedure (dso:file) column shows the procedure name and the DSO and filename that contain the procedure.

# **ideal Experiment**

This section takes you through the steps to perform an **ideal** experiment. For more information on collecting ideal-time data, and basic block counting, see the "ideal Experiment" section in Chapter 4, "Experiment Types."

#### **Performing an ideal Experiment**

From the command line, enter

ssrun -ideal linpackup

This starts the experiment. First the executable and libraries are instrumented using *pixie*. This entails making copies of the libraries and executables, giving them an extension that depends on the ABI, and inserting information into the copies. The extension is .pixie for the executable, .pix32 for all 32 libraries, .pixn32 for all n32 libraries, and .pix64 for all 64 libraries.

Output from *linpackup* and from *ssrun* is printed to *stdout* as shown in the example below. A data file is also generated. The name consists of the process name (*linpackup*), the experiment type, *ideal*, and the experiment ID. In this example, the filename is *linpackup.ideal.n17580*.

```
Beginning libraries
         /usr/lib32/libssrt.so
         /usr/lib32/libss.so
         /usr/lib32/libftn.so
         /usr/lib32/libm.so
         /usr/lib32/libc.so.1
Ending libraries, beginning "linpackup"
...
```
### **Generating a Report**

To generate a report on the data collected, enter the following at the command line:

prof *your\_output\_file\_name* > ideal.results

This command redirects output to a file called *ideal.results*. The file should contain results that look something like the following:

Prof run at: Sun May 19 18:46:10 1996 Command line: prof linpackup.ideal.m17580

 5722510379: Total number of cycles 76.30014s: Total execution time 4906763725: Total number of instructions executed 1.166: Ratio of cycles / instruction 75: Clock rate in MHz R8000: Target processor modelled ---------------------------------------------------------

Procedures sorted in descending order of cycles executed. Unexecuted procedures are not listed. Procedures beginning with \*DF\* are dummy functions and represent init, fini and stub sections.

-------------------------------------------------------- cycles(%) cum % secs instrns calls procedure(dso:file) 5404032607(94.43) 94.43 72.05 4639092022 772633 daxpy(linpackup.pixie: linpackup.f) 207582228( 3.63) 98.06 2.77 157405518 18 matgen(linpackup.pixie: linpackup.f)

 67844858( 1.19) 99.25 0.90 72325769 17 dgefa(linpackup.pixie: linpackup.f) 19920277( 0.35) 99.60 0.27 17658342 5083 dscal(linpackup.pixie: linpackup.f) 18115251( 0.32) 99.91 0.24 15675343 5083 idamax(linpackup.pixie: linpackup.f) 4053920( 0.07) 99.98 0.05 3605124 1 dmxpy(linpackup.pixie: linpackup.f) 786709( 0.01) 100.00 0.01 695776 17 dgesl(linpackup.pixie: linpackup.f) 41357( 0.00) 100.00 0.00 83826 1116 \_\_flsbuf(./libc.so.1.pixn32: /work/irix/lib/libc/libc\_n32\_M4/stdio/\_flsbuf.c) 30294( 0.00) 100.00 0.00 29094 1 linp(linpackup.pixie: linpackup.f) 17330( 0.00) 100.00 0.00 39823 867 x\_putc(./libftn.so.pixn32: /lv7/mtibuild/nodebug/workarea/mongoose/libI77/wsfe.c) 12294( 0.00) 100.00 0.00 25795 28 x\_wEND(./libftn.so.pixn32: /lv7/mtibuild/nodebug/workarea/mongoose/libI77/wsfe.c) 10620( 0.00) 100.00 0.00 14340 53 wrt\_E(./libftn.so.pixn32: /lv7/mtibuild/nodebug/workarea/mongoose/libI77/wrtfmt.c) 9617( 0.00) 100.00 0.00 14889 71 do\_fio64\_mp (./libftn.so.pixn32:/lv7/mtibuild/nodebug/workarea/mongoose/libI77/ fmt.c) 4940( 0.00) 100.00 0.00 7917 380

The report has the following columns:

- The cycles (%) column reports the number and percentage of machine cycles used for the procedure. For example, 5404032607 cycles, or 94.43% of cycles were spent in the **daxpy** procedure.
- The cum% column shows the cumulative percentage of cycles. For example, 98.06% of all cycles were spent between the top two functions in the listing: **daxpy** and **matgen**.
- The secs column shows the number of seconds spent in the procedure. For example, 72.05 seconds were spent in the **daxpy** procedure. The time represents an idealized computation based on modelling the machine. It ignores potential floating point interlocks and memory latency time (cache misses and memory bus contention.)
- The instrns column shows the number of instructions executed for a procedure. For example, there were 157405518 instructions devoted to the **matgen** procedure.
- The calls column reports the number of calls to the procedure. For example, there were 18 calls to the **matgen** procedure.
- The procedure (dso: file) column lists the procedure, its DSO name and filename. For example, the first line reports statistics for the procedure **daxpy** in the file *linpackup.f* in the *linpackup* executable.

This concludes the tutorial.

*Chapter 4*

# **Experiment Types**

This chapter provides detailed information on each experiment type available within SpeedShop. It contains the following sections:

- "Selecting an Experiment"
- "usertime Experiment"
- "pcsamp Experiment"
- "ideal Experiment"
- "Hardware Counter Experiments"
- "fpe Trace"

For information on how to run the experiments described in this chapter, see Chapter 6, "Setting Up and Running Experiments: ssrun."

# **Selecting an Experiment**

Table 4-1 shows the possible experiments you can perform using the SpeedShop tools and the reasons why you might want to choose a specific experiment. The Clues column shows when you might use an experiment. The Data Collected column indicates performance data collected by the experiment. For detailed information on the experiments listed, see the sections listed in Table 4-1.

**Table 4-1** Summary of Experiments

| <b>Experiment</b>        | <b>Clues</b>                                                   | <b>Data Collected</b>                                                                                                    |
|--------------------------|----------------------------------------------------------------|----------------------------------------------------------------------------------------------------|
| "usertime<br>Experiment" | Slow program, nothing<br>else known.<br>Not CPU-bound.         | Inclusive and exclusive user time for each function by<br>sampling the callstack at 30-millisecond intervals.                                                                                                    |
| "pcsamp<br>Experiment"   | High user CPU time.                                            | Actual CPU time at the source line, machine<br>instruction and function levels by sampling the<br>program counter at 10-or 1-millisecond intervals.                                                                                                    |
| "ideal<br>Experiment"    | CPU-bound.                                                     | Ideal CPU time at the function, source line and<br>machine instruction levels using instrumentation for<br>basic block counting.                                                                                                    |
| "ideal<br>Experiment"    | High user CPU time.                                            | On R10000 class machines, exclusive counts at the<br>source line, machine instruction, and function levels<br>for overflows of the following counters: clock cycle,<br>graduated instructions, primary instruction-cache<br>misses, secondary instruction-cache misses, primary<br>data-cache misses, secondary data-cache misses, TLB<br>misses, graduated floating-point instructions. |
| "fpe Trace"              | High system time.<br>Presence of floating point<br>operations. | All floating point exceptions with the exception type<br>and the callstack at the time of the exception.                                                                                                    |

# **usertime Experiment**

The **usertime** experiment uses statistical call stack profiling, based on wall clock time, to measure inclusive and exclusive user time spent in each function while your program runs. This experiment uses an interval of 30 milliseconds.

Data is measured by periodically sampling the callstack. The program's callstack data is used to

- attribute exclusive user time to the function at the bottom of each callstack (that is, the function being executed at the time of the sample)
- attribute inclusive user time to all the functions above the one currently being executed

The time spent in a procedure is determined by multiplying the number of times an instruction for that procedure appears in the stack by the average time interval between call stacks. Call stacks are gathered whether the program was running or blocked; hence, the time computed represents the total time, both within and outside the CPU. If the target process was blocked for a long time as a result of an instruction, that instruction will show up as having a high time.

User time runs should incur a program execution slowdown of no more than 15%. Data from a **usertime** experiment is statistical in nature and shows some variance from run to run.

**Note:** For this experiment, o32 executables must explicitly link with **-lexc**.

# **pcsamp Experiment**

The **pcsamp** experiment uses statistical PC sampling to estimate actual CPU time for each source code line, machine line, and function in your program. The *prof* listing of this experiment shows exclusive PC-sampling time. This experiment is a lightweight, high-speed operation done with kernel support. The actual CPU time is calculated by multiplying the number of times an instruction appears in the PC by the interval specified for the experiment (either 1 or 10 milliseconds.)

To collect the data, the kernel regularly stops the process if it is in the CPU, increments a counter for the current value of the PC, and resumes the process. The default sample interval is 10 milliseconds. If you specify the optional**f** prefix to the experiment, a sample interval of 1 millisecond is used.

By default, the experiment uses 16-bit bins, based on user and system time. If the optional **x** suffix is used, a 32-bit bin size will be used. Using a 32-bit bin provides more accurate information, but requires additional disk space.

- 16-bit bins allow a maximum of 65,000 counts.
- 32-bit bins allow approximately 4,000,000 counts.

PC-sampling time runs should incur a slowdown of execution of the program of no more than 5%. The measurements are statistical in nature, and exhibit variance inversely proportional to the running time.

# **ideal Experiment**

The **ideal** experiment instruments the executables and any DSOs to permit basic block counting and counting of all dynamic (function-pointer) calls.

# **How SpeedShop Prepares Files**

To permit block counting, SpeedShop

- divides the code into basic blocks (which are sets of instructions with a single entry point), a single exit point, and no branches into or out of the set
- inserts counter code at the beginning of each basic block to increment a counter each time that basic block is executed

The target executable and all the DSOs it uses are instrumented, including *libc.so.1*, *libexc.so*, *libm.so*, *libss.so*, *libssrt.so*. Instrumented files with an extension *.pix\**, where *\** depends on the ABI, are written to the current working directory.

After the transformations are complete, the program's symbol table and translation table are updated so that debuggers can map between transformed addresses and the original program's addresses, and reference the measured performance data to the untransformed code.

After instrumentation, *ssrun* executes the instrumented program. Data is generated as long as the process exits normally or receives a fatal signal that the program does not handle.

# **How SpeedShop Calculates CPU Time**

*prof* uses a machine model to convert the block execution counts into an idealized exclusive time at the function, source line, or machine instruction levels. By default, the machine model corresponds to the machine on which the target was run; the user can specify a different machine model for the analysis.

SpeedShop calculates ideal CPU time by using the TDT models. Potential floating-point interlocks are taken into account inside the same basic blocks, but ignored across basic block boundaries. Memory latency time (cache misses and memory bus contention) is ignored. The computed ideal time is therefore always less than the real time that any run would take. See Table 4-2 for a comparison of running a **pcsamp** experiment, which generates estimated actual CPU time, and running an **ideal** experiment.

Note that the execution time of an instrumented program is three to six times longer than an uninstrumented one. This timing change may alter the behavior of a program that deals with a graphical user interface (GUI), or depends on events such as SIGALRM that are based on an external clock. Also, during analysis, the instrumented executable might appear to be CPU-bound, whereas the original executable was I/O-bound.

Basic block counts are translated to ideal CPU time displayed at the function, source line and machine line levels.

# **Inclusive Basic Block Counting**

The basic block counting explained in the previous section allows you to measure ideal time spent in each procedure, but doesn't propagate the time up to the caller of that procedure. For example, basic block counting may tell you that procedure **sin(x)** took the most time, but significant performance improvement can only be obtained by optimizing the callers of **sin(x)**. Inclusive basic block counting solves this problem.

Inclusive basic block counting calculates cycles just like regular basic block counting, and then propagates it proportionately to all its callers. The cycles of procedures obtained using regular basic block counting (called exclusive cycles), are divided up among its callers in proportion to the number of times they called this procedure. For example, if **sin(x)** takes 1000 cycles, and its callers, procedures **foo()** and **bar()**, call **sin(x)** 25 and 75 times respectively, 250 cycles are attributed to **foo()** and 750 to **bar()**. By propagating cycles this way, **\_\_start()** ends up with all the cycles counted in the program. for example), the assumption can be *very misleading*. If **foo()** calls **matmult()** 99 times for 2X2 matrices, while **bar()** calls it once for 100X100 matrices, the inclusive time report will attribute 99% of **matmult()**'s time to **foo()**, but actually almost all the time derives from **bar()**'s one call.

To generate a report that shows inclusive time, specify the **-gprof** flag to *prof*.

# **Using pcsamp and ideal Together**

The ideal experiment can be used together with the **pcsamp** experiment to compare actual and ideal times spent in the CPU. A major discrepancy between **pcsamp** CPU time and **ideal** CPU time indicates

- cache misses and floating point interlocks in a single process application
- secondary cache invalidations in an application with multiple processes that is run on a multiprocessor

A comparison between basic block counts (**ideal** experiment) and PC profile counts (**pcsamp** experiment) is shown in Table 4-2.

Table 4-2 Basic Block Counts and PC Profile Counts Compared

| <b>Basic Block Counts</b>             | <b>PC Profile Counts</b>             |
|---------------------------------------|--------------------------------------|
| Used to compute ideal CPU time        | Used to estimate actual CPU time     |
| Data collection by instrumenting      | Data collection done with the kernel |
| Slows program down by factor of three | Has minimal impact on program speed  |
| Generates an exact count              | Generates statistical counts         |

# **Hardware Counter Experiments**

The experiments described in this section are available for systems that have hardware counters (R10000 class machines). Hardware counters allow you to count various types of events, such as cache misses and counts of issued and graduated instructions.

A hardware counter works as follows: for each event the appropriate hardware counter is incremented on each processor clock cycle when events occur for which there are hardware counters. For example, when a floating point instruction is graduated in a cycle, the graduated floating-point instruction counter is incremented by 1.

## **Two Tools for Hardware Counter Experiments**

There are two tools that allow you to access hardware counter data:

- *perfex* is command-line interface that provides program-level event information, For more information on *perfex*, and on hardware counters, see the perfex or r10k\_counters reference pages.
- SpeedShop allows you to perform the hardware counter experiments described in the next section ("SpeedShop Hardware Counter Experiments").

## **SpeedShop Hardware Counter Experiments**

In SpeedShop hardware counter experiments, overflows of a particular hardware counter are recorded. Each hardware counter is configured to count from zero to a number designated as the overflow value. When the counter reaches the overflow value, the system resets it to zero and increments the number of overflows at the present program instruction address. Each experiment provides two possible overflow values; the values are prime numbers, so any profiles that seem the same for both overflow values should be statistically valid.

The hardware counter experiments show where the overflows are being triggered in the program, at the function, source-line, and individual instruction level. When you run *prof* on the data collected during the experiment, the overflow counts are multiplied by the overflow value to compute the total number of events. These numbers are statistical. The generated reports show exclusive hardware counts, that is, information about where the program counter was, not the callstack to get there.

Hardware counter overflow profiling experiments should incur a slowdown of execution of the program of no more than 5%. Count data is kept as 32-bit integers only.

The available hardware experiments are [f]gi\_hwc, [f]cy\_hwc, [f]ic\_hwc, [f]isc\_hwc, [f]dc\_hwc, [f]dsc\_hwc, [f]tlb\_hwc, [f]gfp\_hwc, and prof\_hwc.

# **[f]gi\_hwc**

The **[f]gi\_hwc** experiment counts overflows of the graduated instruction counter. The graduated instruction counter is incremented by the number of instructions that were graduated on the previous cycle. The experiment uses statistical PC sampling based on overflows of the counter at an overflow interval of 32771. If the optional **f** prefix is used, the overflow interval is 6553.

# **[f]cy\_hwc**

The **[f]cy\_hwc** experiment counts overflows of the cycle counter. The cycle counter is incremented on each clock cycle. The experiment uses statistical PC sampling based on overflows of the counter, at an overflow interval of 16411. If the optional **f** prefix is used, the overflow interval is 3779.

# **[f]ic\_hwc**

The **[f]ic\_hwc** experiment counts overflows of the primary instruction-cache miss counter. The primary instruction-cache miss counter is incremented one cycle after an instruction fetch request is entered into the miss handling Table. The experiment uses statistical PC sampling based on the overflow of the counter at an overflow interval of 2053. If the optional **f** prefix is used, the overflow interval is 419.

# **[f]isc\_hwc**

The **[f]isc\_hwc** experiment counts overflows of the secondary instruction-cache miss counter. The secondary instruction-cache miss counter is incremented after the last 16-byte block of a 64-byte primary instruction cache line is written into the instruction cache. The experiment uses statistical PC sampling based on the overflow of the counter at an overflow interval of 131. If the optional **f** prefix is used, the overflow interval is 29.

# **[f]dc\_hwc**

The **[f]dc\_hwc** experiment counts overflows of the primary data-cache miss counter. The primary data-cache miss counter is incremented on the cycle after a primary cache data refill is begun. The experiment uses statistical PC sampling based on the overflow of the counter at an overflow interval of 2053. If the optional **f** prefix is used, the overflow interval is 419.

## **[f]dsc\_hwc**

The **[f]dsc\_hwc** experiment counts overflows of the secondary data-cache miss counter. The secondary data-cache miss counter is incremented on the cycle after the second 16-byte block of a primary data cache line is written into the data cache. The experiment uses statistical PC sampling, based on the overflow of the counter at an overflow interval of 131. If the optional **f** prefix is used, the overflow interval is 29.

# **[f]tlb\_hwc**

The **[f]tlb\_hwc** experiment counts overflows of the TLB (translation lookaside buffer) counter. The TLB counter is incremented on the cycle after the TLB miss handler is invoked. The experiment uses statistical PC sampling based on the overflow of the counter at an overflow interval of 257. If the optional **f** prefix is used, the overflow interval is 53.

# **[f]gfp\_hwc**

The **[f]gfp\_hwc** experiment counts overflows of the graduated floating-point instruction counter. The graduated floating-point instruction counter is incremented by the number of floating point instructions which graduated on the previous cycle. The experiment uses statistical PC sampling based on overflows of the counter, at an overflow interval of 32771. If the optional **f** prefix is used, the overflow interval is 6553.

# **prof\_hwc**

The **prof\_hwc** experiment allows you to set a hardware counter to use in the experiment, and to set a counter overflow interval using the following environment variables:

#### \_SPEEDSHOP\_HWC\_COUNTER\_NUMBER

The value of this variable may be any number between 0 and 31. Hardware counters are described in the *MIPS R10000 Microprocessor User's Manual*, Chapter 14, and on the r10k\_counters reference page. The hardware counter numbers are provided in Table 4-3.

#### \_SPEEDSHOP\_HWC\_COUNTER\_OVERFLOW

The value of this variable may be any number greater than 0. Some numbers may produce data that is not statistically random, but rather reflects a correlation between the overflow interval and a cyclic behavior in the application. You may want to do two or more runs with different overflow values.

The default counter is the primary instruction-cache miss counter; the default overflow interval is 2053.

The experiment uses statistical PC sampling based on the overflow of the specified counter, at the specified interval. Note that these environment variables cannot be used for other hardware counter experiments. They are examined only when the **prof\_hwc** experiment is specified.

## **Hardware Counter Numbers**

The possible numeric values for the \_SPEEDSHOP\_HWC\_COUNTER\_NUMBER variable are shown in Table 4-3.

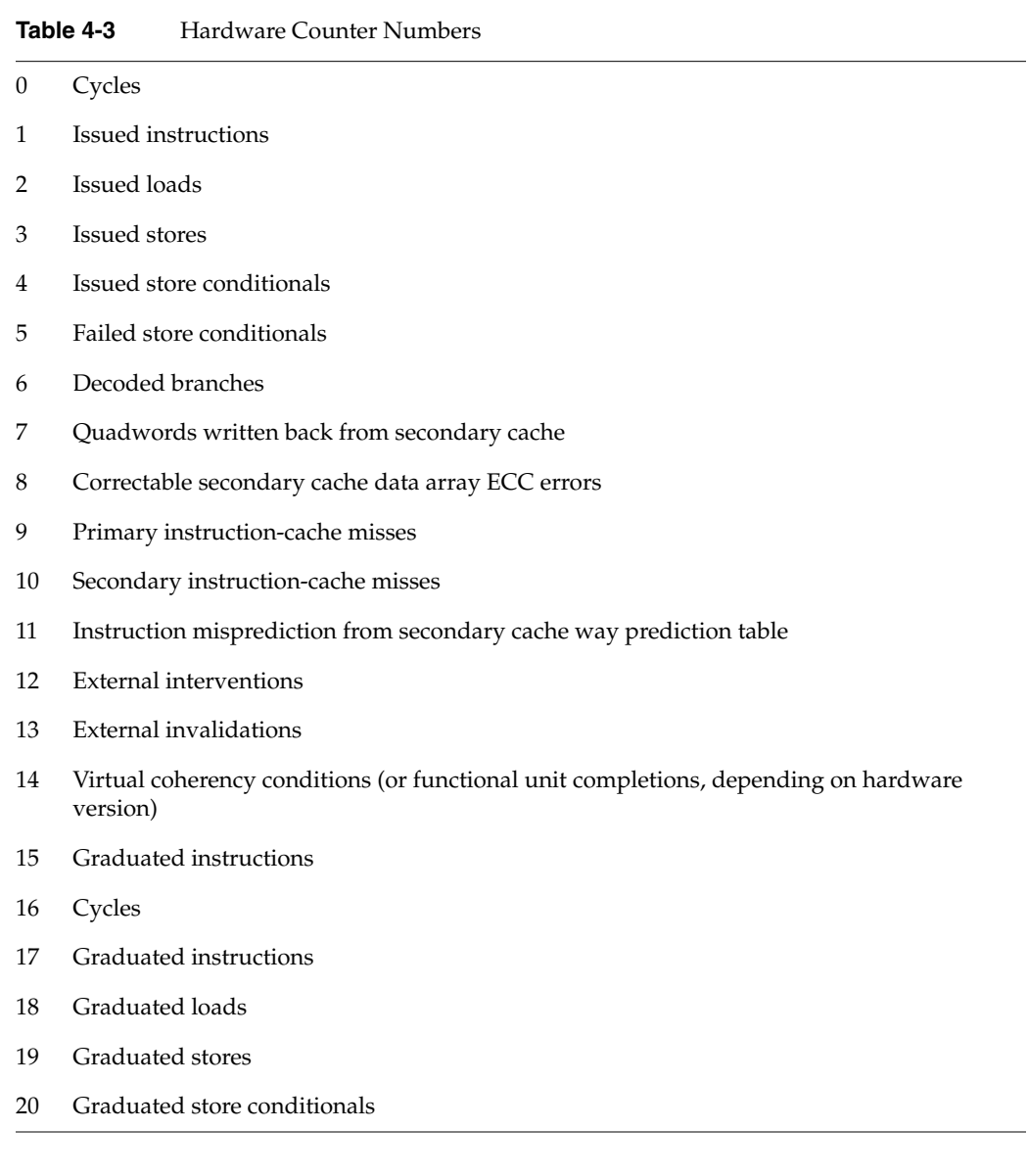
# 21 Graduated floating point instructions 22 Quadwords written back from primary data cache 23 TLB misses 24 Mispredicted branches 25 Primary data-cache misses 26 Secondary data-cache misses 27 Data misprediction from secondary cache way prediction table 28 External intervention hits in secondary cache 29 External invalidation hits in secondary cache 30 Store/prefetch exclusive to clean block in secondary cache 31 Store/prefetch exclusive to shared block in secondary cache Table 4-3 (continued) Hardware Counter Numbers

## **fpe Trace**

A floating point exception trace collects each floating point exception with the exception type and the callstack at the time of the exception. Floating-point exception tracing experiments should incur a slowdown of execution of the program of no more than 15%. These measurements are exact, not statistical.

*prof* generates a report that shows inclusive and exclusive floating-point exception counts.

*Chapter 5*

# 5. Collecting Data on Machine Resource Usage

This chapter describes how to collect machine resource usage data using the SpeedShop *ssusage* command. Finding out the machine resources that your program uses can help you identify performance bottlenecks and determine which performance experiments you need to run. You can use Table 1-4 to identify which experiments to run, based on the results of running *ssusage* on your program.

#### **ssusage Syntax**

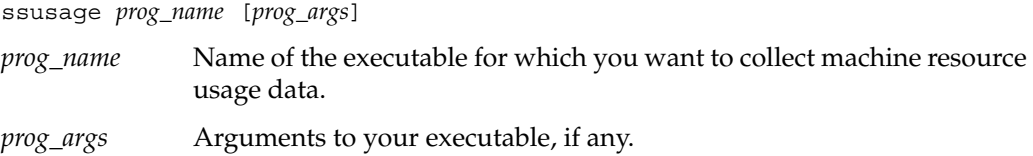

### **ssusage Results**

*ssusage* prints output to *stderr*. For example, the command

ssusage generic

...

provides output similar to the following:

22.03 real, 18.18 user, 0.21 sys, 7 majf, 120 minf, 0 sw, 241 rb, 0 wb, 135 vcx, 648 icx

The last two lines of the output is the machine resource usage information that *ssusage* provides. Each field in the report is described below.

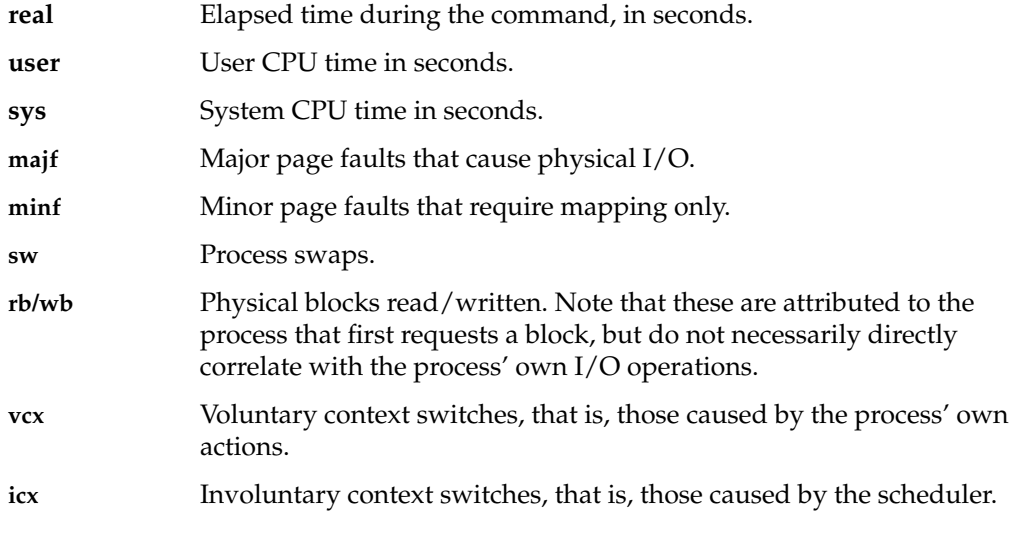

If the program terminates abnormally, a message is printed before the usage line.

# Setting Up and Running Experiments: ssrun

This chapter provides information on how to set up and run performance analysis experiments using the *ssrun* command. It consists of the following sections:

- "Building Your Executable"
- "Setting Up Output Directories and Files"
- "Using Runtime Environment Variables"
- "Running Experiments"
- "Running Experiments on MPI Programs"
- "Running Experiments on Programs Using Pthreads"
- "Using Calipers"
- "Effects of ssrun"

## **Building Your Executable**

The *ssrun* command is designed to be used with normally built executables and default environment settings. However, there are some cases where you need to change the way you build your executable or set certain environment variables.

This section explains when to change the way you build your executable program. For information on setting environment variables, see "Using Runtime Environment Variables."

- If you have used the **ssrt\_caliper\_point()** function provided in the SpeedShop libraries, you have to explicitly link in the SpeedShop libraries *libss.so* and *libssrt.so*. For more information on setting caliper points, see "Using Calipers."
- If you are planning to build your executable using the **-32** option to the *cc* command, and you want to run the **usertime** experiment, you must add **-lexc** to the link line. For more information on *cc -32*, see the cc reference page.
- If you have built a stripped executable, you need to rebuild a non-stripped version to use with SpeedShop. For example, if you are using *ld* to link your C program, do not use the **-s** option because this strips debugging information from the program object and makes the program unusable for performance analysis.
- If you have used compiler optimization level 3, and you are performing experiments that report function-level information, the procedure inlining the optimization performs can result in extremely misleading profiles since the time spent in the inlined procedure will show up in the profile as time spent in the procedure into which it was inlined. It's generally better to use compiler optimization level 2 or less when gathering an execution profile.

## **Special Information for MP Fortran Programs**

If you are compiling MP Fortran programs, you may encounter anomalies in the displayed data:

• For all FORTRAN MP compilations, parallel loops within the program are represented as subroutines with names relating to the source routine in which they are embedded. The naming conventions for these subroutines are different for 32-bit and 64-bit compilations.

For example, in the *linpack* example program, most of the time is spent in the routine **DAXPY**, which can be parallelized.

- In an n32 or 64-bit MP version, the routine has the name "DAXPY," but most of that work is done in the MP routine named "DAXPY.PREGION1."
- In a 32-bit version, the DAXPY routine is named "daxpy\_," and the MP routine "\_daxpy\_519\_aaab\_."
- If you perform an **ideal** experiment, the source annotations for 32-bit and 64-bit compilations with the **-g** option differ and are not correct in most cases.
	- In 64-bit source annotations, the exclusive time is correctly shown for each line, but the inclusive time for the first line of the loop (do statement) includes the time spent in the loop body. This same time appears on the lines comprising the loop's body, in effect representing a double-counting.
	- In 32-bit source annotations, the exclusive time is incorrectly shown for the line comprising the loop's body. The line-level data for the loop-body routine ("\_daxpy\_519\_aaab\_") doesn't refer to proper lines. If the program was compiled with the **-mp\_keep** flag, the line-level data should refer to the temporary files that are saved from the compilation, but the temporary files do not contain that information, so no source or disassembly data can be shown. The disassembly data for the main routine does not show the times for the loop-body.
	- If the 32-bit program was compiled without the **-mp\_keep** flag, the line-level data for the loop-body routine is incorrect. Most lines refer to line 0 of the file, and the rest to other lines at seemingly random places in the file. Consequently, spurious annotations will appear on these other lines. Disassembly correctly shows the instructions and their data, but the line numbers are wrong. This reflects essentially the same double-counting problem as seen in 64-bit compilations, but the extra counts go to other places in the file, rather than to the first line of the loop.

## **Setting Up Output Directories and Files**

When you run an experiment, performance data files are written to the current working directory by default. They are named using the following convention:

*prog\_name.exp\_type.id*

The experiment ID, *id*, consists of one or two letters (designating the process type) and the process ID number. See Table 6-1 for letter codes and descriptions.

**Table 6-1** Letter Codes in Experiment ID Numbers

|    | Letter code Description                                        |
|----|----------------------------------------------------------------|
| m  | Master process created by ssrun                                |
| p  | Process created by a call to <b>sproc</b> ()                   |
| f  | Process created by a call to <b>fork</b> ()                    |
| S  | Process created by a call to <b>system</b> ()                  |
| e  | Process created by a call to <b>exec()</b>                     |
| fe | Process created by a call to <b>fork</b> () and <b>exec</b> () |

In a single-process application, *ssrun* generates a single performance data file. In a multi-process application, *ssrun* generates a performance data file for each process.

You can change the default filename or directory for performance data files using environment variables. See \_SPEEDSHOP\_OUTPUT\_DIRECTORY and \_SPEEDSHOP\_OUTPUT\_FILENAME in Table 6-2 for more information.

## **Using Runtime Environment Variables**

This section provides information about available environment variables, grouped by functionality:

- "User Environment Variables"
- "Process Tracking Environment Variables"
- "Expert-Mode Environment Variables"

#### **User Environment Variables**

A number of environment variables are normally used to control the operation of SpeedShop. Table 6-2 lists these variables.

| Variable                             | <b>Description</b>                                                                                                    |
|--------------------------------------|----------------------------------------------------------------------------------------------------|
| SPEEDSHOP VERBOSE                    | Causes a log of each program's operation to<br>be written to <i>stderr</i> . If this variable is set to<br>an empty string, only major events are<br>logged; if it is set to a non-empty string,<br>more detailed events are logged. |
| SPEEDSHOP SILENT                     | Suppresses all SpeedShop output, other<br>than fatal error messages.                                                                                                    |
|                                      | If both _SPEEDSHOP_VERBOSE and<br>SPEEDSHOP SILENT are set,<br>_SPEEDSHOP_VERBOSE is ignored.                                                                                                    |
| _SPEEDSHOP_CALIPER_POINT_SIG sig_num | Causes the specified signal number to be<br>used for recording a caliper-point in the<br>experiment.                                                                                                    |
| SPEEDSHOP REUSE FILE DESCRIPTORS     | Opens and closes the file descriptors for the<br>output files every time performance data is<br>to be written.                                                                                                    |

**Table 6-2** General Environment Variables

| <b>Variable</b>                 | <b>Description</b>                                                                                                    |
|---------------------------------|----------------------------------------------------------------------------------------------------|
| _SPEEDSHOP_HWC_COUNTER_NUMBER   | Specifies the counter to be used for<br>prof_hwc experiments. Counters are<br>numbered between 0 and 31, and are<br>described in the MIPS R10000<br>Microprocessor's User's Manual, Chapter 14.<br>Counter 0 counters are numbered 0-15, and<br>counter 1 counters are numbered 16-31.                                                                                                    |
| _SPEEDSHOP_HWC_COUNTER_OVERFLOW | Specifies the overflow value for the counter<br>to be used in <b>prof_hwc</b> experiments. The<br>value chosen may be any number greater<br>than 0. Some choices may produce data that<br>is not statistically random, but reflects a<br>correlation between the overflow interval<br>and a cyclic behavior in the application.<br>Users may want to do two or more runs<br>with different overflow values. |
| _SPEEDSHOP_OUTPUT_NOCOMPRESS    | Disables the compression of performance<br>data.                                                                                                    |
| _SPEEDSHOP_OUTPUT_DIRECTORY     | Causes the output data files to be placed in<br>the specified directory, rather than the<br>current working directory.                                                                                                    |
| _SPEEDSHOP_OUTPUT_FILENAME      | Causes the output file to be saved under the<br>specified name.<br>If _SPEEDSHOP_OUTPUT_DIRECTORY is<br>also specified, it is prepended to the<br>filename you specify.                                                                                                    |

**Table 6-2 (continued)** General Environment Variables

## **Process Tracking Environment Variables**

A number of environment variables may be used for controlling the treatment of processes spawned from the original target. Table 6-3 lists these variables.

| Variable                                       | <b>Description</b>                                                                                                    |
|------------------------------------------------|----------------------------------------------------------------------------------------------------|
| _SPEEDSHOP_TRACE_FORK [True   False]           | If True, specifies that processes spawned by<br>calls to fork() will be monitored if they don't<br>call exec(). If they do call exec(), and<br>_SPEEDSHOP_TRACE_FORK_TO_EXEC<br>is not set to True, the data covering the time<br>between the <b>fork</b> () and <b>exec</b> () will be<br>discarded. It is true by default. |
|                                                | Note: In the current release, data are<br>recorded independent of whether the<br>process calls exec() or not.                                                                                                    |
| SPEEDSHOP TRACE FORK TO EXEC<br>[True   False] | If True, specifies that a process spawned by<br>calls to fork() will be monitored even if they<br>also call exec(). It is False by default.                                                                                                    |
| _SPEEDSHOP_TRACE_EXEC [True   False]           | If True, specifies that a process spawned by<br>calls to any of the various flavors of exec()<br>will be monitored. It is true by default.                                                                                                    |
| _SPEEDSHOP_TRACE_SPROC [True   False]          | If True, specifies that a process spawned by<br>calls to sproc() will be monitored. It is True<br>by default.                                                                                                    |
| _SPEEDSHOP_TRACE_SYSTEM [True   False]         | If True, specifies that system() calls will be<br>monitored. It is False by default.                                                                                                    |

**Table 6-3** Process Tracking Environment Variables

## **Expert-Mode Environment Variables**

A number of variables may be used for debugging and finer control of the operation of SpeedShop. Table 6-4 lists these variables.

| Variable                             | <b>Description</b>                                                                                                    |
|--------------------------------------|----------------------------------------------------------------------------------------------------|
| _SPEEDSHOP_SAMPLING_MODE             | For PC-sampling and hardware-counter<br>profiling. If set to 1, generates data for the<br>base executable only. If not set, or set to a<br>value different from 1, data is generated<br>for the executable and all DSOs it uses.                                                                                                    |
| _SPEEDSHOP_INIT_DEFERRED_SIG sig_num | If specified, initialization of the<br>experiment is not performed when the<br>target process starts, but will be delayed<br>until the specified signal is sent to the<br>process. A handler for the given signal is<br>installed when the process starts. It is the<br>user's responsibility to ensure that it is<br>not overridden by the target code.                |
| _SPEEDSHOP_SHUTDOWN_SIG sig_num      | If specified, termination of the experiment<br>will not be performed when the target<br>process exits, but rather will happen<br>when the specified signal is sent to the<br>process. A handler for the given signal<br>will be installed when the process starts,<br>and it is the user's responsibility to ensure<br>that it is not overridden by the target<br>code. |
| _SPEEDSHOP_EXPERIMENT_TYPE           | Passes the name of the experiment to the<br>runtime. It is normally set by ssrun, but<br>may be overwritten.                                                                                                    |
| _SPEEDSHOP_MARCHING_ORDERS           | Passes the marching orders of the<br>experiment to the runtime. It is normally<br>set by ssrun from the experiment type, but<br>may be overwritten.                                                                                                    |
| _SPEEDSHOP_SBRK_BUFFER_LENGTH        | Defines the maximum size of the internal<br>malloc arena used. This arena is<br>completely separate from the user's<br>arena, and has a default size of 0x100000.                                                                                                    |

**Table 6-4** Expert-Mode Environment Variables

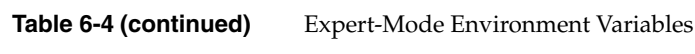

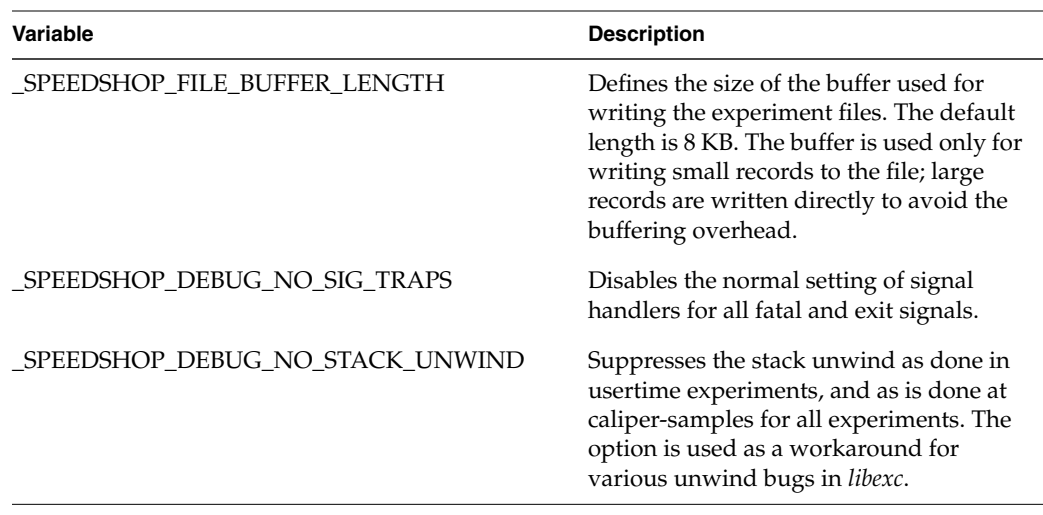

## **Running Experiments**

This section describes how to use *ssrun* to perform experiments. For information on using *pixie* directly, see Chapter 8, "Using SpeedShop in Expert Mode: pixie."

#### **ssrun Syntax**

ssrun *flags* -*exp\_type prog\_name prog\_args*

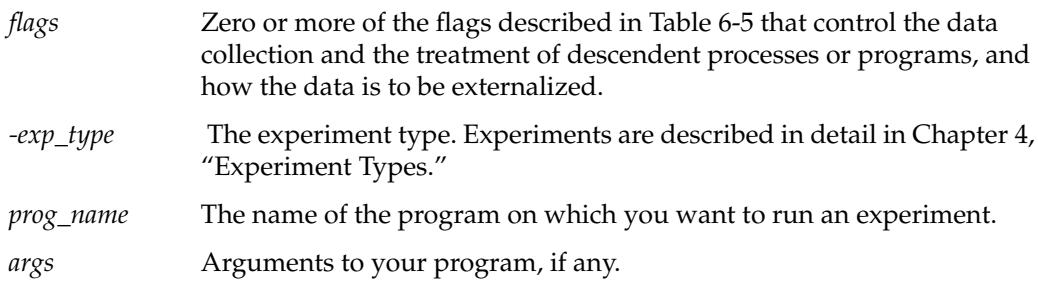

*ssrun* generates a performance data file that is named as described in the section "Building Your Executable."

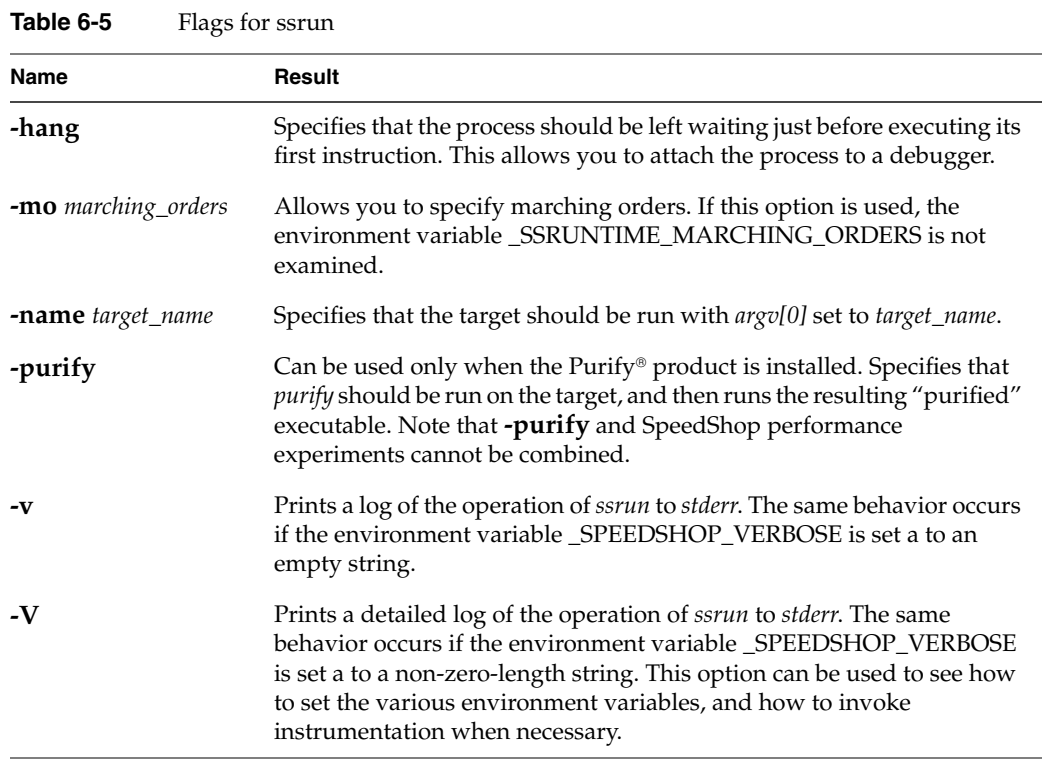

## *ssrun* **Examples**

This section provides examples of using *ssrun* with options and experiment types. For additional examples, see Chapter 2, "Tutorial for C Users," or Chapter 3, "Tutorial for Fortran Users."

#### **Example Using the pcsampx Experiment**

The **pcsampx** experiment collects data to estimate the actual CPU time for each source code line, machine instruction, and function in your program. The optional **x** suffix causes a 32-bit bin size to be used, allowing a larger number of counts to be recorded. For a more detailed description of the **pcsamp** experiment, see the "pcsamp Experiment" section in Chapter 4, "Experiment Types."

This example performs a **pcsampx** experiment on the *generic* executable:

ssrun -pcsampx generic

To see the performance data that has been generated, run *prof* on the performance data file, *generic.pcsampx.16064*:

prof generic.pcsampx.m16064

The report is printed to *stdout*. (This layout of this report has been altered slightly to accommodate presentation needs.) For more information on *prof* and the reports generated by *prof*, see Chapter 7, "Analyzing Experiment Results: prof."

------------------------------------------------------------------------------- Profile listing generated Thu May 23 10:30:40 1996 with: prof generic.pcsampx.m16064 ------------------------------------------------------------------------------ samples time CPU FPU Clock N-cpu S-interval Countsize 2058 21s R4000 R4010 150.0MHz 1 10.0ms 4(bytes) Each sample covers 4 bytes for every 10.0ms ( 0.05% of 20.5800s) ------------------------------------------------------------------------------- -p[rocedures] using pc-sampling. Sorted in descending order by the number of samples in each procedure. Unexecuted procedures are excluded. ------------------------------------------------------------------------------ samples time(%) cum time(%) procedure (dso:file) 1926 19s( 93.6) 19s( 93.6) anneal (generic:/usr/demos/ SpeedShop/generic/generic.c) 111 1.1s( 5.4) 20s( 99.0) slaveusrtime (/usr/demos/SpeedShop/ generic/dlslave.so:/usr/demos/SpeedShop/generic/dlslave.c) 15 0.15s( 0.7) 21s( 99.7) \_read (/usr/lib32/libc.so.1: /work/irix/lib/libc/libc\_n32\_M3/sys/read.s) 2 0.02s( 0.1) 21s( 99.8) memcpy (/usr/lib32/libc.so.1: /work/irix/lib/libc/libc\_n32\_M3/strings/bcopy.s) 1 0.01s( 0.0) 21s( 99.9) \_xstat (/usr/lib32/libc.so.1: /work/irix/lib/libc/libc\_n32\_M3/sys/xstat.s) 1  $0.01s( 0.0)$   $21s( 99.9)$   $ltzset$   $(\sqrt{usr/lib32/libe} . so.1:$ /work/irix/lib/libc/libc\_n32\_M3/gen/time\_comm.c) 1 0.01s( 0.0) 21s(100.0) \_\_sinf (/usr/lib32/libm.so: /work/cmplrs/libm/fsin.c) 1 0.01s( 0.0) 21s(100.0) write (/usr/lib32/libc.so.1: /work/irix/lib/libc/libc\_n32\_M3/sys/write.s) 2058 21s(100.0) 21s(100.0) TOTAL

**73**

#### **Example Using the -v Option**

To get information about how a SpeedShop experiment is set up and performed, you can supply the **-v** option to *ssrun*.

This example performs a **pcsampx** experiment on the *generic* executable:

ssrun -v -pcsampx generic

The *ssrun* command writes the following output to *stderr*. It displays information as the command line is parsed and shows the environment variables that *ssrun* sets.

```
fraser 75% ssrun -v -pcsampx generic
ssrun: setenv _SPEEDSHOP_MARCHING_ORDERS pc,4,10000,0:cu
ssrun: setenv _SPEEDSHOP_EXPERIMENT_TYPE pcsampx
ssrun: setenv _SPEEDSHOP_TARGET_FILE generic
ssrun: setenv _RLD_LIST libss.so:libssrt.so:DEFAULT
...
```
## **Using ssrun With a Debugger**

To use the *ssrun* command in conjunction with a debugger such as *dbx* or the ProDev™ WorkShop debugger, you need to call *ssrun* with the **-hang** option and the name of your program.

Follow these steps to run the FPE trace experiment on *generic*, and then run *generic* in a debugger.

1. Call *ssrun* as follows:

ssrun -hang -fpe generic

*ssrun* parses the command line, sets up the environment for the experiment, calls the target process using *exec*, and hangs the target process on exiting from the call to **exec**.

- 2. Get the process ID of the call to *ssrun* using a command such as *ps*.
- 3. Start your debugging session.
- 4. Attach the process to the debugger.
- 5. Run the process from the debugger.

You can also invoke *ssrun* from within a debugger. In this case, *ssrun* leaves the target hung on exiting the call to **exec**, and informs the debugger of that fact.

You can also use either *dbx* or the WorkShop debugger to set calipers to record performance data for a part of your program. See "Using Calipers" for more information on setting calipers.

#### **Running Experiments on MPI Programs**

The Message Passing Interface (MPI) is a library specification for message-passing, proposed as a standard by a committee of vendors, implementors, and users. It allows processes to communicate by "mailing" data "messages" to other processes, even those running on distant computers.

If your program uses the MPI, you need to set up SpeedShop experiments a little differently. There are two ways to accomplish this. The first method takes two steps:

1. Set up a shell script that contains the call to *ssrun* and the experiment you want to run.

For example, if you have a program called *testit*, and you want to run the **pcsampx** experiment, a script, named *exp\_script*, might look like the following:

#!/bin/sh ssrun -pcsampx testit

2. Call *mpirun* with the script name using one of the following:

mpirun -np 6 exp\_script mpirun host1 2, host2 2 exp\_script

The second method is to use one of the following:

mpirun -np 6 ssrun -pcsampx testit mpirun host1 2, host2 2 ssrun -pcsampx testit

The master experiment file created on each MPI host might not contain performance data from the application (depending on the MPI version), but rather from a master program that spawns the actual MPI application slaves. You can choose to exclude that file from performance analysis.

When using *ssrun -ideal*, or *ssrun -purify*, you should take care that the code for each separate host executes out of a different physical directory, not out of the same NFS mounted directory. During process creation, instrumentation is performed, and since different hosts may have different versions of the same named library (*libc.so.1*, for example), conflicts may occur. You may also need to use the **-d** option with *mpirun* to specify the directory on each host.

#### **Running Experiments on Programs Using Pthreads**

Pthreads are the threads defined by the POSIX® operating system standard (IEEE1003.1c-1995). This standard contains a set of interfaces and semantics for creating and managing threads within the POSIX operating system definition. The basic Silicon Graphics pthreads implementation consists of a library (one for each o32, n32 and n64 ABI) and a header file.

Applications using pthreads are specifically identified by SpeedShop. Performance data collection is done on a per-program basis, rather than on a per-pthread basis. Under IRIX™ 6.2, 6.3 and 6.4, SpeedShop creates as many experiment files as the number of sprocs used by the pthreads library to create and manage the pthreads. In addition, *cm\_usage* data is not supported, and SIGTERM is reserved to be used to terminate the application normally. You should analyze all the experiment files together via *prof* to get a valid profile for the code. Under IRIX 6.5, SpeedShop creates only one experiment file. For *usertime* and *fpe* experiments, however, you can specify the **-pthreads** option with *prof* to get per-pthread performance reports.

## **Using Calipers**

In some cases, you may want to generate performance data reports for only a part of your program. You can do this by setting caliper points to identify the area or areas for which you want to see performance data. When you run *prof*, you can specify a region for which to generate a report by supplying the **-calipers** option and the appropriate caliper numbers. For more information on *prof -calipers*, see "Using the -calipers Option" in Chapter 7, "Analyzing Experiment Results: prof."

Table 6-6 shows how you can set caliper points in three different ways.

**Table 6-6** Setting Caliper Points

| Use This Approach                                                                                                    | For These Benefits                                                                     |
|----------------------------------------------------------------------------------------------------|----------------------------------------------------------------------------------------|
| Explicitly link with the SpeedShop runtime and call<br>ssrt_caliper_point to record a caliper sample.                                                                                                   | Allows you to set a caliper point at a<br>specific location in a file.                 |
| Define a signal to be used to record a caliper sample by<br>specifying a signal as a value to the environment variable<br>_SPEEDSHOP_CALIPER_POINT_SIG and then sending<br>the target the given signal. | Useful if you want to be able to set a<br>caliper point as your program is<br>running. |
| Set a caliper sample trap in <i>dbx</i> or the WorkShop<br>debugger. Setting a trap involves setting a breakpoint and<br>evaluating the expression libss_caliper_point(1) when<br>the process stops.    | Useful if you're working with a<br>debugger in conjunction with<br>SpeedShop.          |

An implicit caliper point is always present at the start of execution of the process. A final caliper-point is recorded when the process calls **\_exit**. The implicit caliper point at the beginning of the program is numbered 0, the first caliper point recorded is numbered 1, and any additional caliper points are numbered sequentially.

In addition, caliper points are automatically recorded under the following circumstances to ensure that at least one valid set of data is recorded.

- When a fatal signal is received, such as SIGQUIT, SIGILL, SIGTRAP, SIGABRT, SIGEMT, SIGFPE, SIGBUS, SIGSEGV, SIGSYS, SIGXCPU or SIGXFSZ. Note that this list does not and cannot include SIGKILL.
- When the program calls an *exec* function such as **execve()** or **execvp()**.
- When a program closes a DSO by calling **dlclose()**.
- When an exit signal is received, such as SIGHUP, SIGINT, SIGPIPE, SIGALRM, SIGTERM, SIGUSR1, SIGUSR2, SIGPOLL, SIGIO, SIGRTMIN or SIGRTMAX.

## **Setting Calipers With ssrt\_caliper\_point**

To set calipers with *ssrt\_caliper\_point*, follow these steps:

1. Insert calls to **ssrt\_caliper\_point()** in your source code. Call the function with the argument 1 (True).

```
...
ssrt_caliper_point(1);
...
```
You can insert one or more calls at any point in your code.

2. Link the SpeedShop library *libss.so* into your application.

The library should be placed last on the link line.

3. Run your program with *ssrun* and the desired experiment type.

For example, if you want to run the **ideal** experiment on *generic*:

ssrun -ideal generic

The caliper points you have set in the source file are recorded in the performance data file that is generated by *ssrun*.

#### **Setting Calipers With Signals**

To set calipers with signals, follow these steps:

1. Set the\_SPEEDSHOP\_CALIPER\_POINT\_SIG variable to the signal number you want to use.

Choose a signal that doesn't terminate the program. The signal should also not be caught by the target program, because this would interfere with its use for triggering a caliper point.

The following signals are good choices because they don't have any semantics already associated with them:

SIGUSR1 16 /\* user defined signal 1 \*/ SIGUSR2 17 /\* user defined signal 2 \*/

- 2. Run *ssrun* with your program.
- 3. Enter a command such as *ps* or *top* to determine the process ID of *ssrun*. This is also the process ID of the program you are working on.
- 4. Send the signal you used in step 1 to the process using the *kill* command:

kill *-sig\_num pid*

A caliper point is set at the point in the program where the signal was received by the SpeedShop runtime.

#### **Setting Calipers With a Debugger**

From either *dbx* or the WorkShop debugger, you can set a caliper point anywhere it is possible to set a breakpoint: function entry or exit, line numbers, execution addresses, watchpoints, pollpoints (timer-based). You can also attach conditions and/or cycle counts.

- 1. Set a breakpoint in your program at the point at which you want to set a caliper point.
- 2. When the process stops, evaluate the expression *libss\_caliper\_point(1)*.

The evaluation of the expression always returns zero, but a side effect of the evaluation is the recording of the appropriate data.

3. Resume execution of the process.

## **Effects of ssrun**

When you call *ssrun*, the system performs the following operations for all experiments:

• Sets various environment variables like \_SPEEDSHOP\_MARCHING\_ORDERS and \_SPEEDSHOP\_EXPERIMENT\_TYPE.

For more information on these variables, see "Using Runtime Environment Variables."

- Inserts the SpeedShop libraries *libss.so* and *libssrt.so* as part of your executable using the environment variable \_RLD\_LIST.
- Invokes the target process by calling **exec()**.
- The SpeedShop runtime library writes the appropriate experiment data to the output file.

### **Effects of ssrun -ideal**

When you run an *ideal* experiment, the following additional operations occur:

- *libpixrt.so* is inserted first in the executable's library list.
- *libssrt.so* and *libss.so* are inserted in the executable's library list.
- *ssrun* generates pixified versions of all the libraries that the program uses, as well as the executable.

The generated pixified versions have an extension that depends on the ABI:

- *.pixie* for the executable
- *.pix32* for all 32 libraries
- *.pixn32* for all n32 libraries
- *.pix64* for all 64 libraries

The generated files are written to the current working directory, and include code that allows performance data to be collected for each function and basic block.

For more information on the *ideal* experiment, see the "ideal Experiment" section in Chapter 4, "Experiment Types."

# 7. Analyzing Experiment Results: prof

This chapter provides information on how to view and analyze experiment results. It consists of the following sections:

- "Using prof to Generate Performance Reports"
- "Using prof With ssrun"
- "Using prof Options"
- "Generating Reports for Different Machine Types"
- "Generating Reports for Multiprocessed Executables"
- "Generating Compiler Feedback Files"
- "Interpreting Reports"

#### **Using prof to Generate Performance Reports**

Performance data is examined using *prof*, a text-based report generator that prints to *stdout*.

The *prof* command can be used in two modes:

• To generate a report from performance data gathered during experiments recorded by *ssrun:*

prof <options> <perf-data-file> <perf-data-file> ...

• To generate a report from data files produced by running a program that has been instrumented by *pixie*:

prof executable\_name [options] [pixie counts file]

This chapter focuses on the use of *prof* to generate reports from *ssrun* experiments. For information on *prof* for a *pixie* experiment, see Chapter 8, "Using SpeedShop in Expert Mode: pixie."

### **prof Syntax**

The syntax for *prof* when using it with data files from *ssrun* is:

prof *options data\_file data\_file* ...

- *options* Zero or more of the options described in Table 7-2.
- *data\_file* One or more names of performance data files generated by *ssrun*. These files are usually of the format *prog\_name.exp\_type.id*.

The experiment ID, *id*, consists of one or two letters (designating the process type) and the process ID number. See Table 7-1 for letter codes and descriptions.

Table 7-1 lists the letter codes for *id*.

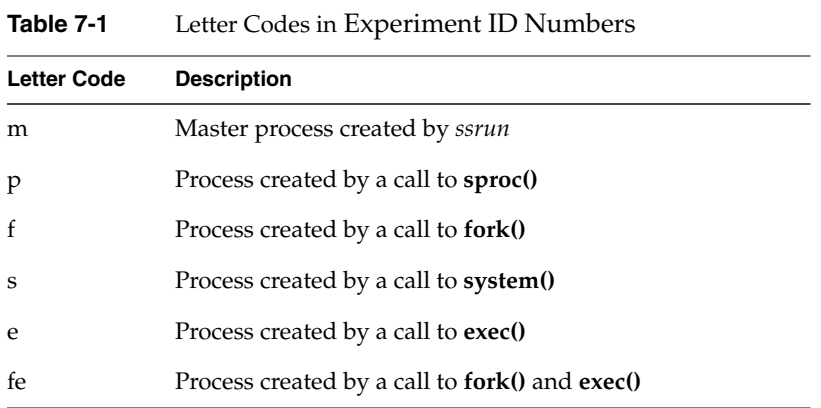

# **prof Options**

Table 7-2 lists *prof* options. For more information, see the prof reference page.

| <b>Name</b>         | Result                                                                                                    |
|---------------------|----------------------------------------------------------------------------------------------------|
| -calipers $n1$ $n2$ | Restricts analysis to a segment of program execution. This option works only<br>for SpeedShop experiments.                                                                                                    |
|                     | Causes <i>prof</i> to compute the data between caliper points $n1$ and $n2$ , rather<br>than for the entire experiment.                                                                                                    |
|                     | If $n1 \ge n2$ , an error is reported.                                                                                                    |
|                     | If $n1$ is negative, it is set to the beginning of the experiment.                                                                                                    |
|                     | If $n2$ is greater than the maximum number of caliper points recorded, it is set<br>to the maximum.                                                                                                    |
|                     | If $n1$ is omitted, zero (the beginning of the program) is assumed.                                                                                                    |
| $-c[lock]$ n        | Lists the number of seconds spent in each routine, based on the CPU clock<br>frequency $n$ , expressed in megahertz. This option is useful when generating<br>reports for ideal experiments, or for basic block counting data obtained<br>with <i>pixie</i> . The default is to use the clock frequency of the machine where the<br>performance data was collected. |
| -cycle $n$          | Sets the cycle time to $n$ nanoseconds.                                                                                                    |

**Table 7-2** Options for prof

| Name                     | Result                                                                                                    |                                                                                                    |
|--------------------------|----------------------------------------------------------------------------------------------------|----------------------------------------------------------------------------------------------------|
| -den[sity]               | Prints a list of procedures with non-zero instruction cycles sorted by the<br>instruction density, which is the number of cycles per instruction.                                                       |                                                                                                    |
|                          |                                                                                                    | This option can be used when generating reports for <b>ideal</b> experiments, or<br>for basic block counting data obtained with <i>pixie</i> . |
| -debug:dbg_flags         | dbg_flags can be combinations of the following:                                                                                                    |                                                                                                    |
|                          | GPROF FLAG                                                                                                    | 0x00000001                                                                                                    |
|                          | COUNTS FLAG                                                                                                    | 0x00000002                                                                                                    |
|                          | SAMPLE FLAG                                                                                                    | 0x00000004                                                                                                    |
|                          | MISS FLAG                                                                                                    | 0x00000008                                                                                                    |
|                          | FEEDBACK FLAG                                                                                                    | 0x00000010                                                                                                    |
|                          | CORD FLAG                                                                                                    | 0x00000020                                                                                                    |
|                          | USERPC FLAG                                                                                                    | 0x00000040                                                                                                    |
|                          | MDEBUG FLAG                                                                                                    | 0x00000080                                                                                                    |
|                          | BEAD FLAG                                                                                                    | 0x00000100                                                                                                    |
|                          | LIBSSRT FLAG                                                                                                    | 0x00000200                                                                                                    |
| -dis[assemble]           | Disassembles and annotates the analyzed object code with cycle times if you<br>have run an <b>ideal</b> experiment, collected data using <i>pixie</i> , or have run a<br>pcsamp or prof_hwc experiment. |                                                                                                    |
| $-dso$ [dso_name]        | Generates a report only for the named DSO. If you don't specify dso_name,<br>prof prints a list of applicable DSO names. Only the basename of the DSO<br>needs to be specified.                         |                                                                                                    |
| -dsolist                 | List all the DSOs in the program and their start and end text addresses.                                                                                                    |                                                                                                    |
| -e[xclude]<br>proc1procN | Excludes information on the specified procedures. If you specify uppercase<br>$-E$ , prof also omits the specified procedures from the base upon which it<br>calculates percentages.                    |                                                                                                    |

**Table 7-2 (continued)** Options for prof

| Name           | Result                                                                                                    |
|----------------|----------------------------------------------------------------------------------------------------|
| -feedback      | Produces files with information that can be used to (a) arrange procedures in<br>the binary in an optimal ordering using <i>cord</i> , and (b) tell the compiler how to<br>optimize compilation of the program using cc -fb filename.cfb. This option can<br>be used when generating reports for <b>ideal</b> experiments, or for basic block<br>counting data obtained with <i>pixie</i> . |
|                | cord feedback files are named program.fb or libso.fb. Compiler feedback files<br>are named progam.cfb or libso.cfb. These are binary files and may be dumped<br>using the <i>fbdump</i> command.                                                                                                    |
|                | Procedures are normally ordered by their measured invocation counts; if<br>-gprof is also specified, procedures are ordered using call graph counts,<br>rather than invocation counts.                                                                                                    |
| -gprof         | Calculates cycles and propagates basic block counting to a procedure's<br>callers proportionately. This option can be used when generating reports for<br>ideal experiments, or for basic block counting data obtained with <i>pixie</i> . It<br>can also be used for fpe and usertime experiments.                                                                                         |
| $-h[$ eavy $]$ | Lists the most heavily used lines of source code in descending order of use,<br>sorting lines by their frequency of use. This option can be used when<br>generating reports for <b>ideal</b> , <b>pcsamp</b> , or <b>prof_hwc</b> experiments, or for<br>basic block counting data obtained with pixie.                                                                                     |
| -i[nvocations] | Lists the number of times each procedure is invoked. This option can be used<br>when generating reports for <b>ideal</b> experiments, or for basic block counting<br>data obtained with pixie.                                                                                                    |
| $-I$ [ines]    | Lists the most heavily used lines of source code in descending order of use,<br>but lists lines grouped by procedure, sorted by cycles executed per<br>procedure. This option can be used when generating reports for ideal,<br>pcsamp, or prof_hwc experiments, or for basic block counting data<br>obtained with <i>pixie</i> .                                                           |
| -nocounts      | Analyzes an executable or a .o file using the pixie machine model, and<br>assuming each instruction is executed once. This analysis cannot match any<br>possible real run of any executable which contains one or more conditional<br>branch instructions.                                                                                                    |
| -nofilenames   | Removes <i>a.out</i> , DSO, and source filenames from the listing; useful for<br>scripted analysis of <i>prof</i> output.                                                                                                    |

**Table 7-2 (continued)** Options for prof

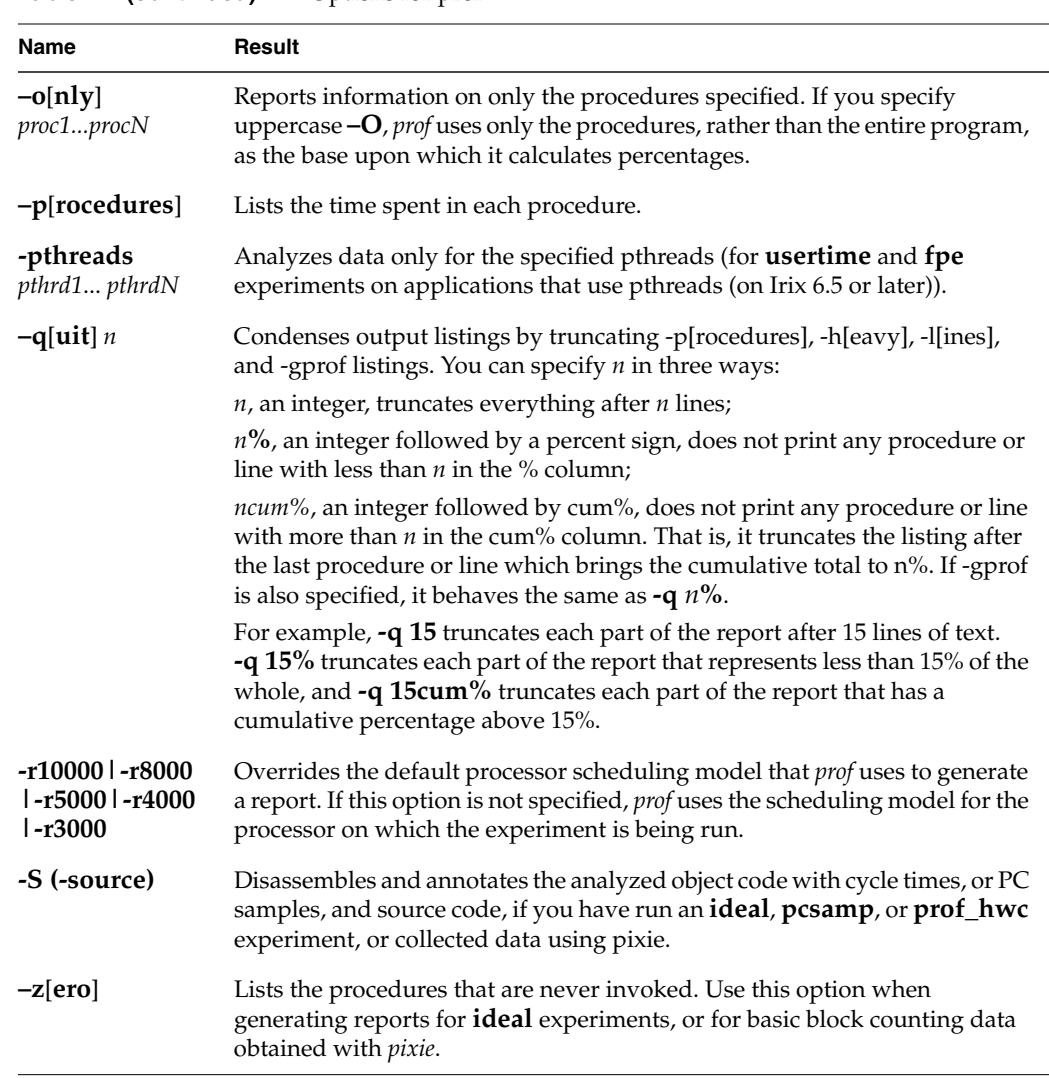

#### **Table 7-2 (continued)** Options for prof

## **prof Output**

*prof* generates a performance report that is printed to *stdout*. Warning and fatal errors are printed to *stderr*.

**Note:** Fortran alternate entry point times are attributed to the **main** function/subroutine, since there is no general way for *prof* to separate the times for the alternate entries.

## **Using prof With ssrun**

When you call *prof* with one or more SpeedShop performance data files, it collects the data from all the output files and produces a listing depending on the experiment type. The *prof* command is able to detect which experiment was run and generate an appropriate report. It provides reports for all experiment types.

In cases where *prof* accepts more than one data file as input, it sums up the results. The multiple input data files must be generated from the same executable, using the same experiment type.

*prof* may report times for procedures named with a prefix of \*DF\*, for example \*DF\***\_hello.init\_2. DF** stands for "Dummy Function," and indicates cycles spent in parts of text which are not in any function: **init** and **fini** sections, and **MIPS.stubs** sections, for example.

The types of reports that **prof** generates are described in the following sections:

- "usertime Experiment Reports"
- "pcsamp Experiment Reports"
- "Hardware Counter Experiment Reports"
- "ideal Experiment Reports"
- "FPE Trace Reports"

#### **usertime Experiment Reports**

For **usertime** experiments, *prof* generates a list of callers and callees of each function, with information on how much time was spent in the function, its callers and its callees.

The report shows information for each function, its callers and its callees. The function names are show in the right-hand column of the report. The function that is being reported is shown outdented from its caller and callee(s). For example, the first function shown in this report is **\_\_start()**, which has no callers and two callees. The remaining columns are described below:

- The index column provides an index number for reference.
- The %samples column shows the cumulative percentage of time spent in each function.
- The self column shows how much time, in seconds, was spent in the function.
- The descendents columns shows how much time, in seconds, was spent in callees of the function.
- The total column provides information on the number of samples of the function.

This example is a truncated version of the full report. For a complete report see "Generating a Report" on page 20.

```
-----------------------------------------------------------------------
Profile listing generated Mon Nov 18 11:43:45 1996
    with: prof generic.usertime.m24479
                    -----------------------------------------------------------------------
Total Time (secs) : 43.98
Total Samples : 1466
Stack backtrace failed: 1
Sample interval (ms) : 30
CPU : R4600
FPU : R4600
Clock : 100.0MHz
Number of CPUs : 1
-----------------------------------------------------------------------
index %Samples self descendents total name
[1] 99.9% 0.00 43.95 1465 __start
```
#### **pcsamp Experiment Reports**

For **[f]pcsamp[x]** experiments, *prof* generates a function list annotated with the number of samples taken for the function, and the estimated time spent in the function.

- The samples column shows how many samples of the function were taken.
- The time (%) column shows the amount of time, and the percentage of that time over the total time that was spent in the function.
- The cum time (%) column shows how much time has been spent up to and including the procedure being examined.
- The procedure (dso:file) column lists the procedure, its DSO name and file name. For example, the first line reports statistics for the procedure **anneal** in the file *generic.c* in the *generic* executable.

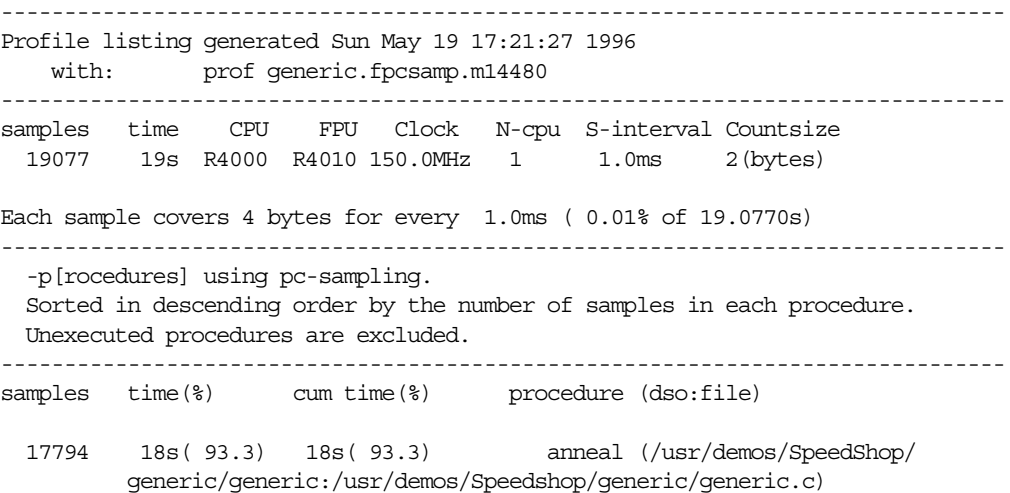

#### **Hardware Counter Experiment Reports**

For the various **hwc** experiments, *prof* generates a function list annotated with the number of overflows generated by the function.

- The overflows ( $\epsilon$ ) column shows the number of overflows caused by the function, and the percentage of that number over the total number of overflows in the program.
- The cum overflows(%) column shows a cumulative number and percentage of overflows.
- The procedure (dso:file) column shows the procedure name and the DSO and filename that contain the procedure.

```
-------------------------------------------------------------------------------
Profile listing generated Sun May 19 17:35:21 1996
    with: prof generic.dsc_hwc.m5999
-------------------------------------------------------------------------------
        Counter : Sec cache D misses
        Counter overflow value: 131
        Total numer of ovfls : 10
        CPU : R10000
        FPU : R10010
        Clock : 196.0MHz
      Number of CPUs : 1
-------------------------------------------------------------------------------
  -p[rocedures] using counter overflow.
  Sorted in descending order by the number of overflows in each procedure.
  Unexecuted procedures are excluded.
-------------------------------------------------------------------------------
  overflows(%) cum overflows(%) procedure (dso:file)
      4( 40.0) 4( 40.0) memcpy (/usr/lib64/libc.so.1:
         /work/irix/lib/libc/libc_64_M4/strings/bcopy.s)
```
## **ideal Experiment Reports**

For **ideal** experiments, *prof* generates a function list annotated with the number of cycles and instructions attributed to the function, and the estimated time spent in the function.

*prof* does not take into account interactions between basic blocks. Within a single basic block, *prof* computes cycles for one execution and multiplies it with the number of times that basic block is executed.

If any of the object files linked into the application have been stripped of line-number information (with **ld -x** for example), *prof* warns about the affected procedures. The instruction counts for such procedures are shown as a procedure total, not on a per-basic-block basis. Where a line number would normally appear in a report on a function without line numbers, question marks appear instead.

- The cycles(%) column reports the number and percentage of machine cycles used for the procedure. For example, 2524610038 cycles, or 94.81% of cycles were spent in the **anneal()** procedure.
- The cum<sup>®</sup> column shows the cumulative percentage of calls. For example, 99.88% of all calls were spent between the top two functions in the listing: **anneal()** and **slaveusrtime()**.
- The secs column shows the number of seconds spent in the procedure. For example, 16.83 seconds were spent in the **anneal()** procedure. The time represents an idealized computation based on modelling the machine. Potential floating-point interlocks and memory latency time (cache misses and memory bus contention) are ignored.
- The instrns column shows the number of instructions executed for a procedure. For example, there were 1797940023 instructions devoted to the **anneal()** procedure.
- The calls column reports the number of calls to the procedure. For example, there was just one call to the **anneal()** procedure.
- The procedure (dso:file) column lists the procedure, its DSO name and filename. For example, the first line reports statistics for the procedure **anneal()** in the file *generic.c* in the *generic* executable.

Prof run at: Sun May 19 17:49:10 1996 Command line: prof generic.ideal.m14517 2662778531: Total number of cycles 17.75186s: Total execution time 1875323907: Total number of instructions executed 1.420: Ratio of cycles / instruction 150: Clock rate in MHz R4000: Target processor modelled --------------------------------------------------------- Procedures sorted in descending order of cycles executed. Unexecuted procedures are not listed. Procedures beginning with \*DF\* are dummy functions and represent init, fini and stub sections. -------------------------------------------------------- cycles(%) cum % secs instrns calls procedure(dso:file) 2524610038(94.81) 94.81 16.83 1797940023 1 anneal(generic:/usr/demos/ SpeedShop/generic/generic.c)

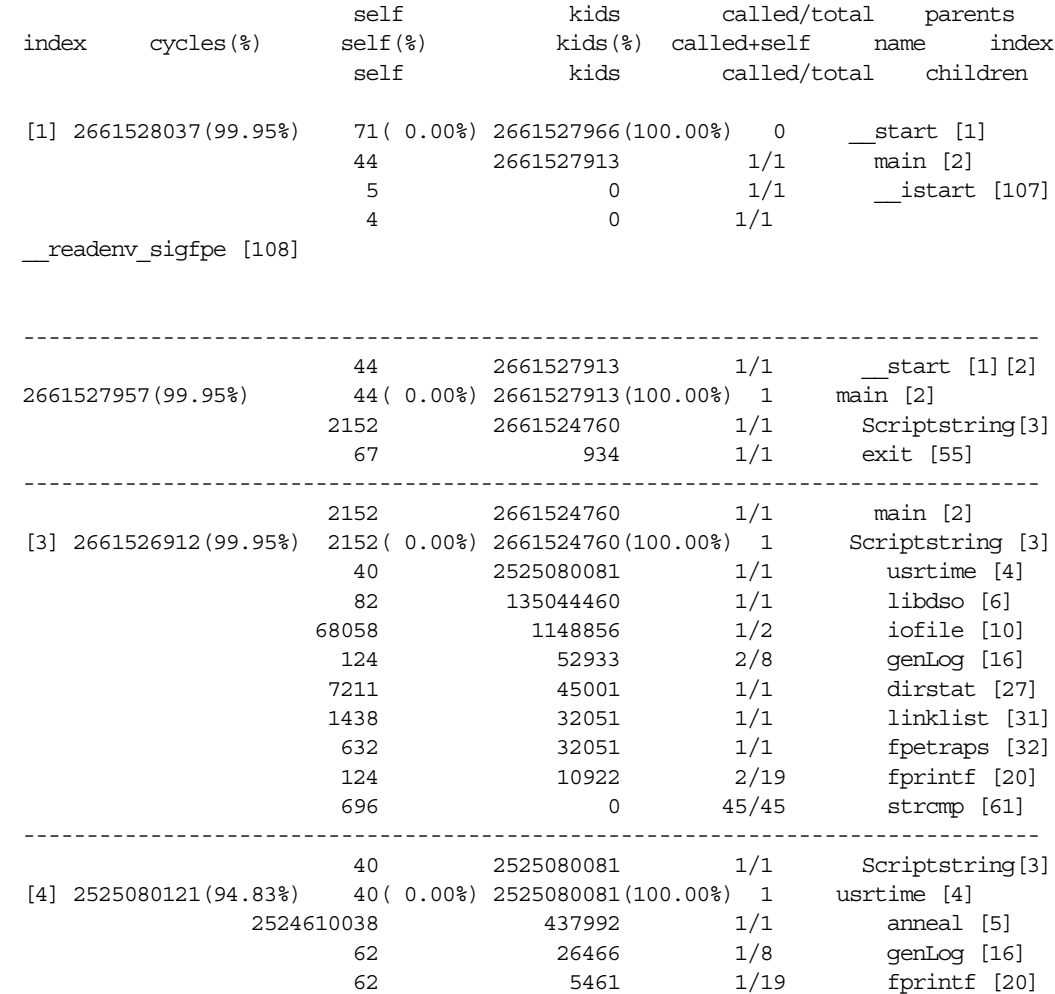

If the **-gprof** flag is added to *prof*, a list of callers and callees of each function is provided:

#### **FPE Trace Reports**

The report shows information for each function. The function name is show in the right column of the report. The remaining columns are described below.

- The index column provides an index number for reference.
- The %FPEs column shows the percentage of the total number of floating point exceptions that were found in the function.
- The self column shows how many floating point exceptions were found in the function. For example, 0 floating point exceptions were found in **\_\_start()**.
- The descendents columns shows how many floating point exceptions were found in the descendents of the function.
- The totals column provides information on the number of floating point exceptions out of the total that were found.

----------------------------------------------------------------------- Profile listing generated Mon Nov 18 11:46:33 1996 with: prof generic.fpe.m18823 ----------------------------------------------------------------------- Total FPEs : 4 Stack backtrace failed: 0 CPU : R4600 FPU : R4600 Clock : 100.0MHz Number of CPUs : 1 ---------------------------------------------------------------------- index %FPEs self descendents total name [1] 100.0% 0 4 4 start
# **Using prof Options**

This section shows the output from calling *prof* with some of the options available for *prof*.

### **Using the -dis Option**

For **pcsamp** and **ideal** experiments, the **-dis** option to *prof* can be used to obtain machine instruction information. *prof* provides the standard report and then appends the machine instruction information to the end of the report. The example below shows partial output from *prof*, for a **pcsamp** experiment.

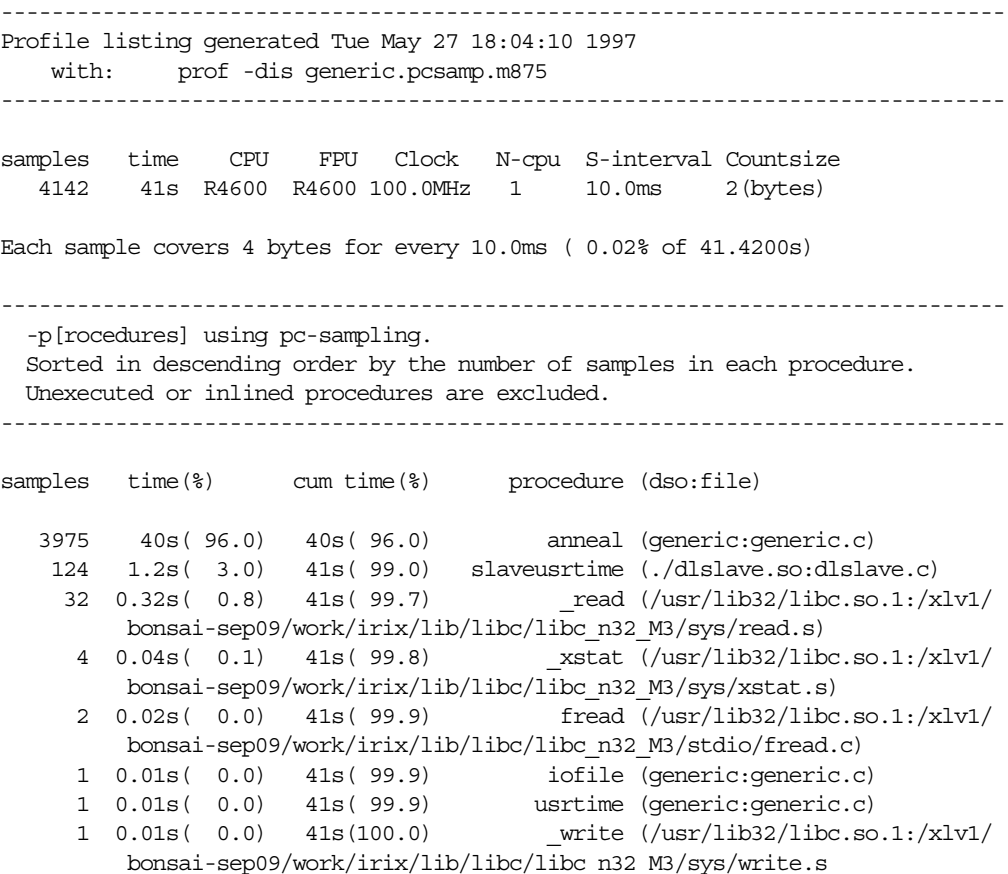

 1 0.01s( 0.0) 41s(100.0) \_morecore (/usr/lib32/libc.so.1:/xlv1/ bonsai-sep09/work/irix/lib/libc/libc\_n32\_M3/gen/malloc.c) 1 0.01s( 0.0) 41s(100.0) next (/usr/lib32/libc.so.1:/xlv1 /bonsai-sep09/work/irix/lib/libc/libc\_n32\_M3/math/drand48.c) 4142 41s(100.0) 41s(100.0) TOTAL ------------------------------------------------------------------------------- \* -dis[assemble] listing annotated pc-samples \* \* Procedures with zero samples are excluded. \* ------------------------------------------------------------------------------- ... generic.c anneal: <0x100065b8-0x100068c4> 3975 total samples(95.97%) [1514] 0x100065b8 0x27bdffd0 addiu sp,sp,-48 # 1 [1514] 0x100065bc 0xffbf0018 sd ra,24(sp) # 2 [1514] 0x100065c0 0xffbc0020 sd gp,32(sp) # 3 [1514] 0x100065c4 0x3c030002 lui v1,0x2 # 4 [1514] 0x100065c8 0x246399e0 addiu v1,v1,-26144 # 5 [1514] 0x100065cc 0x0323e021 addu gp,t9,v1 # 6 [1516] 0x100065d0 0xd7808040 ldc1 \$f0,-32704(gp) # 7 <2 cycle stall for following instruction> [1516] 0x100065d4 0xf7a00000 sdc1 \$f0,0(sp) # 10 [1518] 0x100065d8 0x24010001 li at,1 # 11 [1518] 0x100065dc 0x8f8281c0 lw v0,-32320(gp) # 12 <2 cycle stall for following instruction> [1518] 0x100065e0 0xac410000 sw at,0(v0) # 15 [1519] 0x100065e4 0x8f99819c lw t9,-32356(gp) # 16 <2 cycle stall for following instruction> [1519] 0x100065e8 0x0320f809 jalr ra,t9 # 19 [1519] 0x100065ec 0000000000 nop # 20 <2 cycle stall for following instruction> [1527] 0x100065f0 0xafa00008 sw zero,8(sp) # 23 [1527] 0x100065f4 0x8fa40008 lw a0,8(sp) # 24 <2 cycle stall for following instruction> [1527] 0x100065f8 0x28842710 slti a0,a0,10000 # 27 [1527] 0x100065fc 0x108000ac beq a0,zero,0x100068b0 # 28 [1527] 0x10006600 0000000000 nop # 29 <2 cycle stall for following instruction>  $[1529]$  0x10006604 0x24070001 li a3,1 # 32 ^------ 1 samples( $0.02$ <sup>8</sup>)------<sup>^</sup> [1529] 0x10006608 0xafa7000c sw a3,12(sp) # 33 [1529] 0x1000660c 0x8f8681b8 lw a2,-32328(gp) # 34 <2 cycle stall for following instruction>

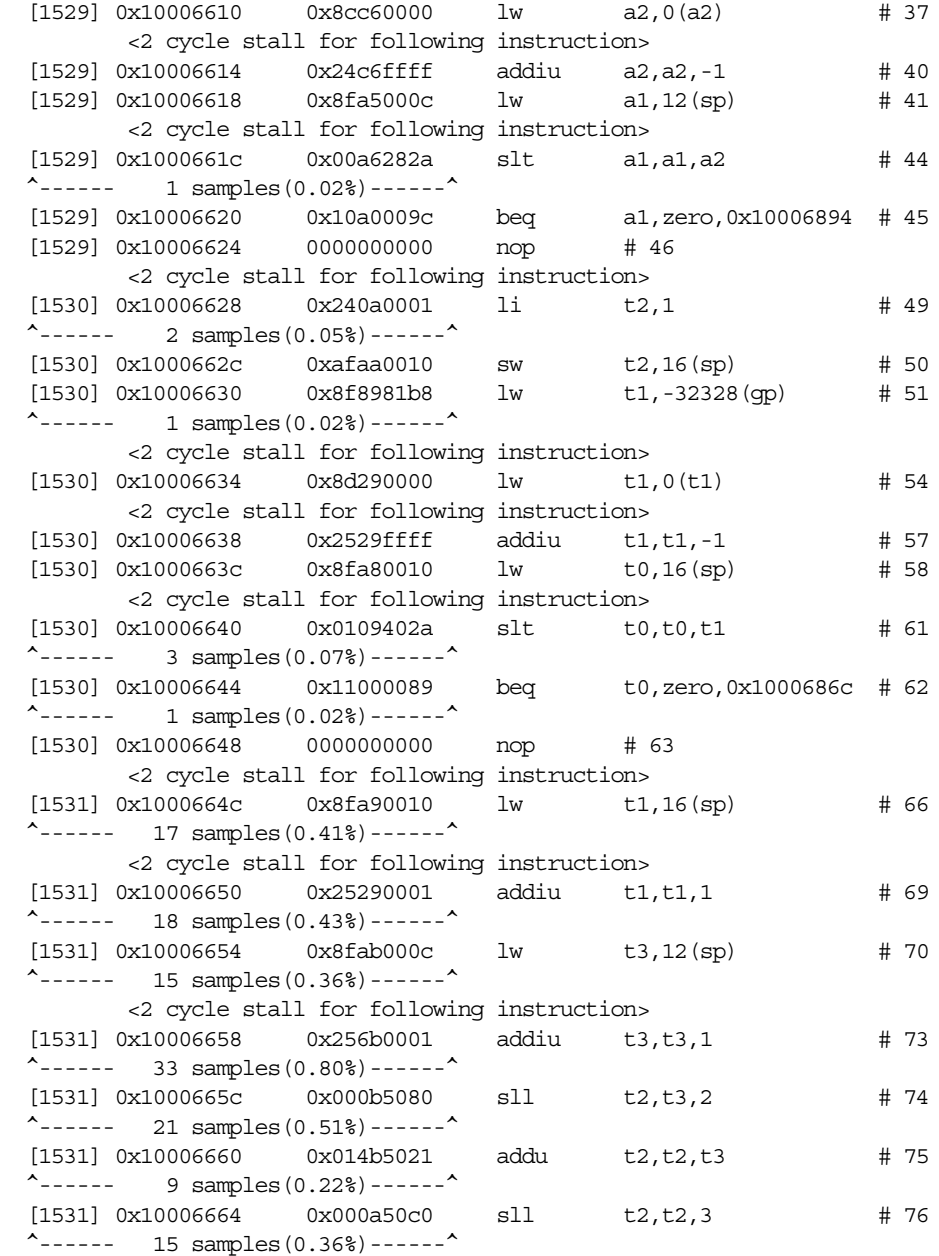

The listing shows statistics about the procedure **anneal()** in the file *generic.c* and lists the beginning and ending addresses of **anneal()**: <0x100065b8-0x100068c4>. The five columns display the following information:

#### **Column**... **Displays**...

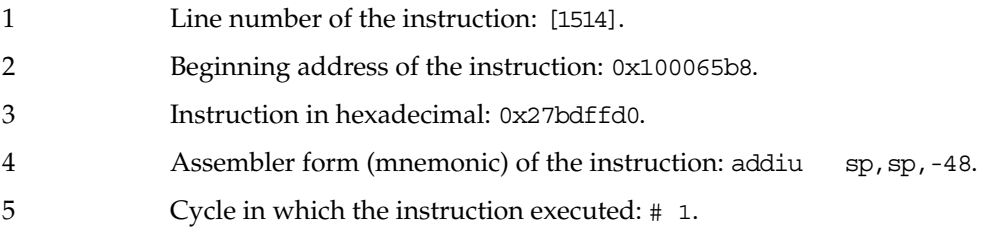

Other information includes:

- The number of times the immediately preceding branch was executed and taken (**ideal** only).
- The total number of cycles in a basic block and the percentage of the total cycles for that basic block, the number of times the branch terminating that basic block was executed, and the number of cycles for one execution of that basic block (**ideal** only).
- The total number of samples in an instruction (**pcsamp** only).
- Any cycle stalls, that is, cycles that were wasted.

# **Using the -S Option**

For**ideal** experiments, the **-S** option to *prof* can be used to obtain source line information. *prof* provides the standard report and then appends the source line information to the end of the report.

This example shows output from calling *prof* for an **ideal** experiment:

Prof run at: Tue May 27 18:04:51 1997 Command line: prof -S -dis generic.ideal.m876 3900085040: Total number of cycles 39.00085s: Total execution time 2046668286: Total number of instructions executed 1.906: Ratio of cycles / instruction 100: Clock rate in MHz R4600: Target processor modelled --------------------------------------------------------- Procedures sorted in descending order of cycles executed. Unexecuted or inlined procedures are not listed. Procedures beginning with \*DF\* are dummy functions and represent init, fini and stub sections. -------------------------------------------------------- cycles(%) cum % secs instrns calls procedure(dso:file) 3754320037(96.26) 96.26 37.54 1971220024 1 anneal(generic.pixie:generic.c) 145001146( 3.72) 99.98 1.45 75000728 1 slaveusrtime(./dlslave.so.pixn32: dlslave.c) 187200( 0.00) 99.99 0.00 124800 1600 next(./libc.so.1.pixn32: /xlv1/bonsai-sep09/work/irix/lib/libc/libc\_n32\_M3/math/drand48.c) 101504( 0.00) 99.99 0.00 58124 1 init2da(generic.pixie:generic.c) 91200( 0.00) 99.99 0.00 62400 1600 drand48(./libc.so.1.pixn32: /xlv1/bonsai-sep09/work/irix/lib/libc/libc\_n32\_M3/math/drand48.c) 78574( 0.00) 99.99 0.00 30063 628 \_\_sinf(./libm.so.pixn32: ../../libm/fsin.c) 64442( 0.00) 99.99 0.00 45661 48 \_doprnt(./libc.so.1.pixn32: /xlv1/bonsai-sep09/work/irix/lib/libc/libc\_n32\_M3/print/doprnt.c) 57888( 0.00) 100.00 0.00 9648 16 offtime(./libc.so.1.pixn32: /xlv1/bonsai-sep09/work/irix/lib/libc/libc\_n32\_M3/gen/time\_comm.c) 43767( 0.00) 100.00 0.00 29215 263 fread(./libc.so.1.pixn32: /xlv1/bonsai-sep09/work/irix/lib/libc/libc\_n32\_M3/stdio/fread.c) 16484( 0.00) 100.00 0.00 12285 299 \_readdir(./libc.so.1.pixn32: /xlv1/bonsai-sep09/work/irix/lib/libc/libc\_n32\_M3/gen/readdir.c) 12376( 0.00) 100.00 0.00 7224 281 memcpy(./libc.so.1.pixn32: /xlv1/bonsai-sep09/work/irix/lib/libc/libc\_n32\_M3/strings/bcopy.s) 10526( 0.00) 100.00 0.00 6321 1 dirstat(generic.pixie:generic.c) 9545( 0.00) 100.00 0.00 6103 1 iofile(generic.pixie:generic.c) 6258( 0.00) 100.00 0.00 5066 298 \_stat(./libc.so.1.pixn32: /xlv1/bonsai-sep09/work/irix/lib/libc/libc\_n32\_M3/sys/stat.c)

```
-----------------------
disassembly listing
-----------------------
*DF*_generic.MIPS.stubs_1
*DF*_generic.MIPS.stubs_1: <0x10001a90-0x10001db4>
    154 total cycles(0.00%) invoked 0 times, average ? cycles/invocation
  [1] 0x10001a90 0x0006000d break 0x6 # 1
 \uparrow--- 0 total cycles(0.00%) executed 0 times, average 1 cycles.---\uparrow [1] 0x10001a94 0x8f998050 lw t9,-32688(gp) # 1
  [1] 0x10001a98 0x03e07825 move t7,ra # 2
        <1 cycle stall for following instruction>
  [1] 0x10001a9c 0x0320f809 jalr ra,t9 # 4
  [1] 0x10001aa0 0x34180029 ori t8,zero,0x29 # 5
        <2 cycle stall for following instruction>
  ^--- 7 total cycles(0.00%) executed 1 times, average 7 cycles.---^
 [1] 0x10001aa4 0x8f998050 lw t9,-32688(gp) # 1<br>
[1] 0x10001aa8 0x03e07825 move t7, ra # 2
  [1] 0x10001aa8 0x03e07825 move t7,ra # 2
        <1 cycle stall for following instruction>
  [1] 0x10001aac 0x0320f809 jalr ra,t9 # 4
 [1] 0x10001ab0 0x3418002a ori t8,zero,0x2a # 5
...
generic.c
main: <0x10001ecc-0x10002000>
    44 total cycles(0.00%) invoked 1 times, average 44 cycles/invocation
File 'generic.c':
Skipping source listing to line 87
88: void sproctestgrandchild(void *); /* sproc grandchild code */
89:
90: static struct timeval starttime; /* starting time--first timestamp */
91: static struct timeval ttime; /* last-recorded timestamp */
92: static struct timeval deltatime;
93:
94: int pagesize;
95:
96: main(unsigned argc, char **argv)
97: {
  [97] 0x10001ecc 0x27bdffd0 addiu sp,sp,-48 # 1
 [97] 0x10001ed0 0xffbf0008 sd ra,8(sp) # 2
 [97] 0x10001ed4 0xffbc0010 sd gp,16(sp) # 3
  [97] 0x10001ed8 0x3c010002 lui at,0x2 # 4
  [97] 0x10001edc 0x2421e0cc addiu at,at,-7988 # 5
  [97] 0x10001ee0 0x0321e021 addu gp,t9,at # 6
```

```
 [97] 0x10001ee4 0xafa40024 sw a0,36(sp) # 7
 [97] 0x10001ee8 0xafa5002c sw a1,44(sp) # 8
98: int i;
99:
100: /* initialize the timestamp */
101: (void) gettimeofday(&starttime, NULL);
  [101] 0x10001eec 0x27848360 addiu a0,gp,-31904 # 9
  [101] 0x10001ef0 0x00002825 move a1,zero # 10
  [101] 0x10001ef4 0x8f99807c lw t9,-32644(gp) # 11
 ^--- 11 total cycles(0.00%) executed 1 times, average 11 cycles.---^
  [101] 0x10001ef8 0x0320f809 jalr ra,t9 # 1
  [101] 0x10001efc 0000000000 nop # 2
       <2 cycle stall for following instruction>
 ^--- 4 total cycles(0.00} executed 1 times, average 4 cycles.---^
102.103: /* set up to reap any children */
104: (void) sigset(SIGCHLD, (SIG PF)reapSig);
  [104] 0x10001f00 0x24040012 li a0,18 # 1
 [104] 0x10001f04 0x8f858144 lw a1,-32444(qp) # 2
 [104] 0x10001f08 0x8f998080 lw t9,-32640(gp) # 3<br>
^--- 3 total cvcles(0.00%) executed 1 times, average 3 cycle
         3 total cycles(0.00<sup>8</sup>) executed 1 times, average 3 cycles.---^
  [104] 0x10001f0c 0x0320f809 jalr ra,t9 # 1
  [104] 0x10001f10 0000000000 nop # 2
       <2 cycle stall for following instruction>
 ^--- 4 \text{ total cycles} (0.00%) \text{ executed} 1 \text{ times, average} 4 \text{ cycles.} --105:
106: if(argc == 1) {
 [106] 0x10001f14 0x8fa20024 lw v0,36(sp) # 1
 [106] 0x10001f18 0x24030001 li v1,1 # 2
        <1 cycle stall for following instruction>
  [106] 0x10001f1c 0x1443000c bne v0,v1,0x10001f50 # 4
  [106] 0x10001f20 0000000000 nop # 5
        <2 cycle stall for following instruction>
     Preceding branch executed 1 times, taken 0 times.
 ^--- 7 total cycles(0.00} executed 1 times, average 7 cycles.---^
107: Scriptstring(DEFAULT SCRIPT);
 [107] 0x10001f24 0x8f84805c lw a0,-32676(qp) # 1
        <2 cycle stall for following instruction>
  [107] 0x10001f28 0x24847038 addiu a0,a0,28728 # 4
 [107] 0x10001f2c 0x8f99814c lw t9,-32436(qp) # 5
  ^--- 5 total cycles(0.00%) executed 1 times, average 5 cycles.---^
 [107] 0x10001f30 0x0320f809 jalr ra,t9 # 1
```
### **Using the -calipers Option**

When you run *prof* on the output of an experiment in which you have recorded caliper points, you can use the **-calipers** option to specify the area of the program for which you want to generate a performance report. For example, if you set just one caliper point in the middle of your program, *prof* can provide a report from the beginning of the program up to the first caliper point using the following command:

```
prof -calipers 0 1
```
*prof* can also provide a report from the caliper point to the end of the program using the following command:

```
prof -calipers 1 2
```
If you set two caliper points, *prof* can generate a report from the first to the second caliper point:

prof -calipers 1 2

### **Using the -gprof Option**

For **ideal**, **usertime**, and **fpe** experiments, the **-gprof** option to prof can be used to obtain inclusive basic block counting information. *prof* provides the standard report and then appends the inclusive function counts information to the end of the report. The example below shows partial output from *prof*, showing just the inclusive function counts report.

With inclusive cycle counting, *prof* prints a list of functions at the end, which are called but not defined. This list includes functions starting with **\_rld** because **rld** is not instrumented. It also includes functions from *libss*; they are instrumented, but their data is normally excluded.

*prof* fails to list cycles of a procedure in the inclusive listing for the following reasons:

- init & fini sections and MIPS stubs are not part of any procedure.
- Calls to procedures that don't use a "jump and link" are not recognized as procedure calls.
- When global procedures with the same name are executed in different DSOs, only one of them is listed.

These exceptions are listed at the end of the report.

This example shows output from calling *prof* for a **usertime** experiment:

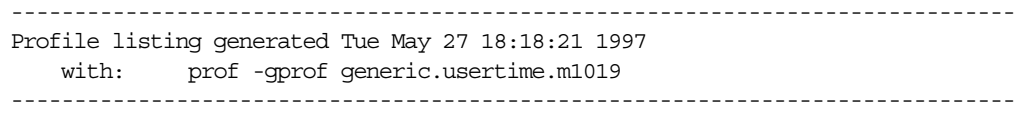

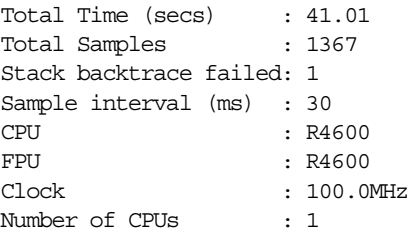

#### -------------------------------------------------------------------------------

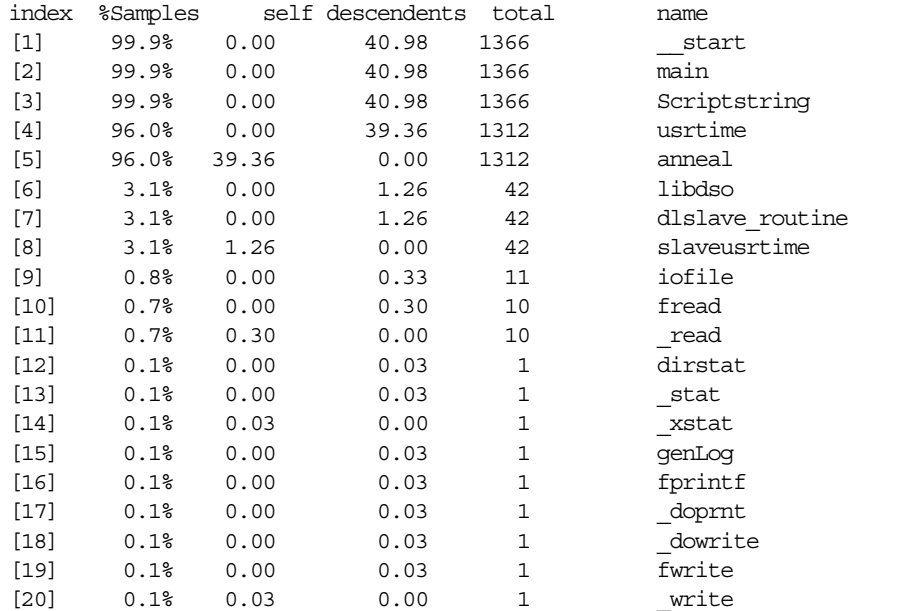

#### ------------------------------------------------------------------------------- Gprof Listing -------------------------------------------------------------------------------

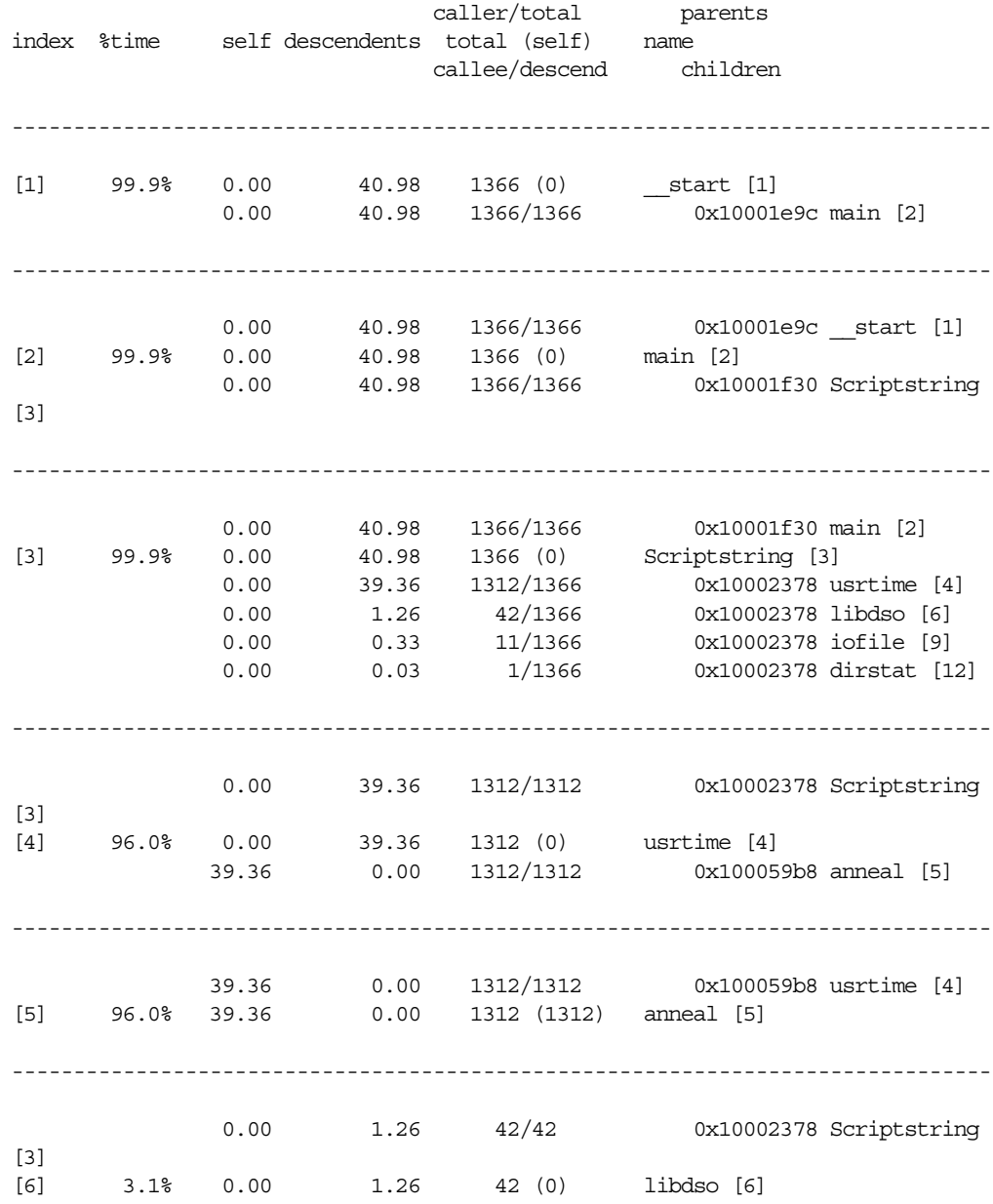

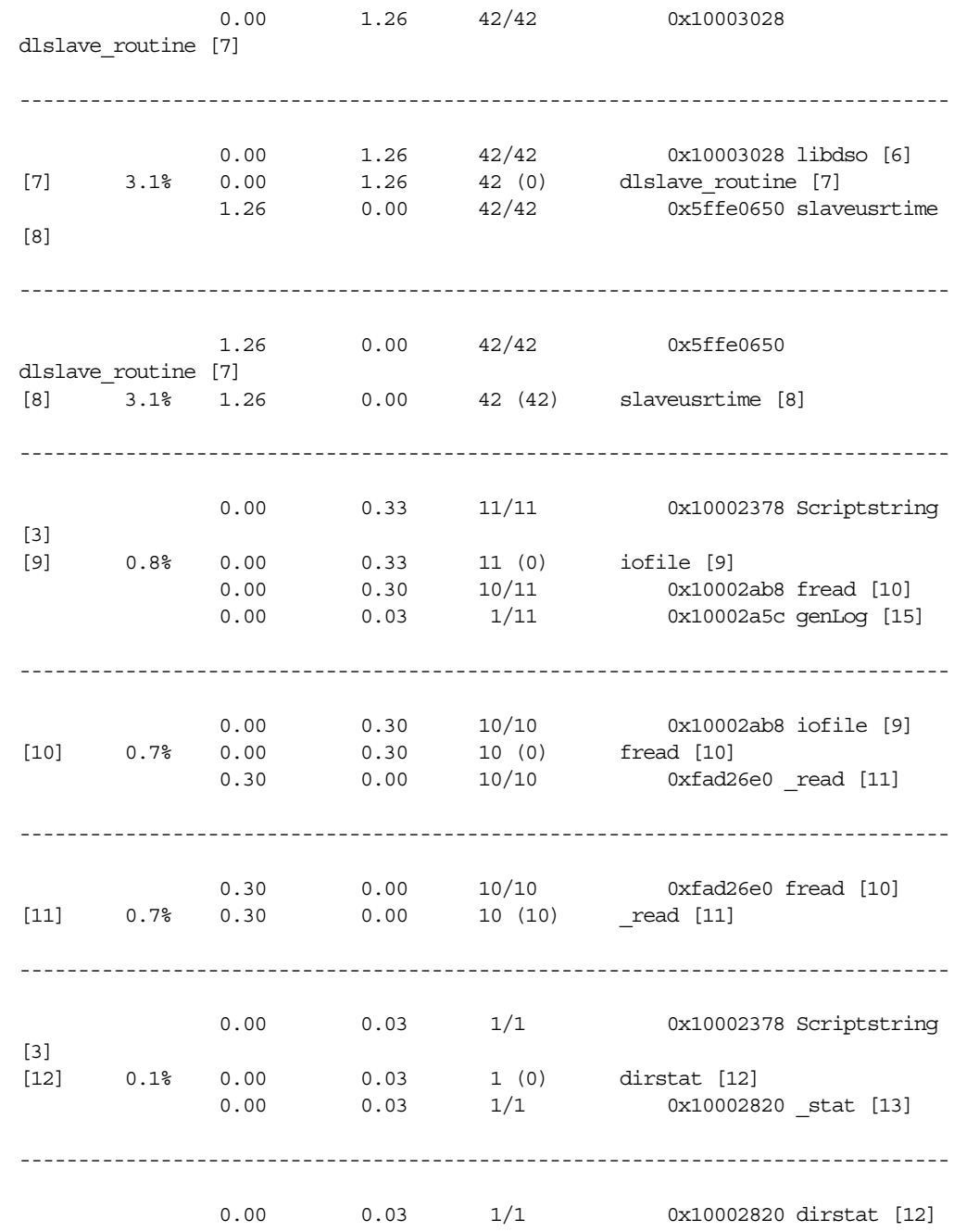

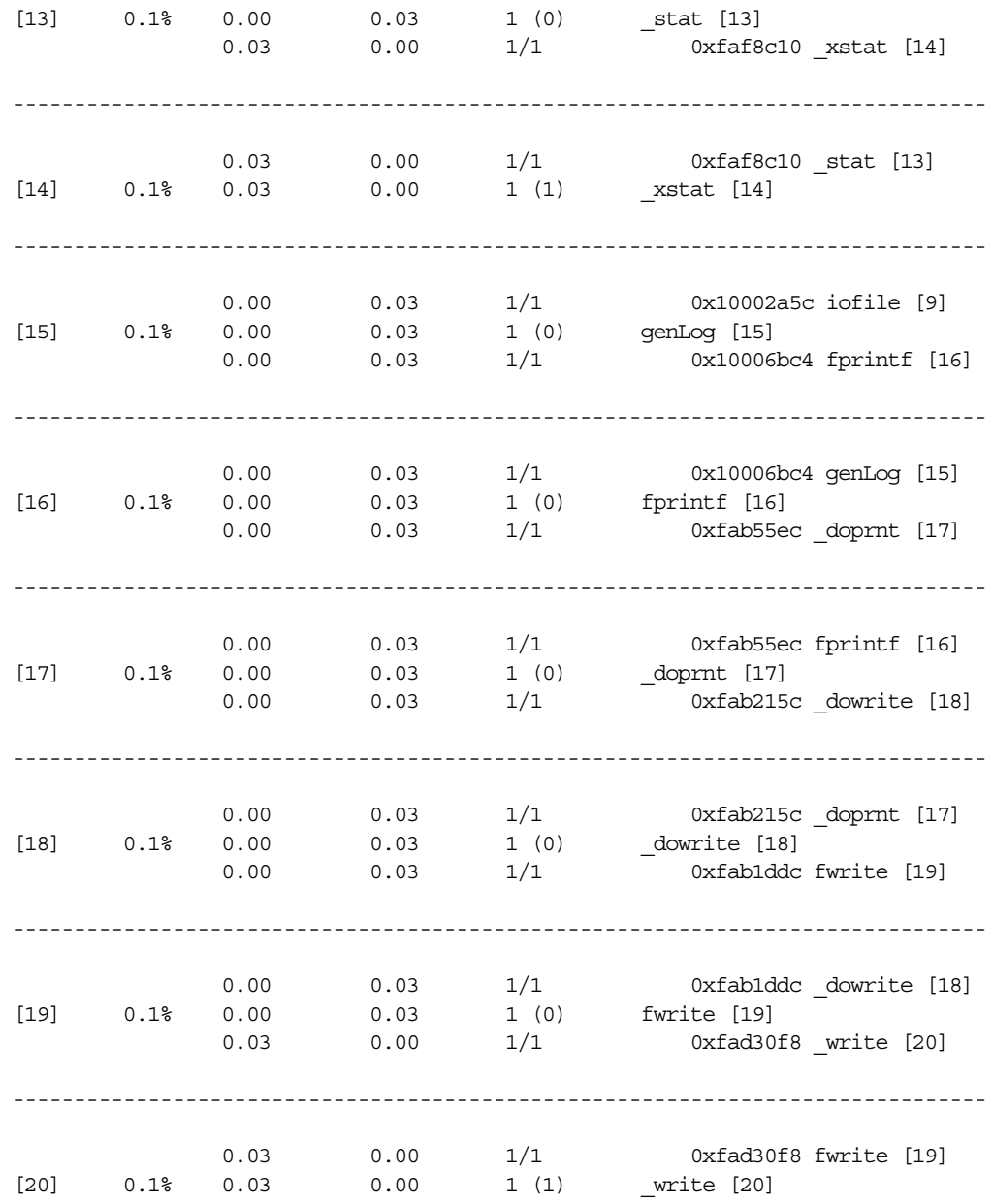

### **Generating Reports for Different Machine Types**

If you need to generate a report for a machine model that is different from the one on which the experiment was performed, you can use several of the *prof* options to specify a machine model.

For example, if you record an **ideal** experiment on an R4000™ processor with a clock frequency of 100 megahertz, but you want to generate a report for an R10000 processor, the *prof* command would be

prof -r10000 -clock 196 generic.ideal.m4561

### **Generating Reports for Multiprocessed Executables**

You can gather data from executables that use the **sproc()** and **sprocsp()** system calls, such as those executables generated by POWER Fortran and POWER C. Prepare and run the job using the same method as for uniprocessed executables. For multiprocessed executables, each thread of execution writes its own separate data file. View these data files with *prof* like any other data files.

The only difference between multiprocessed and regular executables is how the data files are named. The data files are named *prog\_name.experiment\_type.id*.

The experiment ID, *id*, consists of one or two letters (designating the process type) and the process ID number. See Table 7-3 for letter codes and descriptions.This naming convention avoids the potential conflict of multiple threads attempting to write simultaneously to the same file.

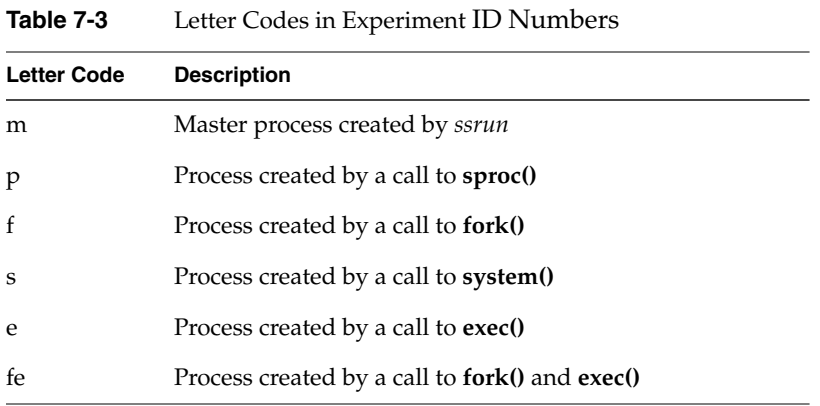

## **Generating Compiler Feedback Files**

If you run an **ideal** experiment, run *prof* with the **-feedback** option to generate a feedback file that can be used to arrange procedures more efficiently on the next recompile. You can rearrange procedures using the **-fb** flag to *cc*, or using the *cord* command. For more information, view the cc or cord reference page.

### **Interpreting Reports**

If the target process was blocked for a long time as a result of an instruction, that instruction will show up as having a low or zero CPU time. On the other hand, CPU-intensive instructions will show up as having a high CPU time.

One way to sanity-check inclusive cycle counts is to look at the percentage cycles for **\_\_start()**. If the value is anything less than 98 -99%, the inclusive report is suspect. Look for other warnings that *prof* didn't take into account certain procedures.

# 8. Using SpeedShop in Expert Mode: pixie

This chapter provides information on how to run *pixie* and *prof* without invoking *ssrun*. By calling *pixie* directly, you can generate the following performance data:

- An exact count of the number of times each basic block in your program is executed. A basic block is a sequence of instructions that is entered only at the beginning and exits only at the end.
- Counts for callers of a routine as well as counts for callees. *prof* can provide inclusive basic block counting by propagating regular counts to callers of a routine.

For more information on basic block counting and inclusive basic block counting, see Chapter 7, "Analyzing Experiment Results: prof."

This chapter contains the following sections:

- "Using pixie"
- "Obtaining Basic Block Counts"
- "Obtaining Inclusive Basic Block Counts"

# **Using pixie**

Use *pixie* to measure the frequency of code execution. *pixie* reads an executable program, partitions it into basic blocks, and writes (instruments) an equivalent program containing additional code that counts the execution of each basic block.

Note that the execution time of an instrumented program is two to five times longer than that of an uninstrumented one. This timing change may alter the behavior of a program that deals with a graphical user interface (GUI), or depends on events such as SIGALRM that are based on an external clock.

### **pixie Syntax**

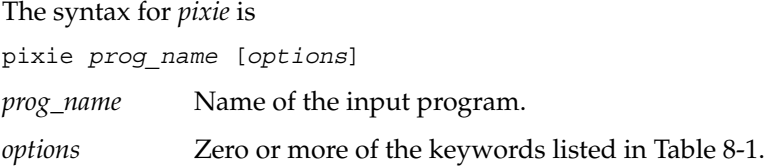

### **pixie Options**

Table 8-1 lists *pixie* options. For a complete list of options, view the pixie reference page.

| Name                          | Result                                                                                                    |
|-------------------------------|----------------------------------------------------------------------------------------------------|
|                               |                                                                                                    |
| -addlibs $lib1.s0:$ $libN.s0$ | Adds <i>lib1.s0:libN.so</i> to the library list of the executable. No<br>libraries are added by default.                     |
| $-copy$                       | Produces a copy of the target with function list (map) and arc list<br>(graph) sections but does not instrument the target.  |
| <b>-counts_file</b> file      | Specifies the name to be used for the output . Counts file. By default,<br>.Counts is appended to the original program name. |
| -dso                          | Treats executable as an 032 DSO. Performs a search of standard 032<br>library directories. A .pix32 extension is used.       |
| -dso32                        | Treats executable as an n32 DSO. Performs a search of standard n32<br>library directories. A .pixn32 extension is used.      |

**Table 8-1** Options for pixie

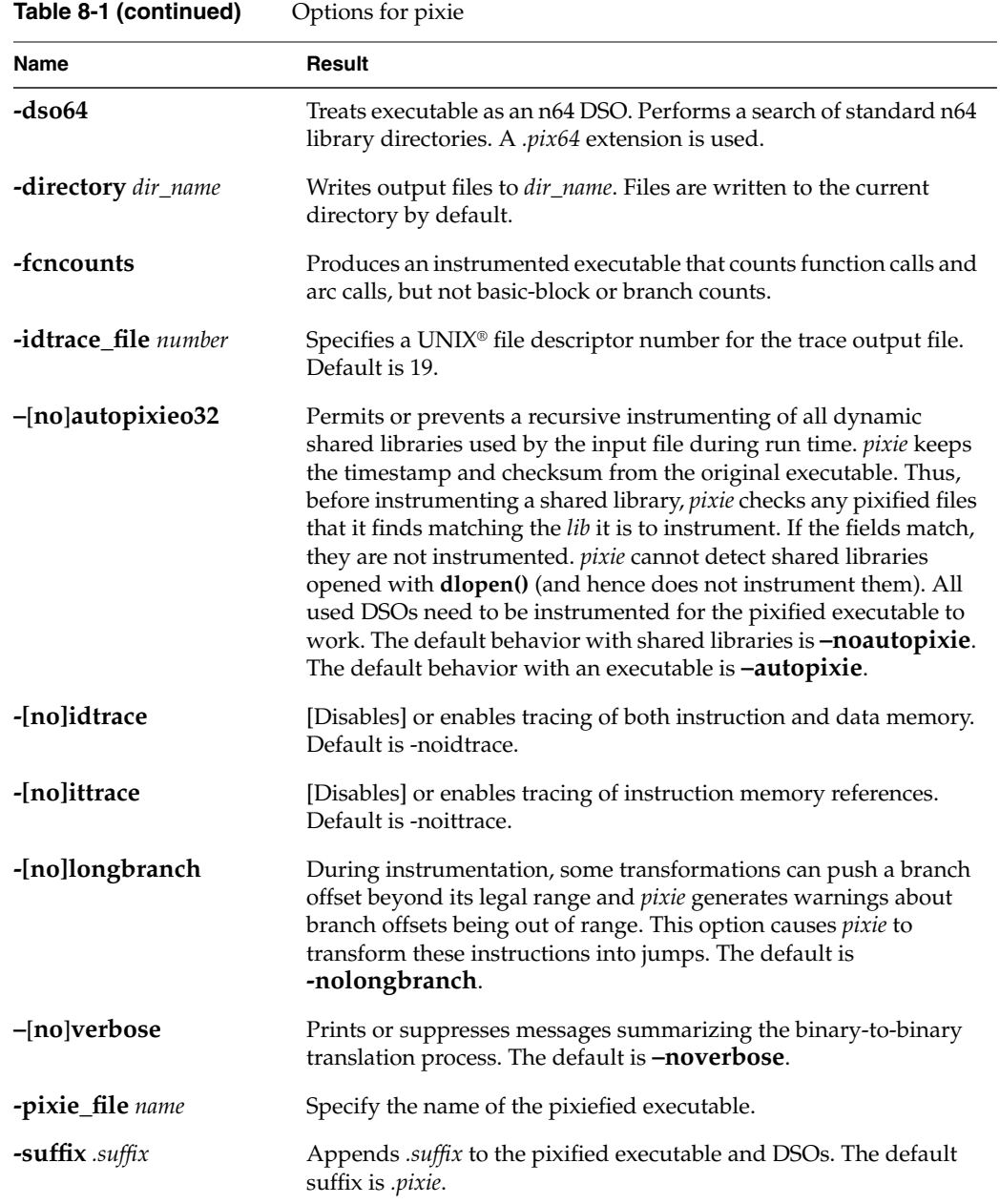

### **pixie Output**

The *pixie* command generates a set of files with a *.pixie* extension. These files are essentially copies of your original executable and any DSOs you specified in the call to *pixie* with code inserted to enable the collection of performance data when the *.pixie* version of your program is run.

If you use the **-verbose** flag with *pixie*, it reports the size of the old and new code. The new code size is the size of the code *pixie* will actually execute. It does not count read-only data (including a copy of the original text and another data block the same size as the original text) put into the text section. Calling *size* on the *.pixie* file reports a much larger text size than *pixie -verbose*, because *size* also counts everything in the text segment.

When you run the *.pixie* version of your program, one or more *.Counts* files are generated. The name of an output *.Counts* file is that of the original program with any leading directory names removed and *.Counts* appended. If the program executes calls to **sproc()**, **sprocsp()** or **fork()**, multiple *.Counts* files are generated—one for each process in the share group. In this case, each file will have the process ID appended to its name.

### **Obtaining Basic Block Counts**

Use this procedure to obtain basic block counts. Also refer to Figure 8-1, which illustrates how basic block counting works.

1. Compile and link your program. The following example uses the input file *myprog.c*:

% cc -o myprog myprog.c

The *cc* compiler compiles *myprog.c* into an executable called *myprog*.

2. Run *pixie* to generate the equivalent program containing basic-block-counting code.

% pixie myprog

*pixie* takes myprog and writes an equivalent program, *myprog.pixie*, containing additional code that counts the execution of each basic block. *pixie* also writes an equivalent program for each shared object used by the program (in the form: *libname.so.pix\**), containing additional code that counts the execution of each basic block. For example, if *myprog* uses *libc.so.1*, pixie generates *libc.so.1.pix\**. (The value of \* depends on the ABI).

3. Set the path for your *.pixie* files. *pixie* uses the *rld* search path for libraries (see *rld*(1) for the default paths). If the *.pixie* files are in your local directory, set the path as

% setenv LD\_LIBRARY\_PATH .

4. Execute the file(s) generated by *pixie* (*myprog.pixie*) in the same way you executed the original program:

% myprog.pixie

This program generates a list of basic block counts in files named *myprog.Counts*. If the program executes **fork()** or **sproc()**, a process ID is appended to the end of the filename (for example, *myprog.Counts.345*) for each process.

**Note:** Your program may not run as you expect when you invoke it with a *.pixie* extension. Some programs, *uncompress* and *vi* for example, treat their arguments differently when the name of the program changes. You may need to rename the *.pixie* version of your program back to its original name.

To generate a valid *.Counts* file, your program must terminate normally or with a call to **exit()**. If it terminates with a signal such as SIGINT, the program must use a signal handler and leave the program through **exit()**.

5. Run the profile formatting program *prof* specifying the name of the original program and the *.Counts* file for the program:

% prof myprog myprog.Counts

*prof* extracts information from *myprog.Counts* and prints it in an easily readable format. If multiple *.Counts* files exist, you can use the wildcard character (\*) to specify all of the files.

% prof myprog myprog.Counts\*

You can run the program several times, altering the input data, to create multiple profile data files.

The time computation assumes a "best case" execution; actual execution takes longer. This is because the time includes predicted stalls within a basic block, but not actual stalls that may occur entering a basic block. It also assumes that all instructions and data are in cache, that is, it excludes the delays due to cache misses and memory fetches and stores.

The complete output of the **–pixie** option is often extremely large. Use the **–quit** option with *prof* to restrict the size of the report. Refer to Chapter 7, "Analyzing Experiment Results: prof," for details about *prof* options.

Obtaining Basic Block Counts

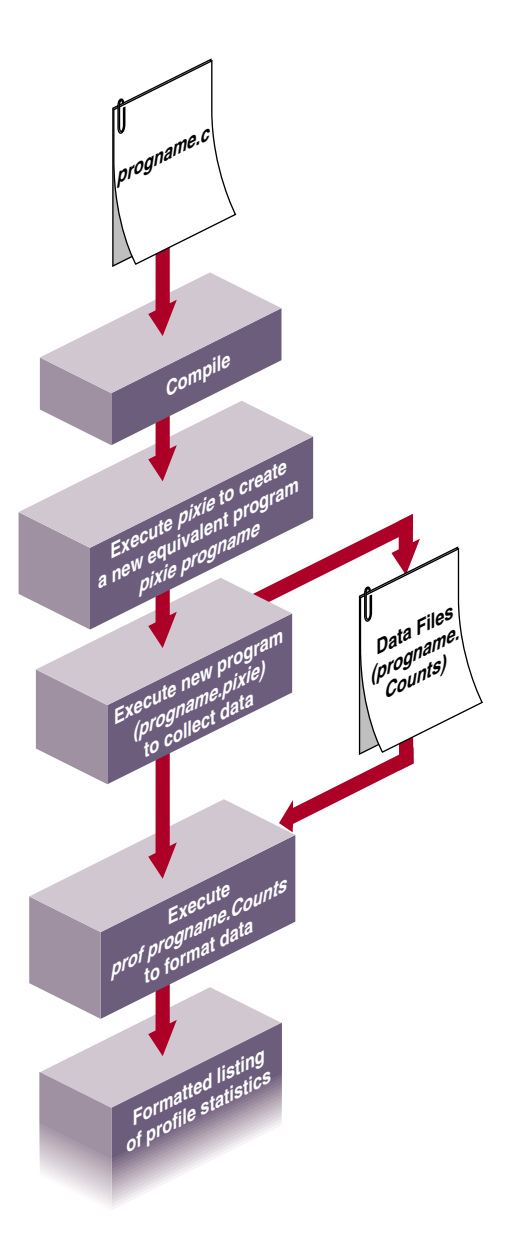

**Figure 8-1** How Basic Block Counting Works

### **Examples of Basic Block Counting**

The examples in this section illustrate how to use *prof* to obtain basic block counting information from a C program, *generic*.

#### **Example Using prof** *–***invocations**

The partial listing below illustrates the report generated for basic block counts in *generic*. *prof* first provides a standard report of basic block counts, then provides a report reflecting any options provided to *prof*.

% prof -i generic generic.Counts Prof run at: Fri May 17 12:39:22 1996 Command line: prof -i generic generic.Counts 2662778530: Total number of cycles 17.75186s: Total execution time 1875323864: Total number of instructions executed 1.420: Ratio of cycles / instruction 150: Clock rate in MHz R4000: Target processor modelled --------------------------------------------------------- Procedures sorted in descending order of cycles executed. Unexecuted procedures are not listed. Procedures beginning with \*DF\* are dummy functions and represent init, fini and stub sections. -------------------------------------------------------- cycles(%) cum % secs instrns calls procedure(dso:file) 2524610038(94.81) 94.81 16.83 1797940023 1 anneal(generic:/usr/demos/ SpeedShop/generic/generic.c) 135001332( 5.07) 99.88 0.90 75000822 1 slaveusrtime(./dlslave.so:/usr/demos/ SpeedShop/generic/dlslave.c) 1593518( 0.06) 99.94 0.01 1378788 4385 memcpy(/usr/lib32/libc.so.1: /work/irix/lib/libc/libc\_n32\_M3/strings/bcopy.s) 735797( 0.03) 99.97 0.00 506627 4123 fread(/usr/lib32/libc.so.1: /work/irix/lib/libc/libc\_n32\_M3/stdio/fread.c) 187200( 0.01) 99.98 0.00 124800 1600 next(/usr/lib32/libc.so.1: /work/irix/lib/libc/libc\_n32\_M3/math/drand48.c)

```
136116( 0.01) 99.98 0.00 82498 1 iofile(generic:
       /usr/demos/SpeedShop/generic/generic.c)
91200( 0.00) 99.98 0.00 62400 1600 drand48(/usr/lib32/libc.so.1:
        /work/irix/lib/libc/libc_n32_M3/math/drand48.c)
...
```
- The cycles(%) column reports the number and percentage of machine cycles used for the procedure. For example, 2524610038 cycles, or 94.81% of cycles were spent in the **anneal()** procedure.
- The cum<sup>®</sup> column shows the cumulative percentage of calls. For example, 99.88% of all calls were spent between the top two functions in the listing: **anneal()** and **slaveusrtime()**.
- The secs column shows the number of seconds spent in each procedure. For example, 16.83 seconds were spent in the **anneal()** procedure. The time represents an idealized computation based on modelling the machine. It ignores potential floating point interlocks and memory latency time (cache misses and memory bus contention).
- The instrns column shows the number of instructions executed for a procedure. For example, there were 1797940023 instructions devoted to the **anneal()** procedure.
- The calls column reports the number of calls to each procedure. For example, there was just one call to the **anneal()** procedure.
- The procedure (dso:file) column lists the procedure, its DSO name and filename. For example, the first line reports statistics for the procedure **anneal()** in the file *generic.c* in the generic executable.

The partial listing below illustrates the use of the **–i**[**nvocations**] option. For each procedure, *prof* reports the number of times it was invoked from each of its possible callers and lists the procedure(s) that called it.

--------------------------------------------------------- Procedures sorted in descending order of times invoked. Unexecuted procedures are not listed. --------------------------------------------------------- Total number of procedure invocations: 15114 calls(%) cum% size(bytes) procedure (dso:file) 4385(29.01) 29.01 3416 memcpy (/usr/lib32/libc.so.1: /work/irix/lib/libc/libc\_n32\_M3/strings/bcopy.s) 4123(27.28) 56.29 1304 fread (/usr/lib32/libc.so.1: /work/irix/lib/libc/libc\_n32\_M3/stdio/fread.c) 1600(10.59) 66.88 312 next (/usr/lib32/libc.so.1: /work/irix/lib/libc/libc\_n32\_M3/math/drand48.c) 1600(10.59) 77.46 180 drand48 (/usr/lib32/libc.so.1: /work/irix/lib/libc/libc\_n32\_M3/math/drand48.c) 628( 4.16) 81.62 368 \_\_sinf (/usr/lib32/libm.so: /work/cmplrs/libm/fsin.c) 259( 1.71) 83.33 524 \_\_filbuf (/usr/lib32/libc.so.1: /work/irix/lib/libc/libc\_n32\_M3/stdio/\_filbuf.c)

The above listing shows the total procedure invocations (calls) during the run: 12113082.

- The calls  $(*)$  column reports the number of calls (and the percentage of total calls) per procedure. For example, there were 4385 calls (or 29.01% of the total) spent in the procedure **memcpy()**.
- The cum% column shows the cumulative percentage of calls. For example, 56.29% of all calls were spent between **memcpy()** and **fread()**.
- The size (bytes) column shows the total byte size of a procedure. For example, the procedure **memcpy()** is 3416 bytes.
- The procedure (dso:file) column lists the procedure, its DSO name and its filename. For example, the first line reports statistics for the procedure **memcpy()** in the file *bcopy.s* in *libc.so*.

### **Example Using prof** *–***heavy**

The following partial listing shows the source code lines responsible for the largest portion of execution time produced with the **–heavy** option.

% prof -heavy generic generic.Counts

The partial listing below shows basic block counts sorted in descending order of cycles used. The fields in the report are described in section "ideal Experiment Reports" section in Chapter 7, "Analyzing Experiment Results: prof."

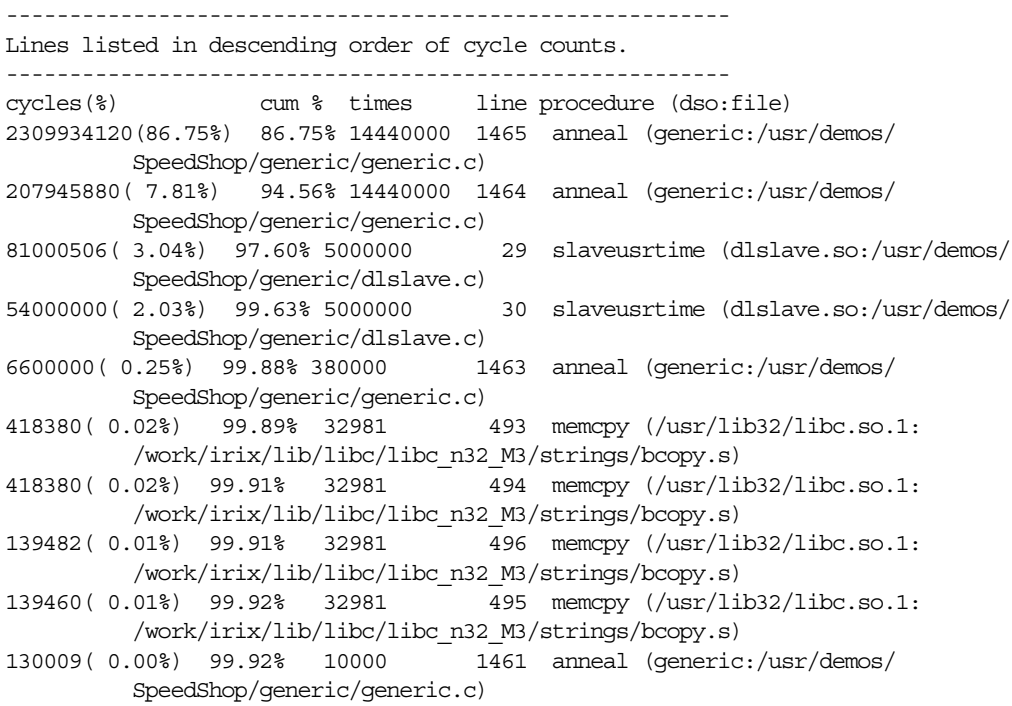

#### **Example Using prof** *–***quit**

You can limit the output of *prof* to collect information on only the most time-consuming parts of the program by specifying the **–quit** option. You can instruct *prof* to quit after a particular number of lines of output, after listing the elements consuming more than a certain percentage of the total, or after the portion of each listing whose cumulative use is a certain amount.

Consider the following sample listing:

% prof -quit 4 generic generic.Counts Prof run at: Fri May 17 14:09:12 1996 Command line: prof -quit 4 generic generic.Counts 2662778530: Total number of cycles 17.75186s: Total execution time 1875323864: Total number of instructions executed 1.420: Ratio of cycles / instruction 150: Clock rate in MHz R4000: Target processor modelled --------------------------------------------------------- Procedures sorted in descending order of cycles executed. Unexecuted procedures are not listed. Procedures beginning with \*DF\* are dummy functions and represent init, fini and stub sections. -------------------------------------------------------- cycles(%) cum % secs instrns calls procedure(dso:file) 2524610038(94.81) 94.81 16.83 1797940023 1 anneal(generic:/usr/demos/ SpeedShop/generic/generic.c) 135001332( 5.07) 99.88 0.90 75000822 1 slaveusrtime(./dlslave.so: /usr/demos/SpeedShop/generic/dlslave.c) 1593518( 0.06) 99.94 0.01 1378788 4385 memcpy(/usr/lib32/ libc.so.1:/work/irix/lib/libc/libc\_n32\_M3/strings/bcopy.s) 735797( 0.03) 99.97 0.00 506627 4123 fread(/usr/lib32/ libc.so.1:/work/irix/lib/libc/libc\_n32\_M3/stdio/fread.c)

### **Obtaining Inclusive Basic Block Counts**

Inclusive basic block counting counts basic blocks and generates a call graph. By propagating regular counts to callers of a routine, *prof* provides inclusive basic block counting. For more information on inclusive basic block counting, see the "ideal Experiment" section in Chapter 4, "Experiment Types."

To see inclusive data, run the profile formatting program *prof* specifying the name of the original program, the **-gprof** flag, and the *.Counts* file for the program.

```
% prof -gprof myprog myprog.Counts
```
*prof* extracts information from *myprog.Counts* and prints it in an easily readable format. If multiple *.Counts* files exist, you can use the wildcard character (\*) to specify all of the files.

```
% prof -gprof myprog myprog.Counts*
```
### **Example of prof –gprof**

This section contains part of a sample output obtained by using the **–gprof** option. The fields in the report are explained in detail in the report, but are not provided in this example. For more information on the **-gprof** option, see Chapter 7, "Analyzing Experiment Results: prof." (The format of the output has been adjusted slightly.)

```
% prof -gprof generic generic.Counts
```

```
...
Prof run at: Fri May 17 14:42:25 1996
 Command line: prof -gprof generic generic.Counts
...
self kids called/total parents
index cycles(%) self(%) kids(%) called+self name index
                   extending the cycles (%) self (%) which is the cycles (%) self and the called/total children children children
[1] \ 2662767961 \ \ (100.00%) \quad 71 \ (\ 0.00%) \ 2662767890 \ (100.00%) \quad 0 \quad \underline{\hspace{1cm} \text{start} \ [1]} \quad 44 \qquad \qquad 2662767837 \qquad \qquad 1/1 \qquad \text{main} \ [2]44 2662767837 1/1<br>5 0 1/1\begin{array}{ccccccc}\n5 & 0 & 1/1 & \text{mann} & 121 \\
4 & 0 & 3/2 & \text{J} & 1\n\end{array} 4 0 1/1 __readenv_sigfpe[112]
--------------------------------------------------------------------------------
```
Chapter 8: Using SpeedShop in Expert Mode: pixie

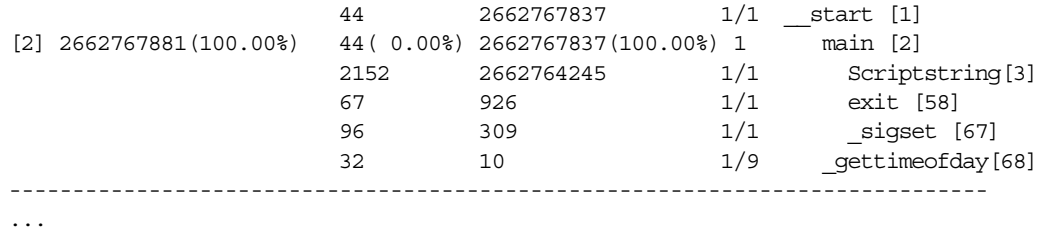

*Chapter 9*

# 9. Miscellaneous Commands

This chapter describes SpeedShop commands for exploring memory usage and paging, and for printing data files generated by SpeedShop tools. It contains the following sections:

- "Using the thrash Command"
- "Using the squeeze Command"
- "Calculating the Working Set of a Program"
- "Dumping Performance Data Files"
- "Dumping Compiler Feedback Files"

### **Using the thrash Command**

The *thrash* command allows you to explore paging behavior by allocating a region of virtual memory, and either randomly or sequentially accessing that memory to explore the system paging behavior.

### **thrash Syntax**

thrash [args]

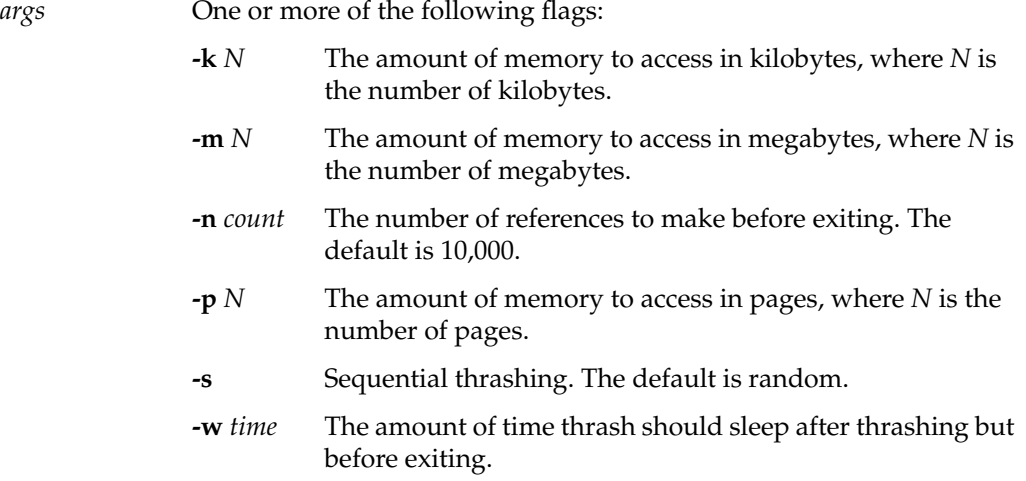

### **Effects of thrash**

Once the memory is allocated, thrash prints a message on *stdout* saying how much memory it is using and then proceeds to thrash over it. Here's an example:

```
fraser 82% thrash -m 4
thrashing randomly: 4.00 \text{ MB} (= 0x00400000 = 4194304 \text{ bytes} = 1024 \text{ pages})
          10000 iterations
```
You can use *thrash* in conjunction with *ssusage* and *squeeze* to determine the approximate available working memory on a system, as described in the section "Calculating the Working Set of a Program".

### **Using the squeeze Command**

The *squeeze* command allows you to specify an amount of virtual memory to lock down into real memory, thus making it unavailable to other processes. This command can only be used only by superuser.

#### **squeeze Syntax**

squeeze [flag] amount

*flag* One of the following flags. If no flag is specified, the default is megabytes.

- **-k** Kilobytes
- **-m** Megabytes
- **-p** Pages
- **-%** A percentage of the installed memory

*amount* The amount of memory to be locked.

### **Effects of squeeze**

*squeeze* performs the following operations:

- Locks down the amount of virtual memory you supply as an argument to the command.
- Prints a message to *stdout* that provide information on how much memory has been locked, and how much working memory is available.
- Sleeps indefinitely, or until interrupted by SIGINT or SIGTERM. At that time, it frees up the memory and exits with an exit message.

Wait until after the exit message is printed before doing any experiments.

Here's an example:

```
fraser 1# squeeze 4
squeeze: leaving 60.00 MB ( = 0x03c01000 = 62918656 ) available memory;
          pinned 4.00 MB ( = 0x00400000 = 4194304 ) at address 0x1000e000;
         from 64.00 MB ( = 0x04001000 = 67112960 ) installed memory.
```
Use Ctrl-C to exit squeeze. The following message is printed:

squeeze exiting

### **Calculating the Working Set of a Program**

You can use the *thrash*, *squeeze*, and *ssusage* commands together to determine the approximate working set of a program as follows. For all practical purposes, the working set of your program is the size of memory allocated.

The process involves three steps. **First** you determine the working set of the kernel and other applications:

- 1. Choose a machine that has a large amount of physical memory (enough to allow your target application to run without any paging other than at start-up).
- 2. Make sure that the machine is running a minimal number of applications that will remain fairly consistent for the duration of these steps.
- 3. Run *thrash* with *ssusage* to determine the working set of the kernel and any other applications you have running.

In this example, the *thrash* command uses 4 MB of memory:

ssusage thrash -m 4

When the *thrash* command completes, *ssusage* prints the resource usage of *thrash*; the value labelled majf gives the number of major page faults (i.e. the number of faults that required a physical read.) When you run on a machine with a large amount of physical memory, this value is the number of faults needed to start the program, which is the minimum number for any run. For more information on *ssusage*, see Chapter 5, "Collecting Data on Machine Resource Usage."

- 4. As superuser in a separate window, run the *squeeze* command to lock down an amount of memory.
- 5. Rerun *thrash* with *ssusage*:

ssusage thrash -m 4

6. Repeat steps 1 and 2, increasing the amount of memory for *squeeze,* until the majf number begins to rise.

The amount of working memory available reported by *squeeze* at the point at which page faults begin to rise for *thrash* tells you the combined working set of *thrash* (approximately 4 MB), the kernel and any other applications you have running.

7. Deduct the 4 MB that *thrash* uses from the amount of working memory reported by *squeeze* at the point the page faults began to rise.

This computation helps you find out the approximate working set of the kernel and any other applications that are running on the machine. You'll need this number when you reach the next steps.

- 8. Determine the working set of the program you're interested in. Make sure the applications that the machine is running remain consistent with the setup from step 2.
- 9. Run *ssusage* with your program to ensure that the machine has the amount of memory your program needs.

ssusage *prog\_name*

When your program exits, *ssusage* prints the application's resource usage: the majf field gives the number of major page faults. When run on a machine with a large amount of physical memory, this value is the number of faults needed to start the program, which is the minimum number for any run.

- 10. Switch to superuser.
- 11. Run *squeeze* to lock down an amount of memory. The following example locks down 15 megabytes of memory:

squeeze 15

- 12. Rerun your program with *ssusage*.
- 13. Repeat steps 11 and 12 until the majf number begins to rise.
- 14. Deduct the amount squeezed at the point at which the application begins to page fault from the total amount of physical memory in the system.

This computation determines the combined working set of your program, the kernel and any other applications you have running.

15. Deduct the amount of working memory calculated in step 7 from the total amount of physical memory in the system.

This computation determines the approximate working set of your program.

# **Dumping Performance Data Files**

All the performance data for a single process is in one file. The file begins with a prologue and continues with a mixture of performance data, sample records, and control records.

The *ssdump* command can be used for printing performance data files. It provides a formatted ASCII dump of one or more performance experiment data files. This command is most likely to be useful in verifying performance data that does not seem accurate when reported through *prof*.

### **ssdump Syntax**

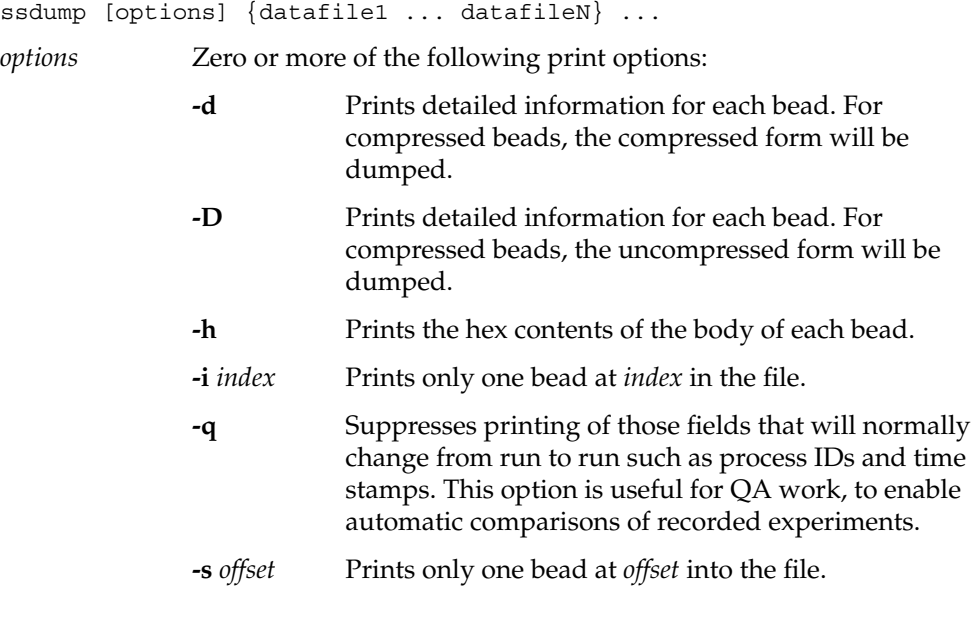

# **Experiment File Format**

The file is written as a string of "beads," each of which is a record with

- a 32-bit type
- a 32-bit byte count
- a body whose length is given by the byte-count, rounded up to a double-word boundary

The file prologue consists of these beads:

- file-identifier bead, which acts as a magic number, indicating that the file is a SpeedShop data file
- machine and executable name
- hardware inventory describing the machine
- machine page size
- O/S revision, date, and checksum information about the executable
- target name (the target is the executable after instrumentation)
- arguments with which the target was invoked
- instrumentation performed
- types of performance data that are to be recorded in the remainder of the file

The following example calls *ssdump* on performance data for a **pcsamp** experiment: ssdump generic.pcsamp.m847

Below is some partial output from *ssdump*. The format has been adjusted slightly to meet presentation needs.

```
Printing experiment record file "generic.pcsamp.m847" (2688 bytes), last written
on Tue 15 Apr 1997 15:27:02
SpeedShop File Preface 1, offset 0 = 0x00000000 (size 32)
        file type 1 (SSRUN); version 4
        process control flags: 0xd
                 _SPEEDSHOP_TRACE_FORK=True
                 SPEEDSHOP TRACE FORK TO EXEC=False
                 _SPEEDSHOP_TRACE_SPROC=True
                 _SPEEDSHOP_TRACE_EXEC=True
                 _SPEEDSHOP_TRACE_SYSTEM=False
        ancestor exp file name:
        created: Tue 15 Apr 1997 15:26:10.719
Hardware Inventory 2, offset 40 = 0x00000028 (size 280)
        hardware inventory: 17 items
        class 1, type 1, contrlr 100, unit 255, state 12
        class 1, type 3, contrlr 0, unit 0, state 8192
        class 1, type 2, contrlr 0, unit 0, state 8208
        class 4, type 8, contrlr 0, unit 0, state 2
        class 5, type 5, contrlr 0, unit 0, state 1
        class 3, type 3, contrlr 0, unit 0, state 16384
        class 3, type 4, contrlr 0, unit 0, state 16384
        class 3, type 9, contrlr 0, unit 0, state 64
        class 3, type 1, contrlr 0, unit 0, state 67108864
        class 12, type 3, contrlr 0, unit 0, state 16
        class 8, type 7, contrlr 17, unit 0, state 16777472
        class 10, type 3, contrlr 0, unit 0, state 16400
        class 8, type 0, contrlr 0, unit 0, state 1
        class 2, type 1, contrlr 0, unit 13, state 2
        class 2, type 2, contrlr 0, unit 2, state 0
        class 2, type 2, contrlr 0, unit 1, state 0
        class 7, type 14, contrlr 0, unit 0, state 0
Experiment name 3, offset 328 = 0x00000148 (size 8)
        pcsamp
Experiment marching orders 4, offset 344 = 0x00000158 (size 16)
        pc,2,10000,0:cu
Capture module symbol 5, offset 368 = 0x00000170 (size 16)
        pc,2,10000,0
Capture module symbol 6, offset 392 = 0x00000188 (size 8)
        cu
```
```
Executable file 7, offset 408 = 0x00000198 (size 8)
         generic
Target file 8, offset 424 = 0x000001a8 (size 8)
         generic
Target arguments 9, offset 440 = 0x000001b8 (size 32)
         Time: Tue 15 Apr 1997 15:26:10.719, process pid = 847
         arguments: ""
Target begin 10, offset 480 = 0x000001e0 (size 40)
         process # -1, pid = 847, event # 0event type = 0,0at time = Tue 15 Apr 1997 15:26:10.719
Program Object List 11, offset 528 = 0x00000210 (size 312)
         process # -1, pid = 847, event # 0, -- 5 DSOs
         Program Object 0, Named `generic'
              Link Time Address: 0x0000000010000000
               Run Time Address: 0x0000000010000000
                          Size: 0x0000000000007000 (28672)
                  Base Pointer: 0x0000000000000000
         Program Object 1, Named `/usr/lib32/libss.so'
              Link Time Address: 0x0000000009e50000
               Run Time Address: 0x0000000009e50000
                          Size: 0x0000000000002000 (8192)
                  Base Pointer: 0x0000000000000000
         Program Object 2, Named `/usr/lib32/libssrt.so'
              Link Time Address: 0x0000000009da0000
               Run Time Address: 0x0000000009da0000
                          Size: 0x000000000008b000 (569344)
                  Base Pointer: 0x0000000000000000
         Program Object 3, Named `/usr/lib32/libm.so'
              Link Time Address: 0x000000000f840000
               Run Time Address: 0x000000000f840000
                          Size: 0x0000000000028000 (163840)
                  Base Pointer: 0x0000000000000000
         Program Object 4, Named `/usr/lib32/libc.so.1'
              Link Time Address: 0x000000000fa00000
               Run Time Address: 0x000000000fa00000
                          Size: 0x0000000000108000 (1081344)
                  Base Pointer: 0x0000000000000000
```

```
Target DSO open 12, offset 848 = 0x00000350 (size 56)
         process # -1, pid = 847, event # 0at time = Tue 15 Apr 1997 15:27:00.716
         fname = ./dlslave.so
Program Object List 13, offset 912 = 0x00000390 (size 360)
         process # -1, pid = 847, event # 0, -- 6 DSOs
         Program Object 0, Named `generic'
              Link Time Address: 0x0000000010000000
               Run Time Address: 0x0000000010000000
                           Size: 0x0000000000007000 (28672)
                   Base Pointer: 0x0000000000000000
          Program Object 1, Named `/usr/lib32/libss.so'
               Link Time Address: 0x0000000009e50000
               Run Time Address: 0x0000000009e50000
                           Size: 0x0000000000002000 (8192)
                   Base Pointer: 0x0000000000000000
          Program Object 2, Named `/usr/lib32/libssrt.so'
               Link Time Address: 0x0000000009da0000
               Run Time Address: 0x0000000009da0000
                           Size: 0x000000000008b000 (569344)
                   Base Pointer: 0x0000000000000000
          Program Object 3, Named `/usr/lib32/libm.so'
               Link Time Address: 0x000000000f840000
               Run Time Address: 0x000000000f840000
                           Size: 0x0000000000028000 (163840)
                   Base Pointer: 0x0000000000000000
          Program Object 4, Named `/usr/lib32/libc.so.1'
               Link Time Address: 0x000000000fa00000
               Run Time Address: 0x000000000fa00000
                           Size: 0x0000000000108000 (1081344)
                   Base Pointer: 0x0000000000000000
          Program Object 5, Named `./dlslave.so'
               Link Time Address: 0x000000005ffe0000
               Run Time Address: 0x000000005ffe0000
                           Size: 0x0000000000001000 (4096)
                   Base Pointer: 0x0000000000000000
```

```
Sample event trigger 14, offset 1280 = 0x00000500 (size 40)
         process # -1, trap index # -1
                  at time = Tue 15 Apr 1997 15:27:01.989, #-1
Compressed PC sampling array (16-bit) 15, offset 1328 = 0x00000530 (size 320)
         compressed short array, dso index = 0, array size = 7168, 156
         compressed
Compressed PC sampling array (16-bit) 16, offset 1656 = 0x00000678 (size 16)
         compressed short array, dso index = 1, array size = 2048, 4 compressed
Compressed PC sampling array (16-bit) 17, offset 1680 = 0x00000690 (size 40)
         compressed short array, dso index = 2, array size = 142336, 16
         compressed
Compressed PC sampling array (16-bit) 18, offset 1728 = 0x000006c0 (size 16)
         compressed short array, dso index = 3, array size = 40960, 4 compressed
Compressed PC sampling array (16-bit) 19, offset 1752 = 0x000006d8 (size 64)
         compressed short array, dso index = 4, array size = 270336, 28
         compressed
Compressed PC sampling array (16-bit) 20, offset 1824 = 0x00000720 (size 48)
         compressed short array, dso index = 5, array size = 1024, 20 compressed
PC sampling array (16-bit) 21, offset 1880 = 0x00000758 (size 16)
         short array, dso index = -1, array size = 1
Resource usage 22, offset 1904 = 0x00000770 (size 680)
Sample data end marker 23, offset 2592 = 0x00000a20 (size 40)
Target termination 24, offset 2640 = 0x00000a50 (size 40)
         process # -1, pid = 847, event # 0event type = 0,0 (normal termination, exit status 0)
                  at time = Tue 15 Apr 1997 15:27:02.231
  ** End-of-File 25, offset 2688 = 0x00000a80 (size 0)
```
\*\*\*\* End of experiment record file "generic.pcsamp.m847"

## **Dumping Compiler Feedback Files**

The *fbdump* command can be used to print out the compiler feedback files generated by running *prof -feedback*. For more information on using compiler feedback files, view the cord or cc reference pages.

#### **fbdump Syntax**

fbdump options filename

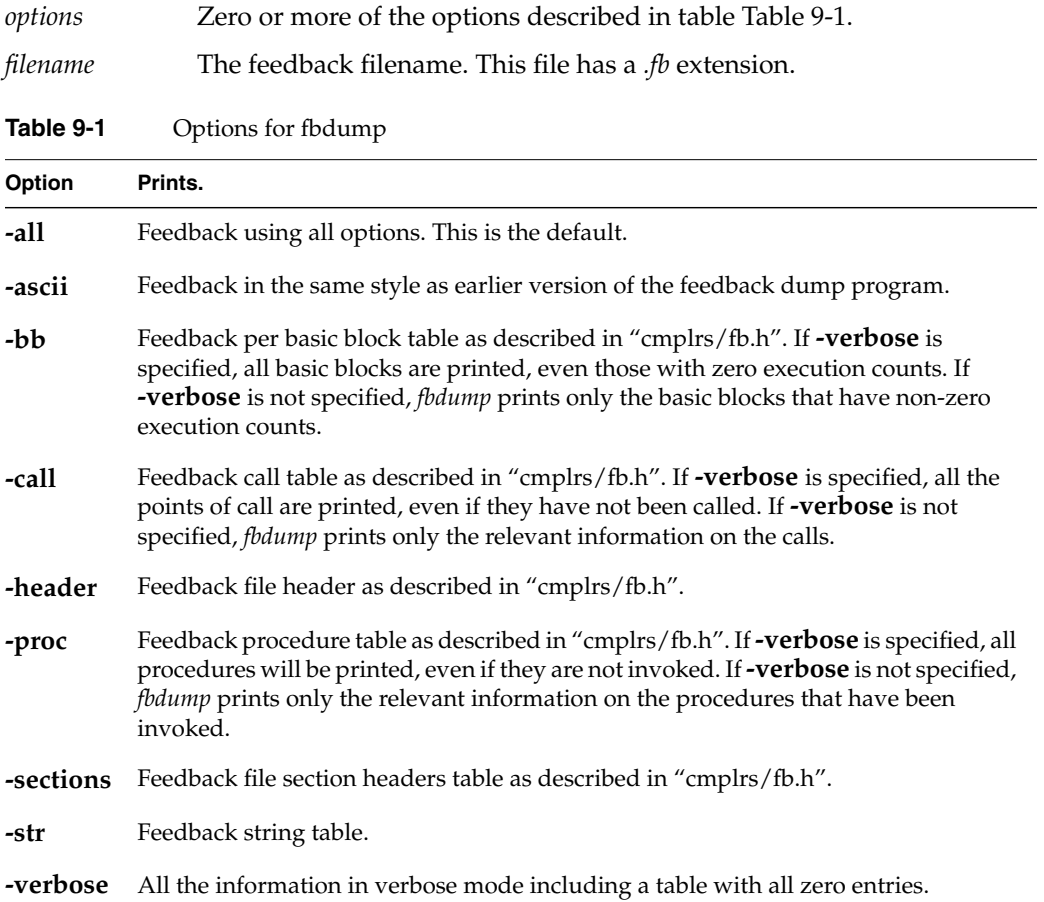

#### **Symbols**

- \_RLD\_LIST variable, 80
- \_SPEEDSHOP\_CALIPER\_POINT\_SIG variable, 67, 77, 79
- \_SPEEDSHOP\_DEBUG\_NO\_SIG\_TRAPS variable, 71
- \_SPEEDSHOP\_DEBUG\_NO\_STACK\_UNWIND variable, 71
- \_SPEEDSHOP\_EXPERIMENT\_TYPE variable, 70, 80
- \_SPEEDSHOP\_FILE\_BUFFER\_LENGTH variable, 71
- \_SPEEDSHOP\_HWC\_COUNTER\_NUMBER variable, 57, 68
- \_SPEEDSHOP\_HWC\_COUNTER\_OVERFLOW variable, 57, 68
- \_SPEEDSHOP\_INIT\_DEFERRED\_SIGNAL variable, 70
- \_SPEEDSHOP\_MARCHING\_ORDERS variable, 70, 80
- \_SPEEDSHOP\_OUTPUT\_DIRECTORY variable, 68
- \_SPEEDSHOP\_OUTPUT\_FILENAME variable, 68
- \_SPEEDSHOP\_OUTPUT\_NOCOMPRESS variable, 68
- \_SPEEDSHOP\_REUSE\_FILE\_DESCRIPTORS variable, 67
- \_SPEEDSHOP\_SAMPLING\_MODE variable, 70 \_SPEEDSHOP\_SBRK\_BUFFER\_LENGTH variable,
- 70
- \_SPEEDSHOP\_SILENT variable, 67
- \_SPEEDSHOP\_TARGET\_FILE variable, 80
- SPEEDSHOP\_TRACE\_EXEC variable, 69
- \_SPEEDSHOP\_TRACE\_FORK\_TO\_EXEC variable, 69
- \_SPEEDSHOP\_TRACE\_FORK variable, 69
- \_SPEEDSHOP\_TRACE\_SPROC variable, 69
- \_SPEEDSHOP\_TRACE\_SYSTEM variable, 69
- \_SPEEDSHOP\_VERBOSE variable, 67

#### **A**

API, 7 setting calipers, 13

### **B**

basic block counting, 26, 42, 51 overview, 6

# **C**

C

examples, 15 calipers, 13, 64, 77 and *prof*, 102 automatic, 78 sample traps, 77, 79 *ssrt\_caliper\_point*, 77, 78 using signals, 77, 79 using the debugger, 77, 79

*-calipers* option, 13 call stack profiling, 19, 34, 49 compiler feedback files, 108 compiler optimization restrictions, 64 *cord*, 108, 134 *.Counts* file, 113 CPU-bound processes, 2 *cy\_hwc* experiment, 55

#### **D**

data display anomalies, 65 *dc\_hwc* experiment, 56 debugger setting calipers, 13, 77, 79 using *ssrun*, 74 *dsc\_hwc* experiment, 56 DSOs, 8

#### **E**

environment variables \_RLD\_LIST, 80 \_SPEEDSHOP\_CALIPER\_POINT\_SIG, 67, 77, 79 \_SPEEDSHOP\_DEBUG\_NO\_SIG\_TRAPS, 71 \_SPEEDSHOP\_DEBUG\_NO\_STACK\_UNWIND, 71 \_SPEEDSHOP\_EXPERIMENT\_TYPE, 70, 80 \_SPEEDSHOP\_FILE\_BUFFER\_LENGTH, 71 \_SPEEDSHOP\_HWC\_COUNTER\_NUMBER, 57, 68 \_SPEEDSHOP\_HWC\_COUNTER\_OVERFLOW, 57, 68 \_SPEEDSHOP\_INIT\_DEFERRED\_SIGNAL, 70 \_SPEEDSHOP\_MARCHING\_ORDERS, 70, 80 \_SPEEDSHOP\_OUTPUT\_DIRECTORY, 68 \_SPEEDSHOP\_OUTPUT\_FILENAME, 68 \_SPEEDSHOP\_OUTPUT\_NOCOMPRESS, 68

\_SPEEDSHOP\_REUSE\_FILE\_DESCRIPTORS, 67 \_SPEEDSHOP\_SAMPLING\_MODE, 70 \_SPEEDSHOP\_SBRK\_BUFFER\_LENGTH, 70 \_SPEEDSHOP\_SILENT, 67 SPEEDSHOP TARGET FILE, 80 \_SPEEDSHOP\_TRACE\_EXEC, 69 \_SPEEDSHOP\_TRACE\_FORK, 69 \_SPEEDSHOP\_TRACE\_FORK\_TO\_EXEC, 69 \_SPEEDSHOP\_TRACE\_SPROC, 69 \_SPEEDSHOP\_TRACE\_SYSTEM, 69 SPEEDSHOP VERBOSE, 67 LD\_LIBRARY\_PATH, 18 examples C, 15 Fortran, 31 *exec*, 8 executables calculating a working set, 126 stripped, 64 experiment data, 12 controlling output file, 66 file format, 129 filenames, 66 experiments choosing, 11, 48 *cy\_hwc*, 55 *dc\_hwc*, 56 *dsc\_hwc*, 56 *fpe*, 94 *fpe* trace, 11, 29, 59 *gfp\_hwc*, 56 *gi\_hwc*, 55 hardware counter, 24, 40, 54, 90 hardware counters, 11 *ic\_hwc*, 55 *ideal*, 26, 42, 51, 91 *isc\_hwc*, 55  *pcsamp*, 50 *pcsamp*, 11, 21, 38, 89 *prof\_hwc*, 57 *tlb\_hwc*, 56 *usertime*, 11, 19, 34, 49, 88

### **F**

*fbdump* , 134 overview , 5 files compiler feedback , 134 performance data , 12, 128 format , 129 floating-point exceptions , 29, 59 floating-point exception trace , 11 overview , 6 *fork* , 8 Fortran examples , 31 limitations , 65 *fpcsampx* experiment , 50 *fpe* trace experiment , 11, 59, 94 overview , 6 tutorial , 29

### **G**

*generic* program , 16 *gfp\_hwc* experiment , 56 *gi\_hwc* experiment , 55 *-gprof* example , 121

#### **H**

hardware counter experiment , 90 hardware counter experiments , 11, 54 overview , 6 tutorial , 24, 40 hardware counter numbers , 58 hardware counter over flows , 24, 40, 54 *hwc* experiments , 11, 54 overview , 6

### **I**

*ic\_hwc* experiment , 55 *ideal* experiment , 51, 91 effects , 80 overview , 6 tutorial , 26, 42 I/O-bound processes , 3 *isc\_hwc* experiment , 55

#### **L**

LD\_LIBRARY\_PATH variable , 18, 113 *libfpe\_ss.so* , 7 *libmalloc\_ss.so* , 7 libraries *libfpe\_ss.so* , 7 *libmalloc\_ss.so* , 7 *libssrt.so* , 7, 80 *libss.so* , 7, 80 linking in SpeedShop , 78 *libssrt.so* , 7, 78, 80 *libss.so* , 7, 78, 80 *linpack* benchmark , 32 locking memory , 125

#### **M**

machine resource usage , 61 memory locking , 125 memory-bound processes , 3 message-passing paradigms , 8 MP Fortran limitations , 65 MPI , 8 with *ssrun* , 75 multi-processor executables , 8, 65 pro filing , 107

#### **P**

paging behavior , 124 *pcsamp* experiment , 11, 50, 89 example , 72 overview , 6 tutorial , 21, 38 PC sampling , 50 tutorial , 21, 38 perfex , 54 performance analysis phases , 9 theory , 2 performance data files dumping , 128 performance problems , 2, 11 Bugs , 3 CPU , 2 I/O , 3 memory , 3 *pixie* , 51, 110 and *prof –heavy* example , 119 and *prof – i* example , 118 *–autopixie* option , 111 command option , 110 command syntax , 110 *.Counts* file , 113 examples , 113 output size , 114 overview , 5 restricting output , 114 setting search path , 113 *–verbose* option , 111 processes forking , 8 *prof Also see* pro filing *-calipers* example , 102 *-calipers* option , 13

compiler feedback , 134 *-dis* example , 95 *-gprof* example , 93, 102 *–heavy* example , 119 *–invocations* example , 118 options , 83 output , 87 overview , 5, 10 *-S* example , 98 steps , 10 syntax , 82 using with *pixie* , 82 using with *ssrun* , 82 *prof\_hwc* experiment , 57 pro files interpreting , 108 pro filing *-calipers* option , 102 *–clock* option , 83 command syntax , 82 *-dis* option , 95 *–dis* option , 84 *–dsolist* option , 84 *–dso* option , 84 *–exclude* option , 84 *–feedback* option , 85 *fpe* trace experiment , 94 *-gprof* option , 85, 102 hardware counter experiments , 90 *–heavy* option , 85 example , 119 *ideal* experiment , 91 inclusive basic block counts , 93 *–invocations* option , 85 example , 118 *–lines* option , 85 machine scheduler option , 107 multiprocessor executables , 107 *–only* option , 86 *pcsamp* experiment , 89

procedure invocation example , 116 *–procedures* option , 86 *processor scheduler option* option , 86 *–quit* option , 86, 114, 120 *-S* option , 98 *– S* option , 86 *usertime* experiment , 88 *–zero* option , 86 program counter sampling , 50 programs calculating a working set , 126 stripped , 64 pthreads , 8 and *ssrun* , 76

### **R**

rearranging procedures , 108 reports for different machine models , 107 *fpe* trace experiment , 94 hardware counter experiments , 90 *ideal* experiment , 91 interpreting , 108 *pcsamp* experiment , 89 *usertime* experiment , 88 using calipers , 102 *rld* search path , 113

## **S**

search path *rld* , 113 setting calipers , 13, 77 shared libraries , 8 signals setting calipers , 13, 77, 79 SpeedShop overview , 4

SpeedShop API , 7 SpeedShop demo *generic* , 16 *linpack* , 32 SpeedShop libraries , 80 *libfpe\_ss.so* , 7 *libmalloc\_ss.so* , 7 *libssrt.so* , 7 *libss.so* , 7 linking , 78 *sproc* , 8 *squeeze* , 125 calculating a working set , 126 overview , 5 *ssdump* , 128 *ssrt\_caliper\_point* , 7, 77, 78 executable requirements , 64 *ssrun* effects , 80 examples , 72 flags , 71 MPI programs , 75 overview , 5, 10 pthreads programs , 76 restrictions , 64 setup , 64 steps , 10 syntax , 71 using a debugger , 74 -v option example , 74 *ssusage* calculating a working set , 126 overview , 5 statistical call stack pro filing overview , 6 statistical hardware counter sampling overview , 6 statistical PC sampling overview , 6 stripped executables , 64 *system* , 8

## **T**

*thrash*, 124 calculating a working set, 126 overview, 5 *tlb\_hwc* experiment, 56 tracing floating-point exceptions, 11 tutorial C, 15 Fortran, 31

### **U**

*usertime* experiment, 11, 49, 88 overview, 6 restrictions, 64 tutorial, 19, 34

### **W**

working set, 126

### **Tell Us About This Manual**

As a user of Silicon Graphics products, you can help us to better understand your needs and to improve the quality of our documentation.

Any information that you provide will be useful. Here is a list of suggested topics:

- General impression of the document
- Omission of material that you expected to find
- Technical errors
- Relevance of the material to the job you had to do
- Quality of the printing and binding

Please send the title and part number of the document with your comments. The part number for this document is 007-3311-002.

Thank you!

### **Three Ways to Reach Us**

- To send your comments by **electronic mail**, use either of these addresses:
	- On the Internet: techpubs@sgi.com
	- For UUCP mail (through any backbone site): *[your\_site]*!sgi!techpubs
- To **fax** your comments (or annotated copies of manual pages), use this fax number: 650-965-0964
- To send your comments by **traditional mail**, use this address:

Technical Publications Silicon Graphics, Inc. 2011 North Shoreline Boulevard, M/S 535 Mountain View, California 94043-1389